# Oracle® APEX Installation Guide

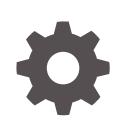

Release 22.1 F51983-03 June 2022

**ORACLE** 

Oracle APEX Installation Guide, Release 22.1

F51983-03

Copyright © 2003, 2022, Oracle and/or its affiliates.

Primary Author: Terri Jennings

Contributors: David Bliss, Christina Cho, Hilary Farrell , Salim Hlayel, Christian Neumueller, Marc Sewtz, Jason Straub, Vlad Uvarov, Patrick Wolf

This software and related documentation are provided under a license agreement containing restrictions on use and disclosure and are protected by intellectual property laws. Except as expressly permitted in your license agreement or allowed by law, you may not use, copy, reproduce, translate, broadcast, modify, license, transmit, distribute, exhibit, perform, publish, or display any part, in any form, or by any means. Reverse engineering, disassembly, or decompilation of this software, unless required by law for interoperability, is prohibited.

The information contained herein is subject to change without notice and is not warranted to be error-free. If you find any errors, please report them to us in writing.

If this is software or related documentation that is delivered to the U.S. Government or anyone licensing it on behalf of the U.S. Government, then the following notice is applicable:

U.S. GOVERNMENT END USERS: Oracle programs (including any operating system, integrated software, any programs embedded, installed or activated on delivered hardware, and modifications of such programs) and Oracle computer documentation or other Oracle data delivered to or accessed by U.S. Government end users are "commercial computer software" or "commercial computer software documentation" pursuant to the applicable Federal Acquisition Regulation and agency-specific supplemental regulations. As such, the use, reproduction, duplication, release, display, disclosure, modification, preparation of derivative works, and/or adaptation of i) Oracle programs (including any operating system, integrated software, any programs embedded, installed or activated on delivered hardware, and modifications of such programs), ii) Oracle computer documentation and/or iii) other Oracle data, is subject to the rights and limitations specified in the license contained in the applicable contract. The terms governing the U.S. Government's use of Oracle cloud services are defined by the applicable contract for such services. No other rights are granted to the U.S. Government.

This software or hardware is developed for general use in a variety of information management applications. It is not developed or intended for use in any inherently dangerous applications, including applications that may create a risk of personal injury. If you use this software or hardware in dangerous applications, then you shall be responsible to take all appropriate fail-safe, backup, redundancy, and other measures to ensure its safe use. Oracle Corporation and its affiliates disclaim any liability for any damages caused by use of this software or hardware in dangerous applications.

Oracle, Java, and MySQL are registered trademarks of Oracle and/or its affiliates. Other names may be trademarks of their respective owners.

Intel and Intel Inside are trademarks or registered trademarks of Intel Corporation. All SPARC trademarks are used under license and are trademarks or registered trademarks of SPARC International, Inc. AMD, Epyc, and the AMD logo are trademarks or registered trademarks of Advanced Micro Devices. UNIX is a registered trademark of The Open Group.

This software or hardware and documentation may provide access to or information about content, products, and services from third parties. Oracle Corporation and its affiliates are not responsible for and expressly disclaim all warranties of any kind with respect to third-party content, products, and services unless otherwise set forth in an applicable agreement between you and Oracle. Oracle Corporation and its affiliates will not be responsible for any loss, costs, or damages incurred due to your access to or use of third-party content, products, or services, except as set forth in an applicable agreement between you and Oracle.

# **Contents**

### [Preface](#page-7-0)

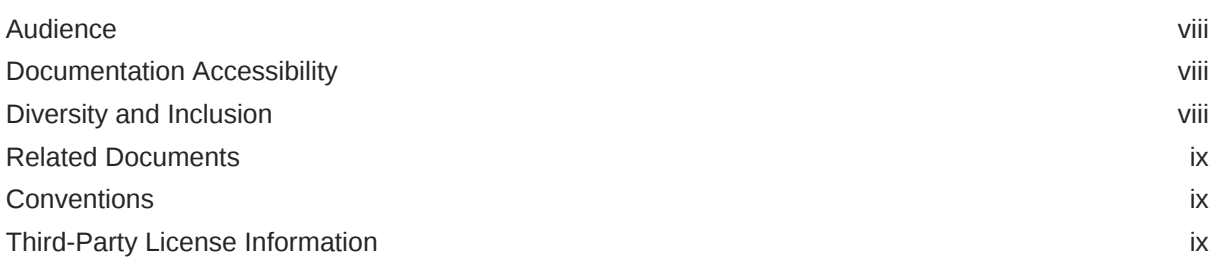

### 1 [Changes in Release 22.1 for Oracle APEX Installation Guide](#page-9-0)

### 2 [Oracle APEX Installation Requirements](#page-10-0)

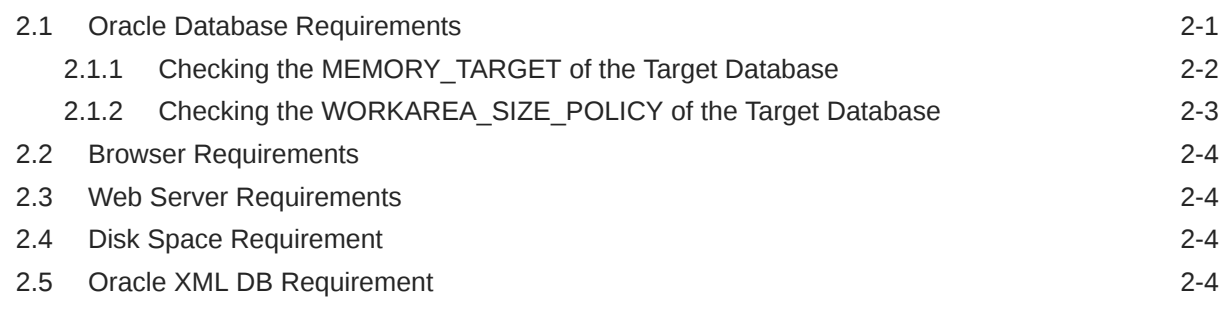

### 3 [Oracle APEX Installation Overview](#page-15-0)

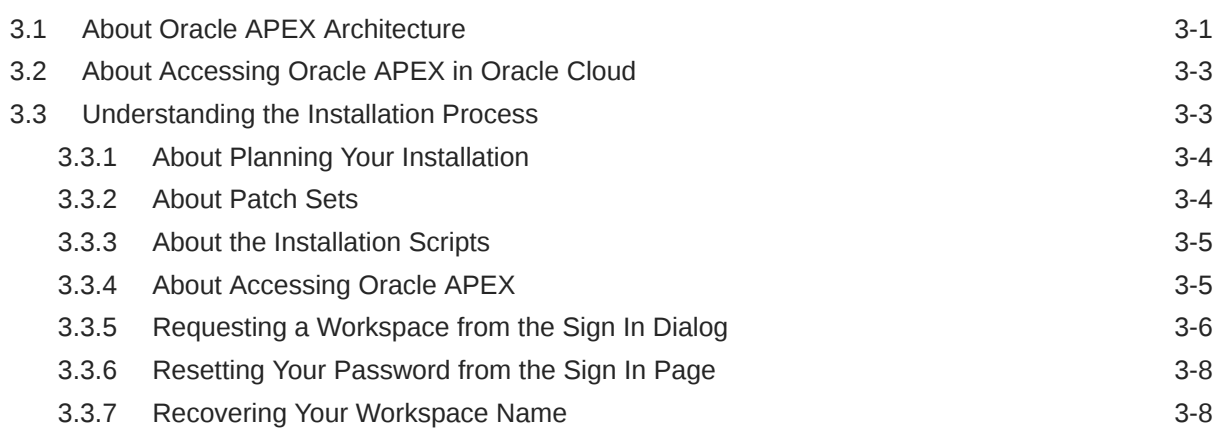

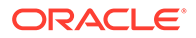

### 4 [Upgrading from a Previous Oracle APEX Release](#page-24-0)

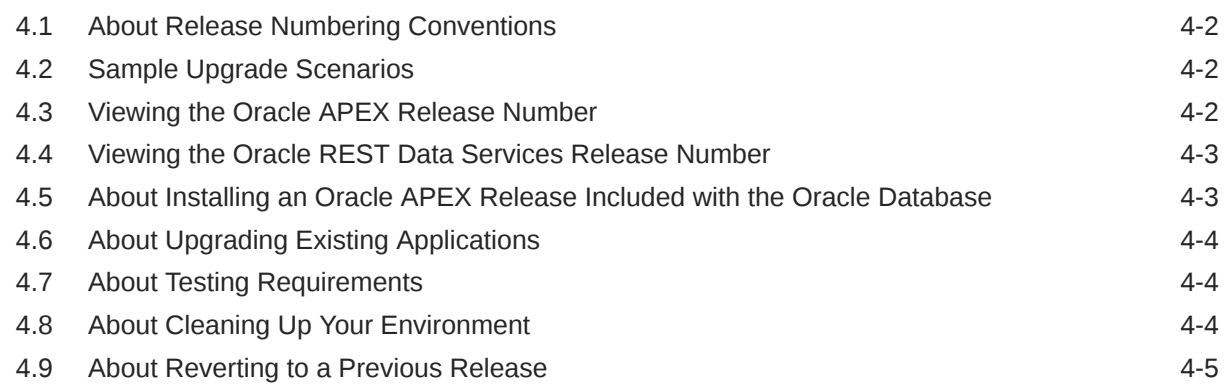

## 5 [Utilizing the Multitenant Architecture in Oracle Database 12c or Later](#page-29-0)

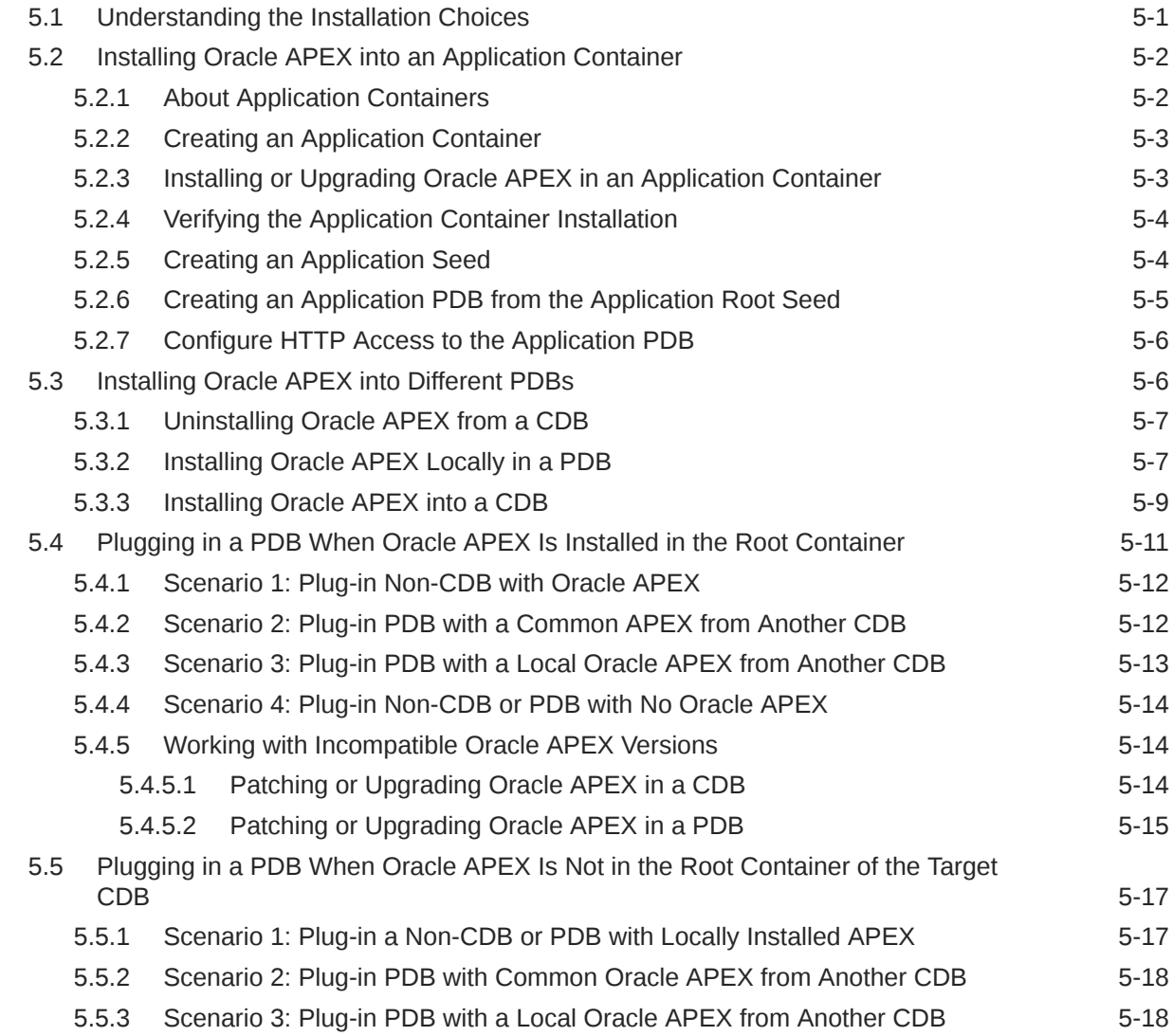

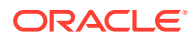

### 6 [Installing and Configuring Oracle APEX and Oracle REST Data Services](#page-47-0)

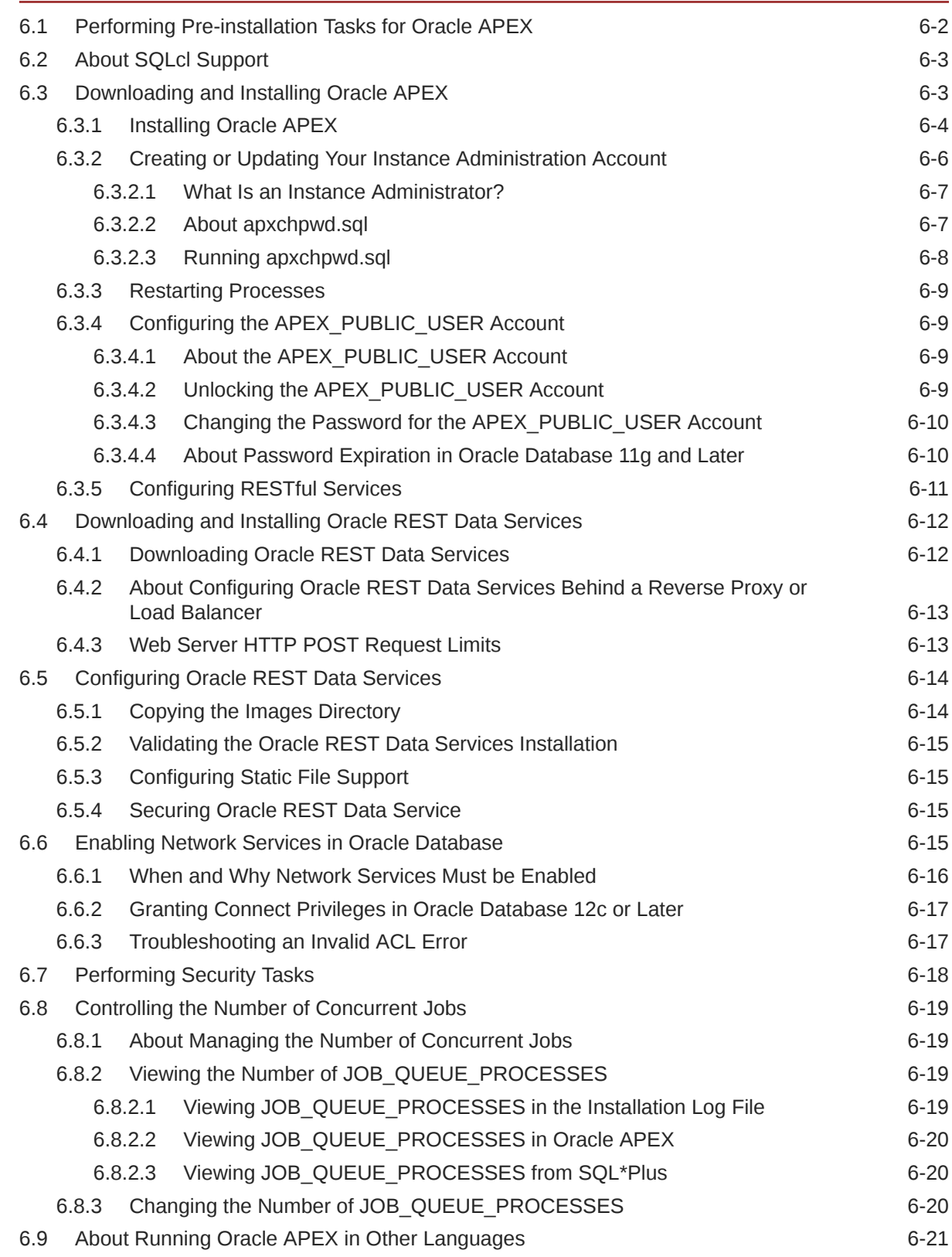

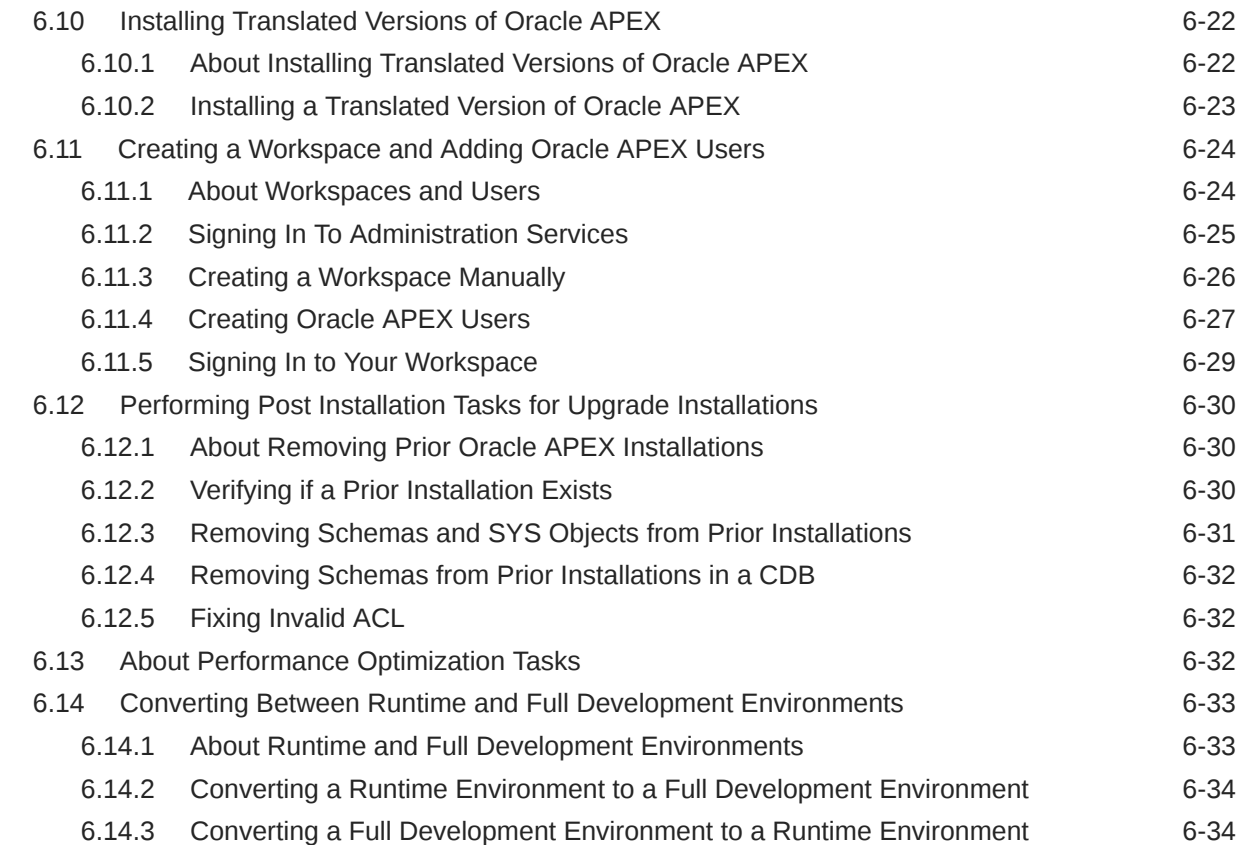

### A [Automating the Oracle APEX Installation Process](#page-82-0)

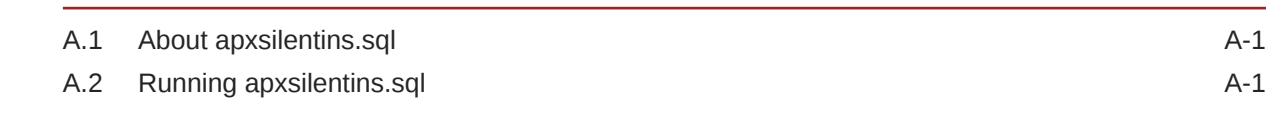

### B [Maximizing Uptime During an Oracle APEX Upgrade](#page-85-0)

### C [Oracle APEX Installation Troubleshooting](#page-88-0)

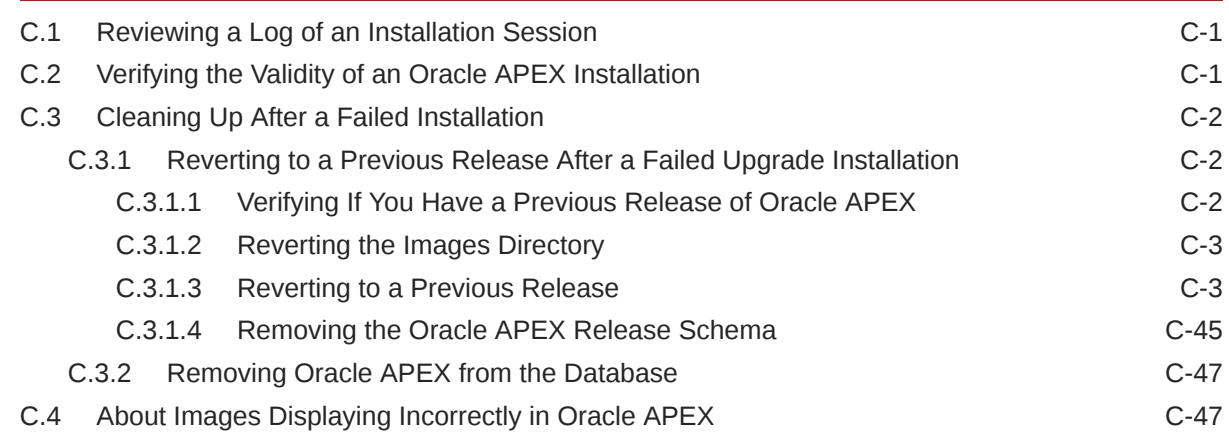

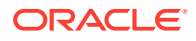

### D [Upgrading Oracle APEX within Oracle Database Express Edition](#page-136-0)

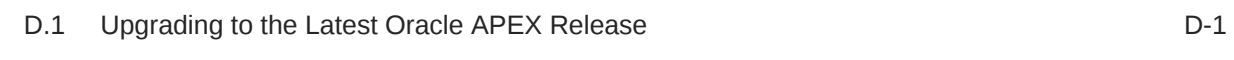

[Index](#page-139-0)

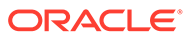

# <span id="page-7-0"></span>Preface

This guide explains how to install and configure Oracle APEX.

- **Audience**
- Documentation Accessibility
- Diversity and Inclusion
- [Related Documents](#page-8-0)
- **[Conventions](#page-8-0)**
- [Third-Party License Information](#page-8-0)

# Audience

*Oracle APEX Installation Guide* is intended for anyone responsible for installing Oracle APEX.

To use this manual, you must have administrative privileges on the computer where you installed your Oracle database and familiarity with object-relational database management concepts.

# Documentation Accessibility

For information about Oracle's commitment to accessibility, visit the Oracle Accessibility Program website at [http://www.oracle.com/pls/topic/lookup?](http://www.oracle.com/pls/topic/lookup?ctx=acc&id=docacc) [ctx=acc&id=docacc](http://www.oracle.com/pls/topic/lookup?ctx=acc&id=docacc).

#### **Access to Oracle Support**

Oracle customers that have purchased support have access to electronic support through My Oracle Support. For information, visit [http://www.oracle.com/pls/topic/](http://www.oracle.com/pls/topic/lookup?ctx=acc&id=info) [lookup?ctx=acc&id=info](http://www.oracle.com/pls/topic/lookup?ctx=acc&id=info) or visit<http://www.oracle.com/pls/topic/lookup?ctx=acc&id=trs> if you are hearing impaired.

# Diversity and Inclusion

Oracle is fully committed to diversity and inclusion. Oracle respects and values having a diverse workforce that increases thought leadership and innovation. As part of our initiative to build a more inclusive culture that positively impacts our employees, customers, and partners, we are working to remove insensitive terms from our products and documentation. We are also mindful of the necessity to maintain compatibility with our customers' existing technologies and the need to ensure continuity of service as Oracle's offerings and industry standards evolve. Because of

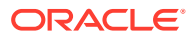

these technical constraints, our effort to remove insensitive terms is ongoing and will take time and external cooperation.

# <span id="page-8-0"></span>Related Documents

For more information, see these Oracle resources:

- *Oracle APEX Release Notes*
- *Oracle APEX App Builder User's Guide*
- *Oracle APEX End User's Guide*
- *Oracle APEX Administration Guide*
- *Oracle APEX SQL Workshop Guide*
- *Oracle APEX API Reference*
- *Oracle Database Concepts*
- *Oracle Database Administrator's Guide*
- *Oracle Database SQL Language Reference*
- *SQL\*Plus User's Guide and Reference*

# **Conventions**

The following text conventions are used in this document:

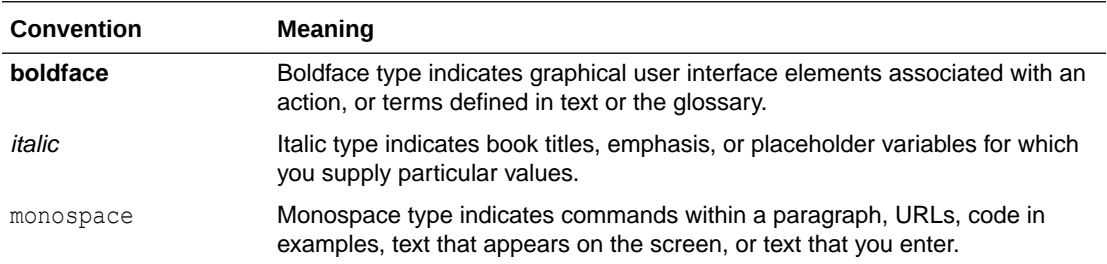

# Third-Party License Information

Oracle APEX contains third-party code. Please see the *Oracle APEX Licensing Information User Manual* for notices Oracle is required to provide.

Note, however, that the Oracle program license that accompanied this product determines your right to use the Oracle program, including the third-party software, and the terms contained in the following notices do not change those rights.

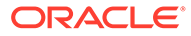

# <span id="page-9-0"></span>1 Changes in Release 22.1 for *Oracle APEX Installation Guide*

All content in *Oracle APEX Installation Guide* has been updated to reflect release 22.1 functionality.

**Deprecated and Desupported Features**

See Deprecated Features and Desupported Features *Oracle APEX Release Notes*.

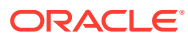

# <span id="page-10-0"></span>2 Oracle APEX Installation Requirements

Before installing Oracle APEX in a on-premises (or local) installation you must verify your configuration meets the minimum installation requirements.

**Oracle Database Requirements** 

Oracle APEX release 22.1 requires an Oracle Database release 12.1.0.2 or later. Oracle APEX runs on all database editions, including Enterprise Edition (EE), Standard Edition (SE) and Express Edition (XE). Oracle APEX can be installed in single-instance database and in Oracle Real Application Clusters (Oracle RAC) database.

- **[Browser Requirements](#page-13-0)** Oracle APEX requires a JavaScript-enabled browser and supports the current and prior major release of Google Chrome, Mozilla Firefox, Apple Safari, and Microsoft Edge.
- [Web Server Requirements](#page-13-0) Oracle APEX requires Oracle REST Data Services (ORDS) 20.x or later.
- [Disk Space Requirement](#page-13-0) Oracle APEX disk space requirements are described in this section.
- [Oracle XML DB Requirement](#page-13-0) Oracle XML DB must be installed in the Oracle database that you want to use if you are installing a full development environment. If you are using a preconfigured database created either during an installation or by Database Configuration Assistant (DBCA), Oracle XML DB is already installed and configured.

# 2.1 Oracle Database Requirements

Oracle APEX release 22.1 requires an Oracle Database release 12.1.0.2 or later. Oracle APEX runs on all database editions, including Enterprise Edition (EE), Standard Edition (SE) and Express Edition (XE). Oracle APEX can be installed in single-instance database and in Oracle Real Application Clusters (Oracle RAC) database.

If you are upgrading an Oracle Database version 12.1 CDB, you must download from My Oracle Support the one off patch for bug 20618595. Search for **20618595** on the Patches tab.

- [Checking the MEMORY\\_TARGET of the Target Database](#page-11-0) Oracle APEX requires the system global area (SGA) and program global area (PGA) to be at least 300 MB.
- [Checking the WORKAREA\\_SIZE\\_POLICY of the Target Database](#page-12-0) For the Oracle APEX installation or upgrade process, the WORKAREA\_SIZE\_POLICY session parameter must be set to AUTO.

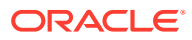

## <span id="page-11-0"></span>2.1.1 Checking the MEMORY TARGET of the Target Database

Oracle APEX requires the system global area (SGA) and program global area (PGA) to be at least 300 MB.

Databases typically use automatic memory management, where the memory can be controlled by the server parameter MEMORY\_TARGET. If your database does not use automatic memory management, consult the *Oracle Database Administrator's Guide* to find out how to configure manual memory parameters (for example, SGA\_TARGET, PGA\_AGGREGATE\_TARGET, SHARED POOL SIZE) instead, for a similar result.

To check the MEMORY TARGET of the target database:

- **1.** Start SQL\*Plus and connect to the database as SYS specifying the SYSDBA role. For example:
	- On Windows:

*SYSTEM\_DRIVE:\* sqlplus /nolog SQL> CONNECT SYS as SYSDBA Enter password: *SYS\_password*

• On UNIX and Linux:

\$ sqlplus /nolog SQL> CONNECT SYS as SYSDBA Enter password: *SYS\_password*

**2.** Start the database:

SQL> STARTUP

**3.** If necessary, enter the following command to determine whether the system uses an initialization parameter file (initsid.ora) or a server parameter file (spfiledbname.ora):

SQL> SHOW PARAMETER PFILE;

This command displays the name and location of the server parameter file or the initialization parameter file.

**4.** Determine the current values of the MEMORY TARGET parameter:

SQL> SHOW PARAMETER MEMORY\_TARGET

**5.** If the value is 0, your database is using manual memory management. Consult the *Oracle Database Administrator's Guide* to learn how to configure an equivalent memory size using manual memory management, instead of continuing with the steps that follow.

If the system is using a server parameter file, set the value of the MEMORY\_TARGET initialization parameter to at least 300 MB:

SQL> ALTER SYSTEM SET MEMORY\_TARGET='300M' SCOPE=spfile;

- **6.** If the system uses an initialization parameter file, change the value of the MEMORY\_TARGET parameter to at least 300 MB in the initialization parameter file (initsid.ora).
- **7.** Shut down the database:

SQL> SHUTDOWN

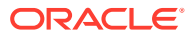

#### <span id="page-12-0"></span>**8.** Restart the database:

SQL> STARTUP

**See Also:**

Using Automatic Memory Management in *Oracle Database Administrator's Guide*

### 2.1.2 Checking the WORKAREA\_SIZE\_POLICY of the Target Database

For the Oracle APEX installation or upgrade process, the WORKAREA\_SIZE\_POLICY session parameter must be set to AUTO.

To check the WORKAREA\_SIZE\_POLICY of the target database:

- **1.** Start SQL\*Plus and connect to the database as SYS specifying the SYSDBA role. For example:
	- On Windows:

*SYSTEM\_DRIVE:\* sqlplus /nolog SQL> CONNECT SYS as SYSDBA Enter password: *SYS\_password*

• On UNIX and Linux:

\$ sqlplus /nolog SQL> CONNECT SYS as SYSDBA Enter password: *SYS\_password*

**2.** Check the current value of the WORKAREA\_SIZE\_POLICY parameter:

SQL> SHOW PARAMETER WORKAREA\_SIZE\_POLICY

**3.** If the value of the parameter is MANUAL, change it to AUTO for the current database session. For example:

SQL> ALTER SESSION SET WORKAREA\_SIZE\_POLICY = AUTO;

**4.** Within the same database session, perform the installation or upgrade of Oracle APEX.

#### **Note:**

If you are installing Oracle APEX in a CDB, WORKAREA\_SIZE\_POLICY must be set system-wide. For example:

SQL> ALTER SYSTEM SET WORKAREA\_SIZE\_POLICY=AUTO SCOPE=BOTH;

Then, if needed, change it back to MANUAL after Oracle APEX installation or upgrade.

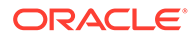

**See Also:**

WORKAREA\_SIZE\_POLICY in *Oracle Database Reference*

# <span id="page-13-0"></span>2.2 Browser Requirements

Oracle APEX requires a JavaScript-enabled browser and supports the current and prior major release of Google Chrome, Mozilla Firefox, Apple Safari, and Microsoft Edge.

# 2.3 Web Server Requirements

Oracle APEX requires Oracle REST Data Services (ORDS) 20.x or later.

Oracle REST Data Services (ORDS) is Java-based web server. Oracle REST Data Services features the ability to emit RESTful web services, offers improved file upload capability, and is certified with Oracle WebLogic Server and Apache Tomcat.

#### **Tip:**

APEX-based REST Services were desupported in Oracle APEX release 22.1. Oracle REST Data Services (ORDS) release 21.4.2 now ships with migration scripts that enable you to upgrade any remaining APEX-based REST Services to ORDS-based Services. To learn more, see "Migration of Oracle APEX Restful Service Modules" in [Oracle REST Data Services](https://www.oracle.com/tools/ords/ords-relnotes-2142.html) [Release Notes](https://www.oracle.com/tools/ords/ords-relnotes-2142.html).

# 2.4 Disk Space Requirement

Oracle APEX disk space requirements are described in this section.

Oracle APEX disk space requirements are as follows:

- Free space for APEX software files on the file system: 310 MB if using English only download (apex 22.1 en.zip) and 705 MB if using full download (apex\_22.1.zip).
- Free space in APEX tablespace: 220 MB
- Free space in SYSTEM tablespace: 100 MB
- Free space in APEX tablespace for each additional language (other than English) installed: 60 MB

## 2.5 Oracle XML DB Requirement

Oracle XML DB must be installed in the Oracle database that you want to use if you are installing a full development environment. If you are using a preconfigured

database created either during an installation or by Database Configuration Assistant (DBCA), Oracle XML DB is already installed and configured.

#### **Tip:**

The installer does a prerequisite check for Oracle XML DB and will exit if it is not installed.

#### **Tip:**

The installation of Oracle XML DB creates the user ANONYMOUS. In order for APEX workspace provisioning to work properly, the ANONYMOUS user must not be dropped from the database.

#### **Tip:**

For more information about manually adding Oracle XML DB to an existing database, see Administration of Oracle XML DB in *Oracle XML DB Developer's Guide*

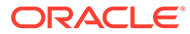

# <span id="page-15-0"></span>3 Oracle APEX Installation Overview

*Oracle APEX Installation Guide* describes how to install Oracle APEX in a on-premises (or local) installation.

How you sign in and access Oracle APEX depends upon your user role and where Oracle APEX resides. Oracle APEX may reside in a local on-premises Oracle Database or in an Oracle Cloud Service.

- About Oracle APEX Architecture Oracle APEX uses a simple architecture in which pages are dynamically generated using metadata stored within the Oracle Database.
- [About Accessing Oracle APEX in Oracle Cloud](#page-17-0) Learn about accessing Oracle APEX in Oracle Cloud.
- [Understanding the Installation Process](#page-17-0) Installing Oracle APEX is a multiple step process. You follow the same instructions for new or upgrade installations.
- [About the Oracle APEX Runtime Environment](#page-23-0) Learn about the Oracle APEX runtime environment.

**See Also:**

[Upgrading from a Previous Oracle APEX Release](#page-24-0)

# 3.1 About Oracle APEX Architecture

Oracle APEX uses a simple architecture in which pages are dynamically generated using metadata stored within the Oracle Database.

#### **About the Oracle APEX Architecture**

The Oracle APEX architecture consists of a web browser, Oracle REST Data Services (the web server), and an Oracle Database containing Oracle APEX. The major advantage of this architecture is the separation of the mid-tier and the database tier.

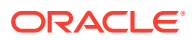

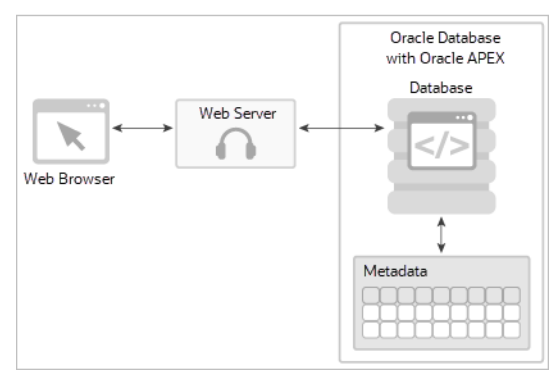

The web server, Oracle REST Data Services, functions as a communications broker between the web browser and the Oracle APEX objects in the Oracle database by mapping browser requests into database stored procedure calls.

Once fully installed, a Uniform Resource Locator (URL) is defined for both developers and end users to access Oracle APEX. Users require only a web browser and the required URL. No additional client software is required.

#### **About Oracle REST Data Services**

Oracle REST Data Services (ORDS) (formerly known as Oracle Application Express Listener) is a J2EE application which communicates with the Oracle Database by mapping browser requests to the Oracle APEX engine database over a SQL\*Net connection.

Oracle REST Data Services is fully supported against Oracle WebLogic Server and Apache Tomcat. In a production environment, you deploy Oracle REST Data Services web archive files to a supported Java EE application server, like Oracle Web Logic Server. Each deployment can be configured individually and serves the same purpose as a mod plsql Database Access Descriptor, which is to communicate with an Oracle database.

#### **Note:**

There are licensing costs associated with Oracle WebLogic Server.

#### **See Also:**

- [Web Server Requirements](#page-13-0)
- [Installing and Configuring Oracle APEX and Oracle REST Data Services](#page-47-0)
- Introduction to Oracle REST Data Services in *Oracle REST Data Services Developer's Guide*
- Installing and Configuring Oracle REST Data Services in *Oracle REST Data Services Installation and Configuration Guide*

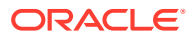

# <span id="page-17-0"></span>3.2 About Accessing Oracle APEX in Oracle Cloud

Learn about accessing Oracle APEX in Oracle Cloud.

Oracle APEX may reside in a local on-premises Oracle Database or in a hosted environment, such as a Oracle Cloud service. The sign in process differs depending where Oracle APEX resides.

In Oracle Cloud, Oracle APEX is installed and enabled in:

- Oracle APEX Application Development (APEX Service)
- Autonomous Database for Transaction Processing and Mixed Workloads
- Autonomous Database for Analytics and Data Warehousing

Oracle APEX is available in Exadata Cloud Service and Database Cloud Service in Oracle Cloud Infrastructure. However, you need to manually customize your databases to install and enable Oracle APEX by following the on-premises installation process or using cloud tooling such as Terraform.

#### **See Also:**

- **[Get an Environment](https://apex.oracle.com/en/learn/getting-started/)**
- Welcome to Oracle APEX Application Development Service in *Getting Started with Oracle APEX Application Development*
- Creating Applications with Oracle Application Express on Autonomous Database in *Using Oracle Autonomous Database on Shared Exadata Infrastructure*

# 3.3 Understanding the Installation Process

Installing Oracle APEX is a multiple step process. You follow the same instructions for new or upgrade installations.

• [About Planning Your Installation](#page-18-0)

Learn about the steps needed to install Oracle APEX.

• [About Patch Sets](#page-18-0)

Patch sets provide bug fixes only. A point release includes bug fixes and incorporates all current patch sets.

- [About the Installation Scripts](#page-19-0) You can install Oracle APEX or update from previous release using the same installation procedure and the installation scripts.
- [About Accessing Oracle APEX](#page-19-0) You access the Oracle APEX development environment, by signing in to a shared work area called a workspace.
- [Requesting a Workspace from the Sign In Dialog](#page-20-0) Request a workspace from the Sign In dialog.

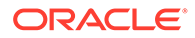

- <span id="page-18-0"></span>• [Resetting Your Password from the Sign In Page](#page-22-0) Reset your password by clicking a link on Oracle APEX Sign In page. • [Recovering Your Workspace Name](#page-22-0)
	- Recover your workspace name from the Oracle APEX Sign In page.

**See Also:** [Upgrading from a Previous Oracle APEX Release](#page-24-0)

### 3.3.1 About Planning Your Installation

Learn about the steps needed to install Oracle APEX.

Oracle recommends you take the time to carefully plan your installation.

Installing Oracle APEX involves the following steps:

**1. Decide on a Full or Runtime Environment** - Determine whether to install a full development environment or runtime environment. A **full development** environment provides complete access to the App Builder development environment to develop applications. A **runtime environment** is the appropriate choice for production implementations in which you want to run applications that cannot be modified.

See [About the Oracle APEX Runtime Environment](#page-23-0).

**2. Verify installation requirements**- Before installing, verify your system meets the minimum requirements.

See [Oracle APEX Installation Requirements .](#page-10-0)

**3. Install the software** - Install or upgrade Oracle APEX by downloading a ZIP file from the Oracle APEX download page and then downloading and installing Oracle REST Data Services (ORDS) as described in [Installing and Configuring Oracle](#page-47-0) [APEX and Oracle REST Data Services.](#page-47-0)

**See Also:**

[Upgrading from a Previous Oracle APEX Release](#page-24-0)

### 3.3.2 About Patch Sets

Patch sets provide bug fixes only. A point release includes bug fixes and incorporates all current patch sets.

Patch sets are a mechanism for delivering fully tested and integrated product fixes. Patch sets provide bug fixes only. Patch sets typically do not include new functionality and they do not require certification on the target system. Patch sets include all of the libraries that have been rebuilt to implement the bug fixes in the set. All of the fixes in the patch set have been tested and are certified to work with each other.

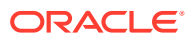

<span id="page-19-0"></span>In between major product releases, Oracle may offer a point release. A point release (for example Oracle APEX release 5.0.3) includes bug fixes and incorporates all current patch sets. Typically, point releases do not introduce new functionality.

**See Also:** [Upgrading from a Previous Oracle APEX Release](#page-24-0)

### 3.3.3 About the Installation Scripts

You can install Oracle APEX or update from previous release using the same installation procedure and the installation scripts.

The installation script checks for the latest existing Oracle APEX schema and automatically copies the instance metadata, workspaces, and applications from the previous schema into the current schema. The original schema associated with the previous release is left completely unaltered. Following best practices, Oracle recommends that you create new tablespaces for a new release of Oracle APEX and follow the appropriate installation instructions as outlined in this document.

## 3.3.4 About Accessing Oracle APEX

You access the Oracle APEX development environment, by signing in to a shared work area called a workspace.

How you sign in and access Oracle APEX depends upon your user role.

A workspace enables multiple users to work within the same Oracle APEX installation while keeping their objects, data, and applications private. Each workspace has a unique ID and name. An instance administrator can create a workspace manually within Oracle APEX Administration Services or have users submit requests. Oracle APEX Administration Services is a separate application for managing an entire Oracle APEX instance.

Users are divided into four primary roles:

- **Instance administrators** are *superusers* that manage an entire hosted instance using a separate application called Oracle APEX Administration Services. Instance administrators manage workspace provisioning, configure features and instance settings, and manage security.
- **Workspace administrators** can perform administrator tasks specific to a workspace such as configuring workspace preferences, managing user accounts, monitoring workspace activity, and viewing log files.
- **Developers** are users who sign in to a workspace and create and edit applications.
- **End users** can only run existing applications.

If you are a developer, an administrator must grant you access to shared work area called a workspace. If you are an Instance administrator, you must sign in to Oracle APEX Administration Services, determine whether to specify a provisioning mode, create a workspace, and then sign in to that workspace.

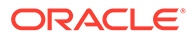

#### <span id="page-20-0"></span>**About Specifying a Provisioning Mode**

The Instance administrator determines how the process of provisioning (or creating) a workspace works for a specific Oracle APEX instance. To determine how provisioning works, an Instance Administrator selects a Provisioning Methods on the Instance Settings page:

- **Manual** An Instance administrator creates new workspaces and notifies the Workspace administrator regarding the Sign In credentials.
- **Request** Users request a workspace. Once an administrator approves the request, the user receives an email containing an email verification link. After the user clicks the email verification link, the workspace is created.
- **Automatic** Works similar to **Request** except requests are automatically approved with no administrator review required

#### **See Also:**

About Specifying How Workspaces Are Created and Selecting a Workspace Provisioning Mode in *Oracle APEX Administration Guide*

#### **About Creating Workspaces and Users**

Before you can develop or install applications, an administrator must create a workspace and add Oracle APEX users. To learn more contact your administrator, or see [Creating a Workspace and Adding Oracle APEX Users.](#page-70-0)

#### **See Also:**

- Creating Workspaces in Administration Services in *Oracle APEX Administration Guide*
- Making a Service Request in *Oracle APEX Administration Guide*
- Managing Requests in *Oracle APEX Administration Guide*

### 3.3.5 Requesting a Workspace from the Sign In Dialog

Request a workspace from the Sign In dialog.

#### **Note:**

This topic does not apply to Oracle APEX instances running in Oracle Cloud. See the documentation for your Oracle Cloud service.

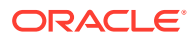

Your administrator determines how you request a new workspace. If your administrator has set Provisioning Method to either **Request** or **Automatic** and has configured email, you can request a workspace on the Sign In dialog.

To request a workspace from the Sign In dialog:

- **1.** Navigate to the Oracle APEX Sign in dialog.
- **2.** Under Sign In, click **Request a Workspace**.

The Request a Workspace Wizard appears.

- **3.** For Identification:
	- **a.** First Name Enter your first name.
	- **b.** Last Name Enter your last name.
	- **c.** Email Enter the email address. A link to activate your workspace will be sent to this email address.
	- **d.** Workspace Enter a workspace name that name uniquely identifies your development environment.
	- **e.** Click **Next**.
- **4.** If defined, review and accept the service agreement and click **Next**.
- **5.** Verify your request and click **Submit Request**.

Once you complete the Identification form, the following events occur:

- **a.** You will receive an email containing a verification link.
- **b.** When you click the verification link, the workspace is created.
- **c.** You will receive another email containing Sign In credentials (that is, the workspace name, username, and password).

Once you complete the Identification form, the following events occur:

- **1.** You will receive an email containing a verification link.
- **2.** When you click the verification link, the workspace is created.
- **3.** You will then receive another email containing Sign In credentials (that is, the workspace name, username, and password).

#### **See Also:**

About Specifying How Workspaces Are Created in *Oracle APEX Administration Guide*

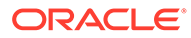

## <span id="page-22-0"></span>3.3.6 Resetting Your Password from the Sign In Page

Reset your password by clicking a link on Oracle APEX Sign In page.

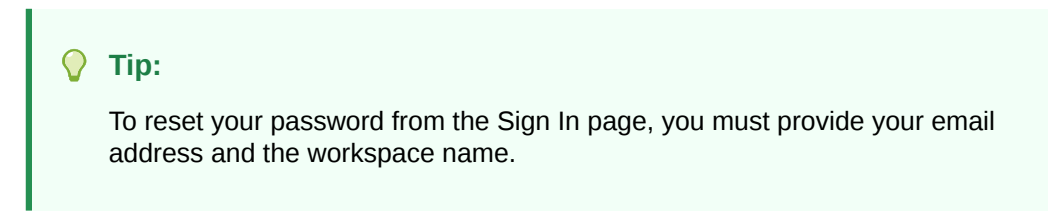

To reset your password from the Sign In Page:

**1.** In a web browser, navigate to the Oracle APEX Sign In page.

The Sign In page appears.

- **2.** Under **Sign In**, click **Reset Password**.
- **3.** In the Reset Password form, enter your email address, workspace name, and click **Reset Password**.

You will receive an email confirming your workspace name and username and containing a **Reset Password URL** link.

- **4.** In the email, click the **Reset Password URL** link.
- **5.** In the Change Password form:
	- **a.** New Password Enter your new password.

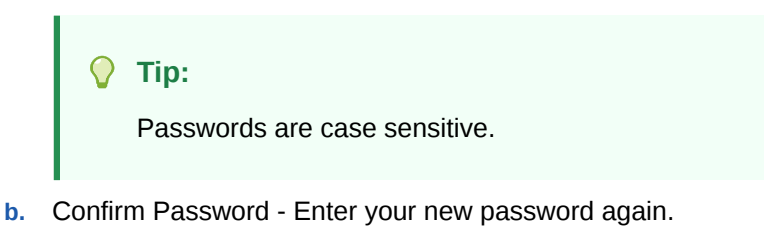

**c.** Click **Apply Changes**.

#### $\Omega$ **Tip:**

You can also reset your password within Oracle APEX. See Changing Your Profile or Password in *Oracle APEX App Builder User's Guide*

### 3.3.7 Recovering Your Workspace Name

Recover your workspace name from the Oracle APEX Sign In page.

If you cannot remember your workspace name, you can request a list of all workspace names associated with your email address.

To find your workspace name:

**1.** In a web browser, navigate to the Oracle APEX Sign In page.

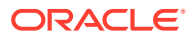

- <span id="page-23-0"></span>**2.** On the Sign In page, click **Reset Password**.
- **3.** Click **Find My Workspace**.
- **4.** Enter your email address and click **Find Workspace**.

You will receive an email listing all workspaces associated with the email address you provided.

# 3.4 About the Oracle APEX Runtime Environment

Learn about the Oracle APEX runtime environment.

As with any software development life cycle, Oracle strongly recommends that you have different environments for development, testing/QA, and production. For testing and production instances, Oracle APEX supports the ability to install just a runtime version of Oracle APEX. This runtime environment minimizes the installed footprint and privileges and improves application security since in a runtime instance developers cannot inadvertently update a production application.

An Oracle APEX runtime environment enables you to run production applications, but it does not provide a Web interface for administration. A runtime environment only includes the packages necessary to run your application, making it a more hardened environment. You administer the Oracle APEX runtime environment using SQL\*Plus or SQL Developer and the APEX INSTANCE ADMIN API.

#### **∕`See Also:**

About the Advantages of the Oracle APEX Runtime Environment in *Oracle APEX App Builder User's Guide*

Scripts are provided to remove or add the developer interface from an existing instance. To learn more, see one of the following for the corresponding type of installation:

**See also:**

[Converting Between Runtime and Full Development Environments](#page-79-0)

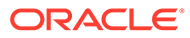

# <span id="page-24-0"></span>4

# Upgrading from a Previous Oracle APEX Release

Upgrading Oracle APEX creates new database objects in a new schema and migrates the application metadata to the new release.

If you have Oracle APEX release 20.x or earlier, following any of the installation scenarios in this guide upgrades your APEX instance to the current release, creates Oracle APEX 22.1 database objects in a new schema, and migrates the application metadata to the new release.

- [About Release Numbering Conventions](#page-25-0) New releases of Oracle APEX correlate to the calendar year.
- [Sample Upgrade Scenarios](#page-25-0) Review common upgrade scenarios including upgrading from a prior release and upgrading when an Oracle Database release includes Oracle APEX.
- [Viewing the Oracle APEX Release Number](#page-25-0) View your Oracle APEX release number on the Workspace home page or on the About Oracle APEX page.
- [Viewing the Oracle REST Data Services Release Number](#page-26-0) View the Oracle REST Data Services release number on the About Oracle APEX page.
- [About Installing an Oracle APEX Release Included with the Oracle Database](#page-26-0) Learn about which Oracle Database releases include Oracle APEX and the importance of updating to the lastest Oracle APEX release.
- [About Upgrading Existing Applications](#page-27-0) Installing a new release of Oracle APEX, updates existing applications to the latest release, but does not alter application user interface or application components.
- [About Testing Requirements](#page-27-0) Determining the appropriate amount of regression testing when upgrading Oracle APEX depends upon the complexity, size, and number of applications you are upgrading.
- [About Cleaning Up Your Environment](#page-27-0) Following the successful upgrade of all of the environments to the latest release of Oracle APEX, you should clean-up the environments.
- [About Reverting to a Previous Release](#page-28-0) You can revert to a previous release of Oracle APEX.

#### **See Also:**

- [Understanding the Installation Process](#page-17-0)
- [Maximizing Uptime During an Oracle APEX Upgrade](#page-85-0)

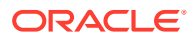

# <span id="page-25-0"></span>4.1 About Release Numbering Conventions

New releases of Oracle APEX correlate to the calendar year.

In 2018 and starting with release 18.1 and 18.2, Oracle APEX introduced correlating the release number to the calendar year.

In addition, APEX now only offers full releases and no longer provides patch set releases (such as 5.1.1). Eliminating patch set releases reduces downtime when updating existing installations. APEX architecture also enables developers to revert releases if necessary.

Patch set exceptions (PSEs) may still be delivered for major defects. To learn more about PSEs, visit the [Oracle APEX 22.1 Known Issues](https://www.oracle.com/tools/downloads/apex-downloads/apex-221-known-issues.html) page or the [Prior Release](https://www.oracle.com/tools/downloads/apex-all-archives-downloads.html) [Archives](https://www.oracle.com/tools/downloads/apex-all-archives-downloads.html) for earlier releases.

# 4.2 Sample Upgrade Scenarios

Review common upgrade scenarios including upgrading from a prior release and upgrading when an Oracle Database release includes Oracle APEX.

Table 4-1 lists common upgrade scenarios.

| <b>Upgrade Scenarios</b>                                      | <b>Action</b>                                                                                                    |
|---------------------------------------------------------------|----------------------------------------------------------------------------------------------------|
| Upgrade from a prior Oracle APEX release.                     | Download the most recent ZIP file from<br>the Oracle APEX download page and<br>run a script to upgrade to the latest<br>release. |
|                                                               | For details, see Installing Oracle APEX.                                                                                         |
| You install an Oracle Database which includes<br>Oracle APEX. | Download the most recent ZIP file from<br>the Oracle APEX download page and<br>run a script to upgrade to the latest<br>release. |
|                                                               | For details, see Installing Oracle APEX.                                                                                         |

**Table 4-1 Sample Upgrade Scenarios**

**See Also:**

[Downloading and Installing Oracle APEX](#page-49-0)

# 4.3 Viewing the Oracle APEX Release Number

View your Oracle APEX release number on the Workspace home page or on the About Oracle APEX page.

You can view the Oracle APEX release number on the Workspace home page or on the About Oracle APEX page:

• Workspace home page:

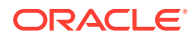

<span id="page-26-0"></span>Sign in to Oracle APEX.

On the Workspace home page, the current release number displays in the bottom right corner.

- About APEX page:
	- Sign in to Oracle APEX.
	- Click the **Help** menu in the upper right and select **About**.

On the About APEX pag, the release number appears next to **Product Build**.

# 4.4 Viewing the Oracle REST Data Services Release Number

View the Oracle REST Data Services release number on the About Oracle APEX page.

Oracle APEX requires access to the web server, Oracle REST Data Services (ORDS) 20.x or later.

To view the Oracle REST Data Services release number:

- **1.** Sign in to Oracle APEX.
- **2.** Click the **Help** menu in the upper right and select **About**.
- **3.** Under the CGI Environment section, find APEX LISTENER VERSION.

# 4.5 About Installing an Oracle APEX Release Included with the Oracle Database

Learn about which Oracle Database releases include Oracle APEX and the importance of updating to the lastest Oracle APEX release.

Oracle APEX is included with the following Oracle Database releases:

- Oracle Database 19c Oracle Application Express Release 18.1.
- Oracle Database 18c Oracle Application Express Release 5.1.
- Oracle Database 12c Release 2 (12.2)- Oracle Application Express Release 5.0.
- Oracle Database 12c Release 1 (12.1) Oracle Application Express Release 4.2.
- Oracle Database 11*g* Release 2 (11.2) Oracle Application Express Release 3.2.
- Oracle Database 11*g* Release 1 (11.1) Oracle Application Express Release 3.0.

Since Oracle Database releases less frequently than Oracle APEX, Oracle recommends updating to the latest Oracle APEX release available. To learn more, see [Downloading and](#page-49-0) [Installing Oracle APEX](#page-49-0).

#### **Note:**

If upgrading Oracle APEX from a release that ships with the database, do not alter any APEX files in the Oracle home directory (for example, /u01/app/oracle/ product/18.0.0/dbhome\_1/apex) .

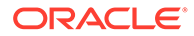

# <span id="page-27-0"></span>4.6 About Upgrading Existing Applications

Installing a new release of Oracle APEX, updates existing applications to the latest release, but does not alter application user interface or application components.

Once you upgrade an Oracle APEX instance from a previous release, existing applications will work without modification. However, to keep applications maintainable, up-to-date, and to leverage new functionality, developers should perform the steps outlined in Upgrading APEX Applications in *Oracle APEX App Builder User's Guide*.

# 4.7 About Testing Requirements

Determining the appropriate amount of regression testing when upgrading Oracle APEX depends upon the complexity, size, and number of applications you are upgrading.

You should include the majority of complex pages, particularly those that incorporate significant JavaScript or extensive PL/SQL computations or processes. Developers should ensure pages which they manually update based on the Upgrade Application or Advisor are also included in regression tests. Not all remaining pages have to be included in regression testing. Oracle recommends you include a good representation of different page types includes reports, charts, and forms. An application should always be included in regression testing if its compatibility mode was modified postupgrade.

While regression testing of upgraded applications is imperative to minimize risk of disrupting the end users, it is important that testing is not drawn out for an extended period. As a general rule:

- Step 1: Upgrade your development environment first. Allow developers to review the applications and make initial updates as needed.
- Step 2: Upgrade your QA/Test environment.
- Step 3: Upgrade applications from development are built into this environment.
- Step 4: Upgrade your production environment.
- Step 5: Build upgraded applications into this environment.

# 4.8 About Cleaning Up Your Environment

Following the successful upgrade of all of the environments to the latest release of Oracle APEX, you should clean-up the environments.

Once you start developing with the newer release, the Oracle APEX schema associated with the prior release can be deleted. If you installed the prior release into a separate tablespace, you can simply drop the specific tablespace. Oracle recommends leaving the older Oracle APEX schema(s) for a few weeks and then remove them from the development, test, and production environments. This cleanup process releases disk space and ensures that no one accesses an outdated schema using tools such as SQL Developer or SQL\*Plus.

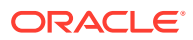

# <span id="page-28-0"></span>4.9 About Reverting to a Previous Release

You can revert to a previous release of Oracle APEX.

Because Oracle APEX creates a new schema for each major release, reverting back to a prior release is a relatively simple process. If you revert to a prior release, any modifications made in the current Oracle APEX instance are lost. The main task is to switch the public synonyms and grants to point at the previous schema instead of the new schema.

**See Also:** [Reverting to a Previous Release After a Failed Upgrade Installation](#page-89-0)

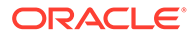

<span id="page-29-0"></span>5

# Utilizing the Multitenant Architecture in Oracle Database 12c or Later

Learn about installation choices and different scenarios associated with copying and moving pluggable databases introduced by the Oracle Database 12c or later multitenant architecture with respect to Oracle APEX.

- Understanding the Installation Choices Learn about the installation choices in Oracle APEX.
- [Installing Oracle APEX into an Application Container](#page-30-0) Learn about the application container that stores data and metadata for application back ends.
- [Installing Oracle APEX into Different PDBs](#page-34-0) You can install different versions of Oracle APEX into different PDBs.
- [Plugging in a PDB When Oracle APEX Is Installed in the Root Container](#page-39-0) Learn about scenarios in which the target database has Oracle APEX installed into the root container, CDB\$ROOT - the default installation option.
- [Plugging in a PDB When Oracle APEX Is Not in the Root Container of the Target CDB](#page-45-0) The scenarios in this section describe when Oracle APEX is not installed in the root container, CDB\$ROOT, by explicitly removing it as described in "Uninstalling Oracle APEX from a CDB."

# 5.1 Understanding the Installation Choices

Learn about the installation choices in Oracle APEX.

Oracle Database 12c Release 1 (12.1) introduces the multitenant architecture. This database architecture has a multitenant container database (CDB) that includes a root container, CDB\$ROOT, a seed database, PDB\$SEED, and multiple pluggable databases (PDBs). Each pluggable database is equivalent to a separate database instance in Oracle Database release 11g. The root container, CDB\$ROOT, holds common objects that are accessible to every PDB utilizing metadata links or object links. The seed database, PDB\$SEED, is used when creating a new PDB to seed the new database. The key benefit of the Oracle Database 12c or later multitenant architecture is that the database resources, such as CPU and memory, can be shared across all of the PDBs. This architecture also enables many databases to be treated as one for tasks such as upgrades or patches, and backups.

When configuring multitenant architecture, Oracle APEX is installed in the root container database by default in Oracle Database 12c Release 1 (12.1). In the default installation the root container, CDB\$ROOT, includes the APEX\_040200 schema to store the common database objects for the APEX engine such as packages, functions, procedures and views. The seed database, PDB\$SEED, also includes the APEX\_040200 schema to store the tables that are part of the APEX engine.

You can create a new PDB by copying PDB\$SEED, which includes the APEX 220100 schema if Oracle APEX release 22.1 is installed common in the CDB. As such there are multiple copies of the Oracle APEX engine tables and only single copies of the Oracle APEX engine

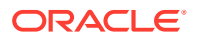

<span id="page-30-0"></span>packages, functions, procedures and views. Each PDB will have the APEX\_220100 schema and have its own copy of the Oracle APEX engine's tables so that it can hold the metadata for the APEX applications defined within that PDB.

#### **Tip:**

Oracle recommends removing Oracle APEX from the root container database for the majority of use cases, except for hosting companies or installations where all pluggable databases (PDBs) utilize Oracle APEX and they all need to run the exact same release and patch set of Oracle APEX.

#### **See Also:**

[Installing Oracle APEX into Different PDBs](#page-34-0)

# 5.2 Installing Oracle APEX into an Application Container

Learn about the application container that stores data and metadata for application back ends.

- **About Application Containers** An application container is a CDB component that stores data and metadata for application backends.
- [Creating an Application Container](#page-31-0) To create a PDB within a CDB as an application container, you use the AS APPLICATION CONTAINER clause of the create PDB command.
- [Installing or Upgrading Oracle APEX in an Application Container](#page-31-0)
- [Verifying the Application Container Installation](#page-32-0) Verify the application container by inpsecting the log file for ORA- or PLS- errors and compiling invalid objects.
- [Creating an Application Seed](#page-32-0) An application seed is used to provision application PDBs with the application root's applications pre-installed.
- [Creating an Application PDB from the Application Root Seed](#page-33-0) An application PDB is created by issuing the CREATE PLUGGABLE DATABASE statement from the application root.
- [Configure HTTP Access to the Application PDB](#page-34-0) Configure a new application PDB for HTTP access.

### 5.2.1 About Application Containers

An application container is a CDB component that stores data and metadata for application backends.

Oracle APEX can be installed into an application container using the apxappcon.sql script. An application container consists of an application root where the application is

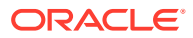

<span id="page-31-0"></span>defined and one or more PDBs that share data and metadata about the application from the application root. You can have multiple application containers within a CDB and each container can have a different version of Oracle APEX.

Patching or upgrading Oracle APEX in an application container is simplified, because these actions are done against the application root. When an application PDB wishes to uptake the patch or upgraded version, it simply syncs with the application root. Oracle APEX continues to run in the application PDB at the existing version until the application PDB syncs with the application root.

### 5.2.2 Creating an Application Container

To create a PDB within a CDB as an application container, you use the AS APPLICATION CONTAINER clause of the create PDB command.

To create Application Container:

- **1.** Use the AS APPLICATION CONTAINER clause of the CREATE PLUGGABLE DATABASE statement to create an application container.
- **2.** Open the application container.

#### For Example:

```
CREATE PLUGGABLE DATABASE apex_approot1 AS APPLICATION CONTAINER admin 
user admin IDENTIFIED
     BY <admin_password> FILE_NAME_CONVERT=('pdbseed','apex_approot1');
```

```
ALTER PLUGGABLE DATABASE apex approot1 open;
```
#### **Note:**

apex approot1 and the admin user in the previous example can be any valid ORACLE identifier.

### 5.2.3 Installing or Upgrading Oracle APEX in an Application Container

To install or upgrade Oracle APEX in an Application Container:

- **1.** Connect to Application Container.
- **2.** Run apxappcon.sql.

apxappcon.sql installs Oracle APEX as an application named APEX into the application root.

The script takes the exact same first four arguments as the apexins.sql script, with the addition of a fifth parameter which is the password to use for the APEX\_PUBLIC\_USER password. In an upgrade installation, the fifth argument is ignored because the APEX\_PUBLIC\_USER database user will already exist.

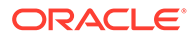

#### For example:

ALTER SESSION SET CONTAINER = apex approot1; @apxappcon.sql SYSAUX SYSAUX TEMP /i/ P@ssw0rd!

### <span id="page-32-0"></span>5.2.4 Verifying the Application Container Installation

Verify the application container by inpsecting the log file for ORA- or PLS- errors and compiling invalid objects.

To verify the Application Container installation:

- **1.** Manually inspect the installation log file for ORA- or PLS- errors.
- **2.** Compile invalid objects by running the following command:

For example:

ALTER SESSION SET CONTAINER=apex\_approot1;

```
begin
    sys.dbms utility.compile schema( 'APEX 220100', false );
     sys.dbms_utility.compile_schema( 'FLOWS_FILES', false );
end;
/
```
**3.** Query dba applications and dba app errors.

SQL> select app\_name, app\_version, app\_status from dba\_applications where app name =  $'APEX'$ ;

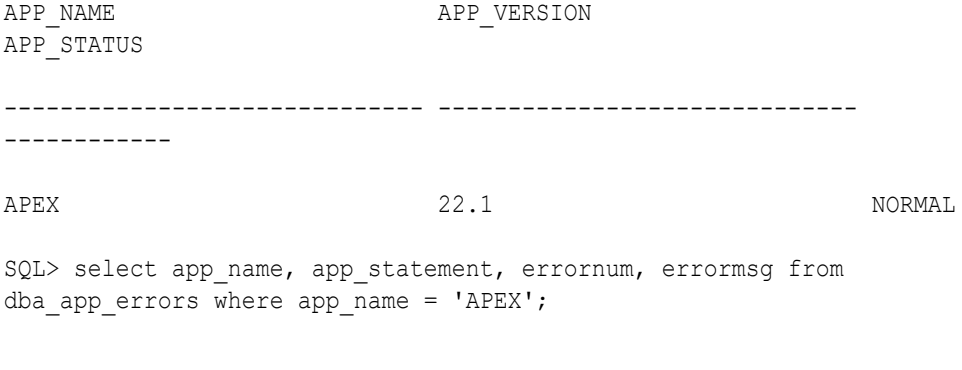

```
no rows selected
```
# 5.2.5 Creating an Application Seed

An application seed is used to provision application PDBs with the application root's applications pre-installed.

To create an Application Seed:

**1.** Connect to CDB\$ROOT as sysdba.

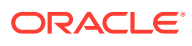

- <span id="page-33-0"></span>**2.** Alter session and set container to the application root.
- **3.** Use the AS SEED clause of the CREATE PLUGGABLE DATABASE statement to create an application seed.
- **4.** Sync the APEX application with the application seed.
- **5.** Compile invalid objects.
- **6.** Open the application seed in read only mode.

For example:

ALTER SESSION SET CONTAINER=apex\_approot1;

CREATE PLUGGABLE DATABASE as seed admin user admin identified by <admin\_password> file\_name\_convert=('pdbseed','apex\_approot1\_seed');

ALTER PLUGGABLE DATABASE apex\_approot1\$seed open;

ALTER SESSION SET CONTAINER=apex\_approot1\$seed;

ALTER PLUGGABLE DATABASE application APEX sync;

```
begin
```

```
sys.dbms utility.compile schema( 'APEX 220100', false );
    sys.dbms utility.compile schema( 'FLOWS FILES', false );
end;
/
```
ALTER PLUGGABLE DATABASE close immediate;

```
ALTER PLUGGABLE DATABASE open read only;
```
#### **Note:**

apex approot1 and the admin user in the previous example can be any valid ORACLE identifier.

### 5.2.6 Creating an Application PDB from the Application Root Seed

An application PDB is created by issuing the CREATE PLUGGABLE DATABASE statement from the application root.

The PLUGGABLE DATABASE is created from the application container seed so the APEX application is already installed and ready for configuration.

To create an Application PDB from the Application Root Seed:

- 1. Connect to CDB\$ROOT as sysdba.
- **2.** Alter session and set container to the application root.
- **3.** Use the CREATE PLUGGABLE DATABASE command to create a PDB from the application seed.

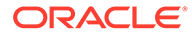

#### <span id="page-34-0"></span>For example:

ALTER SESSION SET CONTAINER=apex\_approot1; CREATE PLUGGABLE DATABASE apex pdb1 admin user admin identified by <admin password> file name convert=('apex approot1 seed','apex pdb1'); ALTER PLUGGABLE DATABASE apex pdb1 open; ALTER SESSION SET CONTAINER=apex\_pdb1; SQL> select app\_name, app\_version, app\_status from dba\_applications where app name =  $'APEX'$ ; APP\_NAME APP\_VERSION APP\_STATUS ------------------------------ ------------------------------ ------------ APEX 21.1 NORMAL **Note:**

apex approot1 and the admin user in the previous example can be any valid ORACLE identifier.

### 5.2.7 Configure HTTP Access to the Application PDB

Configure a new application PDB for HTTP access.

Configure the new application PDB for HTTP access by following the instructions starting with the section [Downloading and Installing Oracle REST Data Services.](#page-58-0)

# 5.3 Installing Oracle APEX into Different PDBs

You can install different versions of Oracle APEX into different PDBs.

Providing Oracle APEX is not installed in the container database, you can install a local Oracle APEX within each PDB as required. When APEX is installed locally there are no APEX metadata linked objects and all packages, views, and tables are created within the APEX 220100 schema, within each PDB where APEX is installed.

- [Uninstalling Oracle APEX from a CDB](#page-35-0) Learn how to uninstall Oracle APEX from a CDB.
- [Installing Oracle APEX Locally in a PDB](#page-35-0) Learn how to install Oracle APEX locally in a PDB.
- [Installing Oracle APEX into a CDB](#page-37-0)

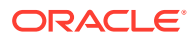

## <span id="page-35-0"></span>5.3.1 Uninstalling Oracle APEX from a CDB

Learn how to uninstall Oracle APEX from a CDB.

To uninstall Oracle APEX from a CDB:

#### **Note:**

 Installing or removing Oracle APEX from a CDB requires a local connection to the database.

This section describes removing Oracle APEX from a CDB. If you wish to remove Oracle APEX from the CDB that shipped with Oracle Database 12.1, you should use apxremov con.sqlfrom either \$ORACLE\_HOME/apex, or from a 4.2.6 APEX distribution.

- **1.** Change to the apex directory in the location where you unzipped the distribution.
- **2.** Start SQL\*Plus and connect to the database where Oracle APEX is installed as SYS specifying the SYSDBA role. For example:
	- On Windows:

SYSTEM\_DRIVE:\ sqlplus /nolog SQL> CONNECT SYS as SYSDBA Enter password: *SYS\_password*

• On UNIX and Linux:

\$ sqlplus /nolog SQL> CONNECT SYS as SYSDBA Enter password: *SYS\_password*

**3.** Run apxremov.sql.

For example:

@apxremov.sql

#### **Note:**

If you run apexremov.sql after PDBs have been added to the CDB, then Oracle APEX uninstalls from all of the PDBs, as well as CDB\$ROOT and PDB\$SEED. Therefore, any applications defined in any of the PDBs will be removed.

### 5.3.2 Installing Oracle APEX Locally in a PDB

Learn how to install Oracle APEX locally in a PDB.

Once you have removed Oracle APEX from the container database by following the instructions in Uninstalling Oracle APEX from a CDB, you can install APEX locally in a PDB.

To install Oracle APEX locally in a PDB:

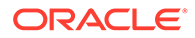
- **1.** Change the apex directory in the location where you unzipped the distribution.
- **2.** Start SQL\*Plus and connect to the database where APEX is installed as SYS specifying the SYSDBA role. For example:
	- On Windows:

SYSTEM\_DRIVE:\ sqlplus /nolog SQL> CONNECT SYS as SYSDBA Enter password: *SYS\_password*

• On UNIX and Linux:

```
$ sqlplus /nolog
SQL> CONNECT SYS as SYSDBA
Enter password: SYS_password
```
**3.** Set the container to the PDB you want to install APEX locally:

ALTER SESSION SET CONTAINER = <*PDB\_name*>;

**4.** Select the appropriate installation option.

**Full development environment** provides complete access to the App Builder environment to develop applications. A **Runtime environment** enables users to run applications that cannot be modified.

Available installation options include:

• **Full development environment** - Run apexins.sql passing the following four arguments in the order shown:

@apexins.sql *tablespace\_apex tablespace\_files tablespace\_temp images*

#### Where:

- *tablespace\_apex* is the name of the tablespace for the APEX application user.
- *tablespace\_files* is the name of the tablespace for the APEX files user.
- *tablespace\_temp* is the name of the temporary tablespace or tablespace group.
- *images* is the virtual directory for APEX images. To support future APEX upgrades, define the virtual image directory as  $/i/$ .

#### For example:

@apexins.sql SYSAUX SYSAUX TEMP /i/

• **Runtime environment** - Run apxrtins.sql passing the following four arguments in the order shown:

@apxrtins.sql *tablespace\_apex tablespace\_files tablespace\_temp images*

#### Where:

- *tablespace\_apex* is the name of the tablespace for the APEX application user.
- *tablespace\_files* is the name of the tablespace for the APEX files user.

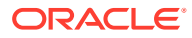

- <span id="page-37-0"></span>tablespace temp is the name of the temporary tablespace or tablespace group.
- *images* is the virtual directory for APEX images. To support future APEX upgrades, define the virtual image directory as  $/i/$ .

For example:

@apxrtins.sql SYSAUX SYSAUX TEMP /i/

**5.** Complete the appropriate steps in .

When APEX installs, it creates the following database accounts:

- APEX 220100 This account owns the APEX schema and metadata.
- FLOWS FILES This account owns the APEX uploaded files.
- APEX\_PUBLIC\_USER This minimally privileged account is used for APEX configuration with Oracle REST Data Services or Oracle HTTP Server and mod plsql.

If you configured RESTful Web services, then these additional accounts are created:

- APEX\_REST\_PUBLIC\_USER The account used when invoking RESTful Services definitions stored in APEX.
- APEX LISTENER The account used to query RESTful Services definitions stored in APEX.

### **See Also:**

- [Installing and Configuring Oracle APEX and Oracle REST Data Services](#page-47-0)
- *Oracle Database SQL Language Reference* for more information about SQL\*Plus

## 5.3.3 Installing Oracle APEX into a CDB

To install Oracle APEX into a CDB:

### **Note:**

 Installing or removing Oracle APEX from a CDB requires a local connection to the database.

- **1.** Change your working directory to the apex directory in the location where you unzipped the distribution.
- **2.** Start SQL\*Plus and connect to CDB\$ROOT of the database where APEX is installed as SYS specifying the SYSDBA role.For example:

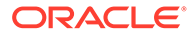

On Windows:

```
SYSTEM_DRIVE:\ sqlplus /nolog
SQL> CONNECT SYS as SYSDBA
Enter password: SYS_password
```
• On UNIX and Linux:

```
$ sqlplus /nolog
SQL> CONNECT SYS as SYSDBA
Enter password: SYS_password
```
**3.** Select the appropriate installation option.

**Full development environment** provides complete access to the App Builder environment to develop applications. A **Runtime environment** enables users to run applications that cannot be modified.

Available installation options include:

• **Full development environment**. Run apexins.sql passing the following four arguments in the order shown:

@apexins.sql tablespace apex tablespace files tablespace temp images

#### Where:

- tablespace apex is the name of the tablespace for the APEX application user.
- tablespace files is the name of the tablespace for the APEX files user.
- tablespace temp is the name of the temporary tablespace or tablespace group.
- images is the virtual directory for APEX images. To support future APEX upgrades, define the virtual image directory as  $/i/$ .

Example:

@apexins.sql SYSAUX SYSAUX TEMP /i/

• **Runtime environment**. Run apxrtins.sql passing the following arguments in the order shown:

```
@apxrtins.sql tablespace apex tablespace files tablespace temp
images
```
#### Where:

- tablespace apex is the name of the tablespace for the APEX application user.
- tablespace files is the name of the tablespace for the APEX files user.
- tablespace temp is the name of the temporary tablespace or tablespace group.

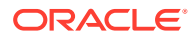

images is the virtual directory for APEX images. To support future APEX upgrades, define the virtual image directory as  $/i/$ .

Example:

@apxrtins.sql SYSAUX SYSAUX TEMP /i/

**4.** Complete appropriate steps in .

When APEX installs, it creates the following database accounts:

- APEX 220100 This account owns the APEX schema and metadata.
- FLOWS FILES This account owns the APEX uploaded files.
- APEX\_PUBLIC\_USER This minimally privileged account is used for APEX configuration with Oracle REST Data Services or Oracle HTTP Server and mod plsql.

If you configured RESTful Web services, then these additional accounts are created:

- APEX\_REST\_PUBLIC\_USER The account used when invoking RESTful Services definitions stored in APEX.
- APEX LISTENER The account used to query RESTful Services definitions stored in APEX.

### **See Also:**

- Using SQL\*Plus in *SQL\*Plus User's Guide and Reference*
- [Patching or Upgrading Oracle APEX in a CDB](#page-42-0)
- [About the Oracle APEX Runtime Environment](#page-23-0)
- [Installing and Configuring Oracle APEX and Oracle REST Data Services](#page-47-0)

# 5.4 Plugging in a PDB When Oracle APEX Is Installed in the Root Container

Learn about scenarios in which the target database has Oracle APEX installed into the root container, CDB\$ROOT - the default installation option.

This section describes scenarios in which the target database has Oracle APEX installed into the root container, CDB\$ROOT - the default installation option. Note there are multiple scenarios related to where the database being plugged in originated from and how Oracle APEX was configured in the originating database.

- [Scenario 1: Plug-in Non-CDB with Oracle APEX](#page-40-0) Plug-in Non-CDB with Oracle APEX.
- [Scenario 2: Plug-in PDB with a Common APEX from Another CDB](#page-40-0) Plug-in a PDB with APEX from another CDB.
- [Scenario 3: Plug-in PDB with a Local Oracle APEX from Another CDB](#page-41-0) Plug-in a PDB with a local Oracle APEX from another CDB.

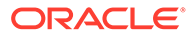

- [Scenario 4: Plug-in Non-CDB or PDB with No Oracle APEX](#page-42-0) Plug-in a Non-CDB or PDB if Oracle APEX is not installed.
- [Working with Incompatible Oracle APEX Versions](#page-42-0) Learn how to work with the incompatible versions of Oracle APEX.

## <span id="page-40-0"></span>5.4.1 Scenario 1: Plug-in Non-CDB with Oracle APEX

Plug-in Non-CDB with Oracle APEX.

If you are upgrading from a previous Oracle Database release, then you first need to upgrade to a Oracle Database 12*c* non-CDB (or PDB with locally installed APEX) or and then plug the database into your CDB. Alternatively, if you have configured a non-CDB Oracle Database 12c or later (or PDB with locally installed APEX), you may now want to plug this database into a CDB. In both cases, the originating database has APEX installed and was not formerly a PDB.

As described in the *Oracle Database Installation Guide* for your operating system, when plugging in a standalone database you need to run the \$ORACLE\_HOME/rdbms/ admin/noncdb\_to\_pdb.sql script. This script creates the necessary metadata linked objects, instead of local objects and recompiles the database objects for all common database options, including APEX.

After installing Oracle APEX, you need to configure the web server for the PDB.

If the version of Oracle APEX installed in the originating database (which is now a PDB) is different from what is installed into the root container of the target, an error will be raised when trying to open the PDB.

### **See Also:**

- [Installing and Configuring Oracle APEX and Oracle REST Data Services](#page-47-0)
- [Working with Incompatible Oracle APEX Versions](#page-42-0)

## 5.4.2 Scenario 2: Plug-in PDB with a Common APEX from Another CDB

Plug-in a PDB with APEX from another CDB.

If you are copying or moving a PDB from an existing Oracle Database 12c or later where the originating CDB had APEX installed in the root container, you will not need to perform any additional steps, other than configuring the web server for the PDB.

This scenario assumes APEX release 21.1 is installed and the APEX\_220100 schema within the PDB being plugged in already has the metadata linked objects defined and will compile without error against the metadata linked objects within the target CDB.

If the version of APEX installed in the originating database is different from what is installed in the root container of the target an error is raised when trying to open the PDB.

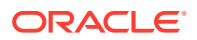

<span id="page-41-0"></span>**See Also:**

- [Installing and Configuring Oracle APEX and Oracle REST Data Services](#page-47-0)
- [Working with Incompatible Oracle APEX Versions](#page-42-0)

## 5.4.3 Scenario 3: Plug-in PDB with a Local Oracle APEX from Another CDB

Plug-in a PDB with a local Oracle APEX from another CDB.

If you are copying or moving a PDB from an existing Oracle Database 12c or later where APEX was not installed in the root container but is installed locally, then you need to perform additional steps before the PDB can be opened without errors.

This scenario assumes APEX release 22.1 is installed and the APEX\_220100 schema within the PDB being plugged in contains all of the APEX database objects and has no metadata linked objects. Therefore, you need to run \$ORACLE\_HOME/rdbms/admin/apex\_to\_common.sql to remove the common objects and create the metadata links for the packages, views and so forth.

To replace local objects with metadata links in the PDB:

- 1. Change your working directory to \$ORACLE\_HOME/rdbms/admin.
- **2.** Start SQL\*Plus and connect to the database where APEX is installed as SYS specifying the SYSDBA role. For example:
	- On Windows:

SYSTEM\_DRIVE:\ sqlplus /nolog SQL> CONNECT SYS as SYSDBA Enter password: *SYS\_password*

• On UNIX and Linux:

\$ sqlplus /nolog SQL> CONNECT SYS as SYSDBA Enter password: *SYS\_password*

**3.** Set the container to the PDB to be configured:

ALTER SESSION SET CONTAINER = <PDB\_name>;

4. Run apex to common.sql. For example:

@apex\_to\_common.sql

If the version of Oracle APEX installed in the originating database is different from what is installed in the root container of the target an error is raised when trying to open the PDB.

**See Also:**

[Working with Incompatible Oracle APEX Versions](#page-42-0)

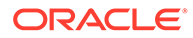

## <span id="page-42-0"></span>5.4.4 Scenario 4: Plug-in Non-CDB or PDB with No Oracle APEX

Plug-in a Non-CDB or PDB if Oracle APEX is not installed.

In this scenario, the APEX schema, such as APEX 220100 for Oracle APEX release 22.1, will not be present in the originating database or the PDB being plugged in. In order to open the PDB without issue and be able to run APEX within the new PDB, you must install APEX into the originating database or PDB before attempting to plug in to the target database. You should install the same version of Oracle APEX into the originating database or PDB as the version installed into the target database.

## 5.4.5 Working with Incompatible Oracle APEX Versions

Learn how to work with the incompatible versions of Oracle APEX.

If the version of Oracle APEX in the root container, CDB\$ROOT, is not the same as the Oracle APEX version in the PDB then an error is raised every time the PDB is opened preventing normal database operations within the PDB. The PDB can only be opened in restricted mode by users with RESTRICTED SESSION privilege, until the versions are compatible.

- Patching or Upgrading Oracle APEX in a CDB Learn how to patch or upgrade Oracle APEX in the root container.
- [Patching or Upgrading Oracle APEX in a PDB](#page-43-0) Learn how to patch or upgrade Oracle APEX in a PDB.

## 5.4.5.1 Patching or Upgrading Oracle APEX in a CDB

Learn how to patch or upgrade Oracle APEX in the root container.

If the version of Oracle APEX in the PDB is a later minor release version than the version of Oracle APEX in the root container (for example, the PDB contains Oracle APEX release 5.1.4 and the CDB contains Oracle APEX release 5.1.3) then you must patch the version of Oracle APEX in the root container to be able to open the PDB without error. If the major version of Oracle APEX in the PDB is higher than the version in the CDB (for example the PDB has Oracle APEX release 19.2 and the CDB has Oracle APEX release 18.1) then you must upgrade the version of Oracle APEX in the CDB to be able to open the PDB without error.

To patch Oracle APEX in the root container:

- **1.** Download the appropriate patch from My Oracle Support.
- **2.** Unzip and extract the installation files.
- **3.** Change your working directory to where the installation files were extracted
- **4.** Start SQL\*Plus and connect to the database where Oracle APEX is installed as SYS specifying the SYSDBA role. For example:
	- On Windows:

SYSTEM\_DRIVE:\ sqlplus /nolog SQL> CONNECT SYS as SYSDBA Enter password: *SYS\_password*

• On UNIX and Linux:

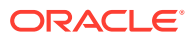

```
$ sqlplus /nolog
SQL> CONNECT SYS as SYSDBA
Enter password: SYS_password
```
<span id="page-43-0"></span>**5.** Run apxpatch con.sql for example:

@apxpatch\_con.sql

**6.** Follow the instructions outlined in the Patch Set Notes for updating the images directory.

**See Also:** [Installing Oracle APEX into a CDB](#page-37-0)

## 5.4.5.2 Patching or Upgrading Oracle APEX in a PDB

Learn how to patch or upgrade Oracle APEX in a PDB.

If the minor version of Oracle APEX in the PDB is lower than the version of Oracle APEX in the root container (for example the PDB has APEX release 4.2.0 and the CDB has APEX release 4.2.6) then it will be necessary to patch the version of APEX in the PDB. If the major version of Oracle APEX in the PDB is lower than the version in the root container (for example, the PDB has APEX release 4.2 and the CDB has APEX release 19.2) then the version of APEX in the PDB will need to be upgraded.

- Patching Oracle APEX in a PDB Learn how to patch Oracle APEX in a PDB.
- [Upgrading Oracle APEX in a PDB](#page-44-0) Learn how to upgrade Oracle APEX in a PDB.

### 5.4.5.2.1 Patching Oracle APEX in a PDB

Learn how to patch Oracle APEX in a PDB.

To patch Oracle APEX in a PDB:

- **1.** Download the appropriate patch from My Oracle Support.
- **2.** Unzip and extract the installation files.
- **3.** Change your working directory to where the installation files were extracted
- **4.** Start SQL\*Plus and connect to the database where Oracle APEX is installed as SYS specifying the SYSDBA role. For example:
	- On Windows:

```
SYSTEM_DRIVE:\ sqlplus /nolog
SQL> CONNECT SYS as SYSDBA
Enter password: SYS_password
```
• On UNIX and Linux:

\$ sqlplus /nolog SQL> CONNECT SYS as SYSDBA Enter password: *SYS\_password*

**5.** Run apxpatch.sql using catcon.pl like the following example:

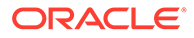

```
host &OH_HOME/perl/bin/perl -I
```

```
&OH_HOME/rdbms/admin &OH_HOME/rdbms/admin/catcon.pl -b apxpatch -c 
'<PDB_name>' apxpatch.sql
```
#### Where:

- *&OH\_HOME* represents the full path to the Oracle home
- <*PDB\_name*> is the name of the PDB you are patching
- **6.** Follow the instructions outlined in the patch set notes for updating the images directory.

### 5.4.5.2.2 Upgrading Oracle APEX in a PDB

Learn how to upgrade Oracle APEX in a PDB.

To upgrade Oracle APEX in a PDB:

- **1.** Unzip and extract the installation files.
- **2.** Change your working directory to where the installation files were extracted
- **3.** Start SQL\*Plus and connect to the database where Oracle APEX is installed as SYS specifying the SYSDBA role. For example:
	- On Windows:

SYSTEM\_DRIVE:\ sqlplus /nolog SQL> CONNECT SYS as SYSDBA Enter password: *SYS\_password*

• On UNIX and Linux:

```
$ sqlplus /nolog
SQL> CONNECT SYS as SYSDBA
Enter password: SYS_password
```
**4.** Run apexins nocdb.sql Or apxrtins nocdb.sql using catcon.pl like the following example:

```
host &OH_HOME/perl/bin/perl -I
```

```
&OH_HOME/rdbms/admin &OH_HOME/rdbms/admin/catcon.pl -b apexins -c 
'<PDB_name>' apexins_nocdb.sql --pSYSAUX --pSYSAUX --pTEMP --p/i/ --
p1,2,3
```
#### Where:

- *&OH\_HOME* represents the full path to the Oracle home
- <*PDB\_name*> is the name of the PDB you are patching
- **5.** Follow the instructions outlined in the patch set notes for updating the images directory.

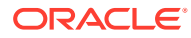

# 5.5 Plugging in a PDB When Oracle APEX Is Not in the Root Container of the Target CDB

The scenarios in this section describe when Oracle APEX is not installed in the root container, CDB\$ROOT, by explicitly removing it as described in "Uninstalling Oracle APEX from a CDB."

In such cases, you can optionally install a Oracle APEX into each PDB independently. If Oracle APEX is installed into a PDB it is considered to be installed locally and has no metadata linked objects. There are multiple scenarios related to where the database being plugged in originated from and how Oracle APEX was configured in the originating database.

- Scenario 1: Plug-in a Non-CDB or PDB with Locally Installed APEX Plug-in a Non-CDB or PDB with locally installed APEX.
- [Scenario 2: Plug-in PDB with Common Oracle APEX from Another CDB](#page-46-0) Plug-in a PDB with Oracle APEX from another CDB.
- [Scenario 3: Plug-in PDB with a Local Oracle APEX from Another CDB](#page-46-0) Plug-in a PDB with local Oracle APEX from another CDB.
- [Scenario 4: Plug-in a Non-CDB or PDB with No Oracle APEX](#page-46-0) Plug-in a Non-CDB or PDB if Oracle APEX is not installed.

**See Also:**

[Uninstalling Oracle APEX from a CDB](#page-35-0)

## 5.5.1 Scenario 1: Plug-in a Non-CDB or PDB with Locally Installed APEX

Plug-in a Non-CDB or PDB with locally installed APEX.

If you are upgrading from a previous Oracle Database release then you need to upgrade to Oracle Database 12*c* or later non-CDB (or or PDB with locally installed APEX) and then plug the database into your CDB. Alternatively you may have configured a non-CDB Oracle Database 12*c* or later (or PDB with locally installed APEX that you now want to plug into a CDB. In both cases, the originating database had Oracle APEX installed and was not formerly a PDB.

As described in the *Oracle Database Installation Guide* for your operating system, when plugging in a standalone database you need to run the \$ORACLE\_HOME/rdbms/admin/ noncdb to pdb.sql script. This script creates the necessary metadata linked objects (instead of local objects) and recompiles the database objects for all common database options. However, because Oracle APEX has been removed from the root container, the script will not create any metadata links for any of the Oracle APEX objects. The script does not change the Oracle APEX installation from the originating database and no additional steps are needed other than configuring the web server.

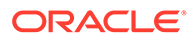

**See Also:**

[Installing and Configuring Oracle APEX and Oracle REST Data Services](#page-47-0)

## <span id="page-46-0"></span>5.5.2 Scenario 2: Plug-in PDB with Common Oracle APEX from Another CDB

Plug-in a PDB with Oracle APEX from another CDB.

If you are copying or moving a PDB from an existing Oracle Database 12*c* where the originating CDB had Oracle APEX installed in the root container, then an error is raised whenever you try to open the PDB. The error is due to the originating PDB included metadata links to objects in the originating root container which cannot be recompiled because the target root container does not include Oracle APEX. You will not be able to open the PDB unless you remove APEX from the PDB or if APEX is already installed in the target root container. Oracle does not support installing APEX in the root container if it contains PDBs with locally installed Oracle APEX.

## 5.5.3 Scenario 3: Plug-in PDB with a Local Oracle APEX from Another CDB

Plug-in a PDB with local Oracle APEX from another CDB.

If you are copying or moving a PDB from an existing Oracle Database 12*c* or later where the originating PDB had a local Oracle APEX installed (not in the CDB) then you do not need to perform any additional steps, other than configuring the web server in the PDB.

This scenario assumes Oracle APEX release 22.1 is installed and the 22.1 schema within the PDB being plugged in, already has all of the Oracle APEX objects defined locally and no metadata links.

**See Also:**

[Installing and Configuring Oracle APEX and Oracle REST Data Services](#page-47-0)

## 5.5.4 Scenario 4: Plug-in a Non-CDB or PDB with No Oracle APEX

Plug-in a Non-CDB or PDB if Oracle APEX is not installed.

If you are plugging in a non-CDB, or copying or moving a PDB from another CDB, where Oracle APEX was not installed in the originating database or PDB then you do not need to perform any additional steps. There will be no Oracle APEX engine schema, such as APEX 220100, within the PDB, and the PDB can be started without error.

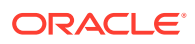

<span id="page-47-0"></span>6

# Installing and Configuring Oracle APEX and Oracle REST Data Services

Install or upgrade Oracle APEX by downloading a ZIP file from the Oracle APEX download page and then downloading and installing Oracle REST Data Services (ORDS). These instructions apply to both new and upgrade installations.

- [Performing Pre-installation Tasks for Oracle APEX](#page-48-0) Review and perform pre-installation tasks before installing Oracle APEX.
- [About SQLcl Support](#page-49-0) Learn about Oracle SQL Developer Command Line support in Oracle APEX.
- [Downloading and Installing Oracle APEX](#page-49-0) Learn about downloading and installing Oracle APEX.
- [Downloading and Installing Oracle REST Data Services](#page-58-0) Learn about downloading and installing Oracle REST Data Services.
- [Configuring Oracle REST Data Services](#page-60-0) Configuring Oracle REST Data Services requires that you copy the images directory, if you are using an older release validate the Oracle REST Data Services installation, configure static files support, and secure Oracle REST Data Services.
- [Enabling Network Services in Oracle Database](#page-61-0) You must enable network services in Oracle Database to send outbound mail, use Web services, or use template-based PDF report printing with BI Publisher in Oracle APEX.
- [Performing Security Tasks](#page-64-0) Oracle recommends configuring and using Secure Sockets Layer (SSL) to ensure that passwords and other sensitive data are not transmitted in clear text in HTTP requests.
- [Controlling the Number of Concurrent Jobs](#page-65-0) Learn about specifying the number of concurrently running jobs.
- [About Running Oracle APEX in Other Languages](#page-67-0) You can install a single instance of Oracle APEX with one or more of translated versions.
- [Installing Translated Versions of Oracle APEX](#page-68-0) Learn about installing translated versions of Oracle APEX.
- [Creating a Workspace and Adding Oracle APEX Users](#page-70-0) Before you can develop or install applications, you must create a workspace, add Oracle APEX users, and sign in to your workspace.
- [Performing Post Installation Tasks for Upgrade Installations](#page-76-0) Once you have verified that your upgrade installation was successful and all upgraded applications function properly, you should remove schemas from prior Oracle APEX installations.
- [About Performance Optimization Tasks](#page-78-0) Learn about performance optimization.
- [Converting Between Runtime and Full Development Environments](#page-79-0) Learn about converting between runtime and full development environments.

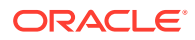

**See Also:** [Web Server Requirements](#page-13-0)

# <span id="page-48-0"></span>6.1 Performing Pre-installation Tasks for Oracle APEX

Review and perform pre-installation tasks before installing Oracle APEX.

Before installing Oracle APEX, Oracle recommends that you complete the following steps:

- **1.** Review and satisfy all Oracle APEX installation requirements.
- **2.** If you are actively using Oracle APEX and upgrading the current installation, then shut down with normal or immediate priority the Oracle Database instances where you plan to install Oracle APEX. On Oracle Real Application Clusters (Oracle RAC) systems, shut down all instances on each node.

An alternative to shutting down the database, you can prevent all users from accessing Oracle APEX when upgrading your installation from a previous release of Oracle APEX. Oracle only recommends this option in high availability production environments where planned outages are not available. For all other scenarios, the database should be shut down.

To disable access to Oracle APEX when an existing installation is using Oracle REST Data Services, shut down the appropriate application server where Oracle REST Data Services is deployed.

Once you have prevented access from APEX users, log in to SQL\*Plus as SYS, connecting to the database where Oracle APEX is installed, and query V\$SESSION to ensure there are no long running sessions which would interfere with the upgrade process.

**3.** Back up the Oracle Database installation.

Oracle recommends that you create a backup of the current Oracle Database installation before you install Oracle APEX. You can use Oracle Database Recovery Manager, which is included in the Oracle Database installation, to perform the backup.

**4.** Start the Oracle Database instance that contains the target database.

After backing up the system, you must start the Oracle instance that contains the target Oracle Database. Do not start other processes such as a web server. However, if you are performing a remote installation, make sure the web server for the remote database has started.

### **Note:**

If you are connecting to a remote database, then start the web server.

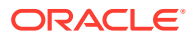

<span id="page-49-0"></span>**See Also:**

- [Oracle APEX Installation Requirements](#page-10-0)
- *Oracle Database Backup and Recovery User's Guide*

# 6.2 About SQLcl Support

Learn about Oracle SQL Developer Command Line support in Oracle APEX.

As an alternative to using SQL\*Plus, you can install Oracle APEX using Oracle SQL Developer Command Line (SQLcl) release 22.1 and later. To use SQLcl when installing, simply replace the sqlplus command with sql.

**See Also:**

Working with SQLcl in *Oracle SQLcl User's Guide*

# 6.3 Downloading and Installing Oracle APEX

Learn about downloading and installing Oracle APEX.

How you install Oracle APEX depends upon by the type of database into which you are installing. This topic describes how to download and install Oracle APEX in self-managed databases, such as your laptop or your data center, or co-managed Cloud databases such as Database Cloud Service (DBaaS) and Exadata Cloud Service. In fully managed Cloud databases, such as an Autonomous Database or Oracle APEX Application Development (APEX Service), Oracle APEX is pre-installed and pre-configured. To learn more, refer to the documentation for your service.

- [Installing Oracle APEX](#page-50-0) Install Oracle APEX by downloading a ZIP file from the Oracle APEX download page.
- [Creating or Updating Your Instance Administration Account](#page-52-0) Learn how to create or update Instance Administrator account.
- [Restarting Processes](#page-55-0) Restart the processes that you stopped before you began the installation.
- [Configuring the APEX\\_PUBLIC\\_USER Account](#page-55-0) It is important to correctly configure the APEX\_PUBLIC\_USER account to enable proper operation of Oracle APEX.
- [Configuring RESTful Services](#page-57-0) In a new installation of Oracle APEX, you must run the configuration script apex rest config.sql to configure RESTful Services.

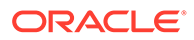

### <span id="page-50-0"></span>**See Also:**

- Welcome to Oracle APEX Application Development Service in *Getting Started with Oracle APEX Application Development*
- Creating Applications with Oracle Application Express on Autonomous Database in *Using Oracle Autonomous Database on Shared Exadata Infrastructure*
- [Utilizing the Multitenant Architecture in Oracle Database 12c or Later](#page-29-0)

## 6.3.1 Installing Oracle APEX

Install Oracle APEX by downloading a ZIP file from the Oracle APEX download page.

## **Tip:** Oracle APEX must be installed from a writable directory on the file system. See [Reviewing a Log of an Installation Session](#page-88-0).

To install Oracle APEX:

**1.** For installations where the development will be in English only, download the file apex 22.1 en.zip from the Oracle APEX download page. If the development will include languages other than English, download  $apex 22.1.zip$  from the Oracle APEX download page. See:

<https://www.oracle.com/tools/downloads/apex-downloads.html>

Note that the actual file name may differ if a more recent release has shipped since this document was published.

- **2.** Unzip downloaded zip file:
	- If English only, unzip apex 22.1 en.zip as follows, preserving directory names:
		- UNIX and Linux: \$ unzip apex 22.1 en.zip
		- Windows: Double click the file apex 22.1 en.zip in Windows Explorer
	- If multiple languages, unzip apex 22.1.zip as follows, preserving directory names:
		- UNIX and Linux: \$ unzip apex\_22.1.zip
		- Windows: Double click the file apex 22.1.zip in Windows Explorer

### **Note:**

You should keep the directory tree where you unzip the files short and not under directories that contain spaces. For example, within Windows unzip to C:\TEMP.

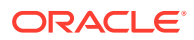

- **3.** Change your working directory to apex.
- **4.** Start SQL\*Plus and connect to the database where Oracle APEX is installed as SYS specifying the SYSDBA role. For example:
	- On Windows:

```
SYSTEM_DRIVE:\ sqlplus /nolog
SQL> CONNECT SYS as SYSDBA
Enter password: SYS_password
```
• On UNIX and Linux:

```
$ sqlplus /nolog
SQL> CONNECT SYS as SYSDBA
Enter password: SYS_password
```
- **5.** Disable any existing password complexity rules for the default profile.
- **6.** Select the appropriate installation option.

**Full development environment** provides complete access to the App Builder environment to develop applications. A **Runtime environment** enables users to run applications that cannot be modified.

Available installation options include:

• **Full development environment**. Run apexins.sql passing the following four arguments in the order shown:

@apexins.sql *tablespace\_apex tablespace\_files tablespace\_temp images*

#### Where:

- *tablespace\_apex* is the name of the tablespace for the Oracle APEX application user.
- *tablespace\_files* is the name of the tablespace for the Oracle APEX files user.
- *tablespace\_temp* is the name of the temporary tablespace or tablespace group.
- *images* is the virtual directory for Oracle APEX images. For installations using EPG,  $/i$  is the required value for the images argument. To support future Oracle APEX upgrades, define the virtual image directory as  $/i$ .

### Example:

```
@apexins.sql SYSAUX SYSAUX TEMP /i/
```
### **Note:**

If you receive the following error, exit SQL\*Plus and change your working directory to where you unzipped the installation file, for example  $C:\T^{EMP}$  in Windows, before starting SQL\*Plus:

SP2-0310: unable to open file "apexins.sql"

**Runtime environment**. Run apxrtins, sql passing the following arguments in the order shown:

@apxrtins.sql *tablespace\_apex tablespace\_files tablespace\_temp images*

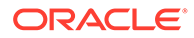

#### <span id="page-52-0"></span>Where:

- *tablespace\_apex* is the name of the tablespace for the Oracle APEX application user.
- *tablespace\_files* is the name of the tablespace for the Oracle APEX files user.
- *tablespace\_temp* is the name of the temporary tablespace or tablespace group.
- *images* is the virtual directory for Oracle APEX images. To support future Oracle APEX upgrades, define the virtual image directory as  $/i$ .

#### Example:

@apxrtins.sql SYSAUX SYSAUX TEMP /i/

When Oracle APEX installs, it creates the following database accounts:

- APEX 220100 This account owns the Oracle APEX schema and metadata.
- FLOWS FILES This account owns the Oracle APEX uploaded files.
- APEX\_PUBLIC\_USER This minimally privileged account is used for Oracle APEX configuration with Oracle REST Data Services or Oracle HTTP Server and mod\_plsql.

If you configured RESTful Web services, then these additional accounts will be created:

- APEX\_REST\_PUBLIC\_USER The account used when invoking RESTful Services definitions stored in Oracle APEX.
- APEX LISTENER The account used to query RESTful Services definitions stored in Oracle APEXs.

If you are upgrading from a previous release, then FLOWS FILES already exists and APEX\_PUBLIC\_USER is created if it does not already exist.

### **See Also:**

- [About the Oracle APEX Runtime Environment](#page-23-0)
- Configuring Password Protection in *Oracle Database Security Guide*
- *SQL\*Plus User's Guide and Reference* for more information about SQL\*Plus

## 6.3.2 Creating or Updating Your Instance Administration Account

Learn how to create or update Instance Administrator account.

This section describes how to create or update your Instance Administrator account.

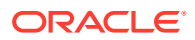

### **Tip:**

Skip this section if you are upgrading from a previous release of Oracle APEX. In an upgrade scenario, the Instance Administrator account and password is preserved and carried over from the prior release.

### • What Is an Instance Administrator?

Instance administrators are superusers that are responsible for managing an entire Oracle APEX instance, including managing workspace provisioning, configuring features and instance settings, and managing security.

- About apxchpwd.sql Running the apxchpwd.sql script enables you to create or update your Instance Administrator account.
- [Running apxchpwd.sql](#page-54-0) Run the apxchpwd.sql script to create and update your Instance Administrator account.

## 6.3.2.1 What Is an Instance Administrator?

Instance administrators are superusers that are responsible for managing an entire Oracle APEX instance, including managing workspace provisioning, configuring features and instance settings, and managing security.

To perform these tasks, an Instance administrator signs in to the Oracle APEX Administration Services application.

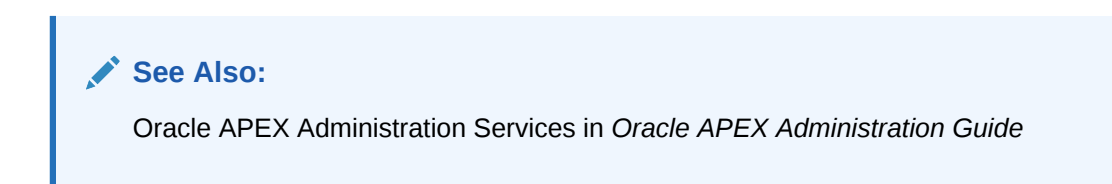

## 6.3.2.2 About apxchpwd.sql

Running the apxchpwd.sql script enables you to create or update your Instance Administrator account.

### **Note:**

The apxchpwd.sql script is not supported on Oracle Autonomous Database on Shared Exadata Infrastructure and Oracle APEX Application Development (APEX Service).

You must run the apxchpwd.sql script in the following scenarios:

• **New Oracle APEX installations** - Run apxchpwd.sql to create an Instance Administrator account and password.

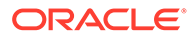

- <span id="page-54-0"></span>• **Converting of a runtime environment to a development environment** - Run apxchpwd.sql to change the Instance Administrator account password.
- **Changing Your Instance Administrator Password** -Run apxchpwd.sql to change the password for an existing Instance Administrator account.
- **Unlocking Your Instance Administrator Account** Run apxchpwd.sql to unlock an existing Instance Administrator account.

#### $\Omega$ **Tip:**

You do not need to run apxchpwd.sql when upgrading from a previous release of Oracle APEX. In an upgrade scenario, the Instance Administrator account password is preserved and carried over from the prior release.

## 6.3.2.3 Running apxchpwd.sql

Run the apxchpwd.sql script to create and update your Instance Administrator account.

To create or update your Instance Administrator account:

- **1.** Change your working directory to the apex directory where you unzipped the installation software.
- **2.** Start SQL\*Plus and connect to the database where Oracle APEX is installed as SYS specifying the SYSDBA role. For example:
	- On Windows:

```
SYSTEM_DRIVE:\ sqlplus /nolog
SQL> CONNECT SYS as SYSDBA
Enter password: SYS_password
```
• On UNIX and Linux:

\$ sqlplus /nolog SQL> CONNECT SYS as SYSDBA Enter password: *SYS\_password*

**3.** Run apxchpwd.sql. For example:

@apxchpwd.sql

Follow the on-screen instructions. You will be prompted provide a username, password, and email address. If the account username does not exist, it will be created for you.

### **See Also:**

*SQL\*Plus User's Guide and Reference* for more information about SQL\*Plus

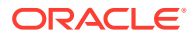

## <span id="page-55-0"></span>6.3.3 Restarting Processes

Restart the processes that you stopped before you began the installation.

After you install Oracle APEX, you must restart the processes that you stopped before you began the installation.

## 6.3.4 Configuring the APEX\_PUBLIC\_USER Account

It is important to correctly configure the APEX\_PUBLIC\_USER account to enable proper operation of Oracle APEX.

- About the APEX\_PUBLIC\_USER Account The APEX\_PUBLIC\_USER account is created with a random password in a new installation of Oracle APEX.
- Unlocking the APEX\_PUBLIC\_USER Account Unlock the APEX\_PUBLIC\_USER account by running a SQL statement.
- [Changing the Password for the APEX\\_PUBLIC\\_USER Account](#page-56-0) Change the password for the APEX\_PUBLIC\_USER account by running a SQL statement.
- [About Password Expiration in Oracle Database 11g and Later](#page-56-0) You can set PASSWORD\_LIFE\_TIME parameter to unlimited by altering APEX\_PUBLIC\_USER to prevent password expiration. To do this create another profile in which the PASSWORD LIFE TIME parameter is set to unlimited and alter the APEX PUBLIC USER account and assign it to the new profile.

## 6.3.4.1 About the APEX\_PUBLIC\_USER Account

The APEX\_PUBLIC\_USER account is created with a random password in a new installation of Oracle APEX.

You must change the password for this account before configuring the database access descriptor (DAD) in a new installation.

## 6.3.4.2 Unlocking the APEX\_PUBLIC\_USER Account

Unlock the APEX PUBLIC USER account by running a SQL statement.

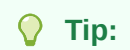

If you are upgrading from a prior release of Oracle APEX, this step is unnecessary.

To unlock the APEX\_PUBLIC\_USER account:

- **1.** Start SOL\*Plus and connect to the database where Oracle APEX is installed as SYS specifying the SYSDBA role. If Oracle APEX is installed in the CDB, ensure you connect to CDB\$ROOT. For example:
	- On Windows:

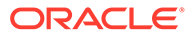

<span id="page-56-0"></span>*SYSTEM\_DRIVE:\* sqlplus /nolog SQL> CONNECT SYS as SYSDBA Enter password: *SYS\_password*

• On UNIX and Linux:

\$ sqlplus /nolog SQL> CONNECT SYS as SYSDBA Enter password: *SYS\_password*

**2.** Run the following statement:

ALTER USER APEX\_PUBLIC\_USER ACCOUNT UNLOCK

## 6.3.4.3 Changing the Password for the APEX\_PUBLIC\_USER Account

Change the password for the APEX\_PUBLIC\_USER account by running a SQL statement.

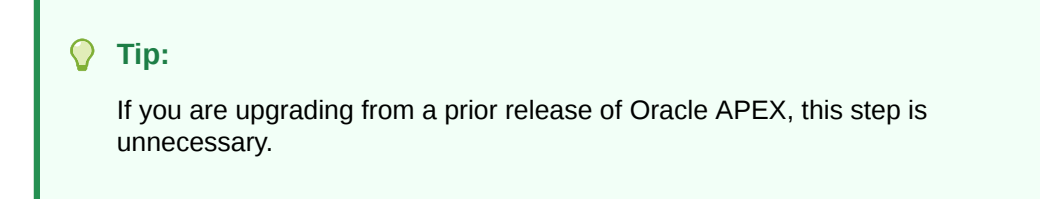

To change the password for the APEX PUBLIC USER account:

- **1.** Start SQL\*Plus and connect to the database where Oracle APEX is installed as SYS specifying the SYSDBA role. If Oracle APEX is installed in the CDB, ensure you connect to CDB\$ROOT. For example:
	- On Windows:

*SYSTEM\_DRIVE:\* sqlplus /nolog SQL> CONNECT SYS as SYSDBA Enter password: *SYS\_password*

• On UNIX and Linux:

\$ sqlplus /nolog SQL> CONNECT SYS as SYSDBA Enter password: *SYS\_password*

**2.** Run the following statement:

ALTER USER APEX\_PUBLIC\_USER IDENTIFIED BY *new\_password*

Where new password is the new password you are setting for APEX\_PUBLIC\_USER. You will use this password when creating the DAD in the sections that follow.

## 6.3.4.4 About Password Expiration in Oracle Database 11*g* and Later

You can set PASSWORD LIFE TIME parameter to unlimited by altering APEX\_PUBLIC\_USER to prevent password expiration. To do this create another profile in which the PASSWORD LIFE TIME parameter is set to unlimited and alter the APEX\_PUBLIC\_USER account and assign it to the new profile.

In the default profile in Oracle Database 11*g* or later, the parameter PASSWORD LIFE TIME is set to 180. If you are using Oracle Database 11g or later with Oracle APEX, this causes the password for APEX\_PUBLIC\_USER to expire in 180 days.

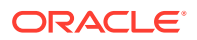

As a result, your Oracle APEX instance will become unusable until you change the password.

<span id="page-57-0"></span>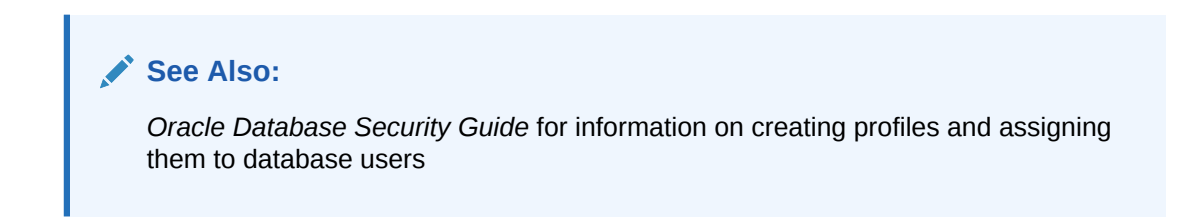

## 6.3.5 Configuring RESTful Services

In a new installation of Oracle APEX, you must run the configuration script apex rest config.sql to configure RESTful Services.

Once configured, the instance administrator can control the availability of the feature. If the instance administrator has disabled RESTful Services for this Oracle APEX instance, RESTful Services are not available for this instance and the RESTful Services icon does not display.

To configure RESTful Services in Oracle APEX:

- **1.** Change your working directory to the apex directory where you unzipped the installation software.
- **2.** Start SQL\*Plus and connect to the database where Oracle APEX is installed as SYS specifying the SYSDBA role. For example:
	- On Windows:

SYSTEM\_DRIVE:\ sqlplus /nolog SQL> CONNECT SYS as SYSDBA Enter password: *SYS\_password*

• On UNIX and Linux:

\$ sqlplus /nolog SQL> CONNECT SYS as SYSDBA Enter password: *SYS\_password*

**3.** Run apex rest config.sql. For example:

@apex\_rest\_config.sql

When Prompted, enter a password for the APEX\_LISTENER and APEX\_REST\_PUBLIC\_USER accounts.

When configuring RESTful Services in Oracle APEX, it creates two new database accounts.

- APEX\_LISTENER The account used to query RESTful Services definitions stored in Oracle APEX.
- APEX\_REST\_PUBLIC\_USER The account used when calling RESTful Services definitions stored in Oracle APEX.

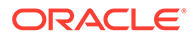

**See Also:**

Enabling RESTful Services for an Instance in *Oracle APEX Administration Guide*

# <span id="page-58-0"></span>6.4 Downloading and Installing Oracle REST Data Services

Learn about downloading and installing Oracle REST Data Services.

The Oracle APEX architecture requires a web server to proxy requests between a web browser and the APEX engine. Oracle REST Data Services meets the requirement but its use goes beyond that of Oracle APEX. Oracle REST Data Services simplifies the deployment process because there is no Oracle home required, as connectivity is provided using an embedded JDBC driver.

- Downloading Oracle REST Data Services Learn how to download Oracle REST Data Services.
- [About Configuring Oracle REST Data Services Behind a Reverse Proxy or Load](#page-59-0) **[Balancer](#page-59-0)**

When Oracle APEX is running behind a reverse proxy or load balancer, it is important to communicate the original HTTP hostname and protocol as seen by the user's browser to the Oracle APEX engine.

**[Web Server HTTP POST Request Limits](#page-59-0)** Learn about Web Server HTTP POST request limits.

### **See Also:**

- Introduction to Oracle REST Data Services in *Oracle REST Data Services Developer's Guide*
- Installing and Configuring Oracle REST Data Services in *Oracle REST Data Services Installation and Configuration Guide*

## 6.4.1 Downloading Oracle REST Data Services

Learn how to download Oracle REST Data Services.

### **Tip:**

By default, the context root for accessing Oracle APEX through Oracle REST Data Services is /ords. If you wish to have a context root of /apex for accessing Oracle APEX, rename the ords.war file to apex.war before installing Oracle REST Data Services. See Deploying and Monitoring Oracle REST Data Services in *Oracle REST Data Services Installation and Configuration Guide*.

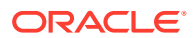

<span id="page-59-0"></span>To download Oracle REST Data Services:

- **1.** Download the latest release of Oracle REST Data Services from the [Oracle REST Data](https://www.oracle.com/database/technologies/appdev/rest-data-services-downloads.html) [Services download page.](https://www.oracle.com/database/technologies/appdev/rest-data-services-downloads.html)
- **2.** Unzip the downloaded zip file into a directory (or folder) of your choice:
	- UNIX and Linux: unzip ords.*version.number*.zip
	- Windows: Double-click the file ords.*version.number*.zip in Windows Explorer
- **3.** Copy the images directory, apex/images, from the Oracle APEX software ZIP to a location on the file system where Oracle REST Data Services is installed.
- **4.** Follow and complete all installation and configuration steps described in Installing and Configuring Oracle REST Data Services in *Oracle REST Data Services Installation and Configuration Guide*.
- **5.** For Oracle Database 12*c* or later multitenant architecture, ensure that you configure the connection using the service name of the specific pluggable database (PDB) you want to access. Do not use the service name of the CDB\$ROOT unless you are configuring Oracle REST Data Services to address PDBs through the URL. See Using the Multitenant Architecture with Oracle REST Data Services in *Oracle REST Data Services Installation and Configuration Guide*for more information.

## 6.4.2 About Configuring Oracle REST Data Services Behind a Reverse Proxy or Load Balancer

When Oracle APEX is running behind a reverse proxy or load balancer, it is important to communicate the original HTTP hostname and protocol as seen by the user's browser to the Oracle APEX engine.

The Oracle APEX engine uses this information to generate valid URLs in HTML responses and HTTP redirects that the user's browser can successfully follow. The exact configuration steps depend on your Java EE application server. For example, for Oracle WebLogic Server, this is accomplished using Oracle WebLogic Server Proxy Plug-Ins. To learn more, see your Java EE application server documentation.

## 6.4.3 Web Server HTTP POST Request Limits

Learn about Web Server HTTP POST request limits.

When running Oracle REST Data Services (ORDS) in standalone mode or within a Tomcat Java Container, size limits are being imposed on POST requests which are **not** file uploads. Oracle APEX users will encounter these limits when uploading data in SQL Workshop using copy and paste or when using copy and paste while building an application from spreadsheet.

• When running Oracle REST Data Services in **Standalone Mode**, the default limit is 200 KB for ORDS 19.4.6 and earlier. It is recommended to increase the limit as follows:

Set the Java System property

org.eclipse.jetty.server.Request.maxFormContentSize to a higher value in bytes. You can set this property upon startup of Oracle REST Data Services. For example:  $i$ ava -Dorg.eclipse.jetty.server.Request.maxFormContentSize=3000000 -jar ords.war

• When running on Apache Tomcat, the default limit is 2 megabytes. Adjust Apache Tomcat's maxPostSize parameter to change that limit.

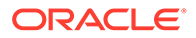

**See Also:**

<http://tomcat.apache.org/> for more information.

# <span id="page-60-0"></span>6.5 Configuring Oracle REST Data Services

Configuring Oracle REST Data Services requires that you copy the images directory, if you are using an older release validate the Oracle REST Data Services installation, configure static files support, and secure Oracle REST Data Services.

• Copying the Images Directory

Whether you are loading a new installation or upgrading from a previous release, you must copy the images directory from the top level of the apex\images directory, for example C:\TEMP, to the location used by your Oracle REST Data Services installation.

• [Validating the Oracle REST Data Services Installation](#page-61-0)

In a new installation or upgrade of Oracle APEX and if you are using Oracle REST Data Services 21.2.1 or older, you must validate the Oracle REST Data Services installation.

- [Configuring Static File Support](#page-61-0) For configuring static files, you must run apex rest config.sql after a new installation of Oracle APEX.
- [Securing Oracle REST Data Service](#page-61-0) In a configuration for Oracle APEX, Oracle recommends setting the parameter security.requestValidationFunction to wwv\_flow\_epg\_include\_modules.authorize.

## 6.5.1 Copying the Images Directory

Whether you are loading a new installation or upgrading from a previous release, you must copy the images directory from the top level of the apex\images directory, for example C:\TEMP, to the location used by your Oracle REST Data Services installation.

During an upgrade, you overwrite your existing images directory. Before you begin the upgrade, to ensure that you can revert to the previous version, Oracle recommends that you create a copy of your existing images directory for Oracle APEX, indicating the release number of the images (for example, images 5 1).

### **See Also:**

*Oracle REST Data Services Installation, Configuration, and Development Guide*

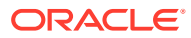

## <span id="page-61-0"></span>6.5.2 Validating the Oracle REST Data Services Installation

In a new installation or upgrade of Oracle APEX and if you are using Oracle REST Data Services 21.2.1 or older, you must validate the Oracle REST Data Services installation.

For validating the Oracle REST Data Services installation in a new installation or upgrade of Oracle APEX, run the following command:

java -jar ords.war validate [--database <dbname>]

### **∕ See Also:**

Repairing the Oracle REST Data Services Installation in *Oracle REST Data Services Installation and Configuration Guide*

## 6.5.3 Configuring Static File Support

For configuring static files, you must run apex rest config.sql after a new installation of Oracle APEX.

Oracle APEX enables application developers to include static files with their applications. Static files can be associated with a workspace, an application, a plug-in, or an application theme. When using Oracle REST Data Services as your web server, static files are served using RESTful service module built into Oracle APEX. Therefore, you must run apex rest config.sql after a new installation of Oracle APEX.

## 6.5.4 Securing Oracle REST Data Service

In a configuration for Oracle APEX, Oracle recommends setting the parameter security.requestValidationFunction to wwv flow epg include modules.authorize.

Set parameter security.requestValidationFunction to wwv\_flow\_epg\_include\_modules.authorize activates the white list of callable procedures which ships with Oracle APEX and prohibits calls to other procedures.

### **See Also:**

About Configuring Oracle REST Data Services with Oracle APEX in *Oracle APEX App Builder User's Guide*

# 6.6 Enabling Network Services in Oracle Database

You must enable network services in Oracle Database to send outbound mail, use Web services, or use template-based PDF report printing with BI Publisher in Oracle APEX.

• [When and Why Network Services Must be Enabled](#page-62-0) Enabling network services enables support for sending outbound mail in Oracle APEX, use of Web services in APEX, and PDF report printing with BI Publisher.

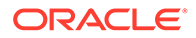

- <span id="page-62-0"></span>• [Granting Connect Privileges in Oracle Database 12c or Later](#page-63-0) Procedures CREATE\_ACL, ASSIGN\_ACL, ADD\_PRIVILEGE and CHECK\_PRIVILEGE in DBMS NETWORK ACL ADMIN are deprecated in Oracle Database 12c. Oracle recommends to use APPEND\_HOST\_ACE.
- [Troubleshooting an Invalid ACL Error](#page-63-0) Learn how to identify any invalid ACL error by running the query.

## 6.6.1 When and Why Network Services Must be Enabled

Enabling network services enables support for sending outbound mail in Oracle APEX, use of Web services in APEX, and PDF report printing with BI Publisher.

By default, the ability to interact with network services is disabled in Oracle Database 11g Release 2 or later. Therefore, if you are running Oracle APEX with Oracle Database 11g Release 2 or later, you must use the new DBMS\_NETWORK\_ACL\_ADMIN package to grant connect privileges to any host for the APEX\_220100 database user. Failing to grant these privileges results in issues with:

Sending outbound mail in Oracle APEX.

Users can call methods from the APEX\_MAIL package, but issues arise when sending outbound email.

- Consuming web services from APEX.
- Making outbound LDAP calls from APEX.
- PDF report printing with BI Publisher.

### **Note:**

When upgrading APEX on a database 12c or newer, based on the configuration of the old APEX version the upgrade automatically configures Network Services.

#### $\Omega$ **Tip:**

To run the examples described in this section, the compatible initialization parameter of the database must be set to at least 11.1.0.0.0. By default an 11g or 12c database will already have the parameter set properly, but a database upgraded to 11g or 12c from a prior version may not. For information about changing database initialization parameters, see Specifying the Database Compatibility Level in *Oracle Multitenant Administrator's Guide*.

### **See Also:**

About Report Printing in *Oracle APEX App Builder User's Guide*.

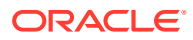

## <span id="page-63-0"></span>6.6.2 Granting Connect Privileges in Oracle Database 12*c* or Later

Procedures CREATE\_ACL, ASSIGN\_ACL, ADD\_PRIVILEGE and CHECK\_PRIVILEGE in DBMS\_NETWORK\_ACL\_ADMIN are deprecated in Oracle Database 12c. Oracle recommends to use APPEND\_HOST\_ACE.

The following example demonstrates how to grant connect privileges to any host for the APEX 220100 database user. This example assumes you connected to the database where Oracle APEX is installed as SYS specifying the SYSDBA role.

```
BEGIN
     DBMS_NETWORK_ACL_ADMIN.APPEND_HOST_ACE(
        host \Rightarrow \overline{I*I},
         ace => xs$ace type(privilege list => xs$name list('connect'),
                              principal name => 'APEX 220100',
                              principal type => xs acl.pytpe db));
END;
/
```
The following example demonstrates how to provide less privileged access to local network resources. This example enables access to servers on the local host only, such as email and report servers.

```
BEGIN
    DBMS_NETWORK_ACL_ADMIN.APPEND_HOST_ACE(
         host => 'localhost',
        ace => xs$ace type(privilege list => xs$name list('connect'),
                             principal_name => 'APEX_220100',
                            principal type => xs acl.ptype db));
END;
/
```
## 6.6.3 Troubleshooting an Invalid ACL Error

Learn how to identify any invalid ACL error by running the query.

If you receive an ORA-44416: Invalid ACL error after running the previous script, use the following query to identify the invalid ACL:

```
REM Show the dangling references to dropped users in the ACL that is assigned
REM to '*'.
SELECT ACL, PRINCIPAL
 FROM DBA NETWORK ACLS NACL, XDS ACE ACE
 WHERE HOST = '*' AND LOWER PORT IS NULL AND UPPER_PORT IS NULL AND
       NACL.ACLID = ACE.ACLID AND
      NOT EXISTS (SELECT NULL FROM ALL USERS WHERE USERNAME = PRINCIPAL);
```
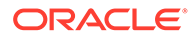

<span id="page-64-0"></span>Next, run the following code to fix the ACL:

```
DECLARE
 ACL ID RAW(16);
  CNT NUMBER;
BEGIN
   -- Look for the object ID of the ACL currently assigned to '*'
   SELECT ACLID INTO ACL_ID FROM DBA_NETWORK_ACLS
  WHERE HOST = '*' AND LOWER PORT IS NULL AND UPPER PORT IS NULL;
   -- If just some users referenced in the ACL are invalid, remove just 
those
   -- users in the ACL. Otherwise, drop the ACL completely.
   SELECT COUNT(PRINCIPAL) INTO CNT FROM XDS_ACE
   WHERE ACLID = ACL_ID AND
         EXISTS (SELECT NULL FROM ALL USERS WHERE USERNAME =
PRINCIPAL);
  IF (CNT > 0) THEN
     FOR R IN (SELECT PRINCIPAL FROM XDS_ACE
               WHERE ACLID = ACL ID AND
                      NOT EXISTS (SELECT NULL FROM ALL_USERS
                                  WHERE USERNAME = PRINCIPAL)) LOOP
       UPDATE XDB.XDB$ACL
         SET OBJECT VALUE =
                DELETEXML(OBJECT_VALUE,
                          '/ACL/ACE[PRINCIPAL="'||R.PRINCIPAL||'"]')
       WHERE OBJECT ID = ACL ID;
    END LOOP;
   ELSE
    DELETE FROM XDB.XDB$ACL WHERE OBJECT_ID = ACL_ID;
   END IF;
END;
/
REM commit the changes.
COMMIT;
```
Once the ACL has been fixed, you must run the first script in this section to apply the ACL to the APEX 220100 user.

# 6.7 Performing Security Tasks

Oracle recommends configuring and using Secure Sockets Layer (SSL) to ensure that passwords and other sensitive data are not transmitted in clear text in HTTP requests.

Without the use of SSL, passwords could potentially be exposed, compromising security.

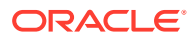

<span id="page-65-0"></span>SSL is an industry standard protocol that uses RSA public key cryptography in conjunction with symmetric key cryptography to provide authentication, encryption, and data integrity.

**See Also:**

Configuring HTTP Protocol Attributes in *Oracle APEX Administration Guide*

# 6.8 Controlling the Number of Concurrent Jobs

Learn about specifying the number of concurrently running jobs.

- About Managing the Number of Concurrent Jobs Learn about managing maximum number of concurrently running jobs.
- Viewing the Number of JOB\_QUEUE\_PROCESSES You can view number of JOB QUEUE PROCESSES in three ways.
- [Changing the Number of JOB\\_QUEUE\\_PROCESSES](#page-66-0) You can change the number of JOB\_QUEUE\_PROCESSES by running a SQL statement in SQL\*Plus.

## 6.8.1 About Managing the Number of Concurrent Jobs

Learn about managing maximum number of concurrently running jobs.

JOB\_QUEUE\_PROCESSES determine the maximum number of concurrently running jobs. In Oracle APEX transactional support and SOL scripts require jobs. If JOB\_QUEUE\_PROCESSES is not enabled and working properly, you cannot successfully execute a script.

## 6.8.2 Viewing the Number of JOB\_QUEUE\_PROCESSES

You can view number of JOB QUEUE PROCESSES in three ways.

- Viewing JOB\_QUEUE\_PROCESSES in the Installation Log File View JOB QUEUE PROCESSES in the installation log files.
- [Viewing JOB\\_QUEUE\\_PROCESSES in Oracle APEX](#page-66-0) View the number of JOB\_QUEUE\_PROCESSES on the About Oracle APEX page.
- [Viewing JOB\\_QUEUE\\_PROCESSES from SQL\\*Plus](#page-66-0) View the number of JOB\_QUEUE\_PROCESSES from SQL\*Plus.

## 6.8.2.1 Viewing JOB\_QUEUE\_PROCESSES in the Installation Log File

View JOB QUEUE PROCESSES in the installation log files.

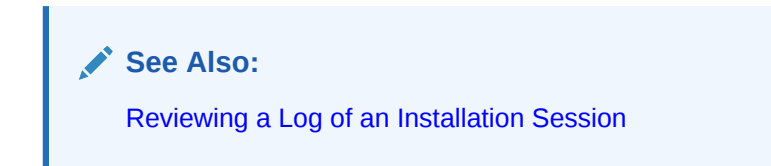

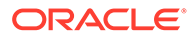

## <span id="page-66-0"></span>6.8.2.2 Viewing JOB\_QUEUE\_PROCESSES in Oracle APEX

View the number of JOB QUEUE PROCESSES on the About Oracle APEX page.

To view the About Oracle APEX page:

- **1.** Sign in to Oracle APEX.
- **2.** Locate the Help menu at the top of the page.
- **3.** From the Help menu, select **About**.

The About Oracle APEX page appears.

**4.** Scroll down and find JOB QUEUE PROCESSES at the bottom of the page.

**See Also:** [Signing In to Your Workspace](#page-75-0)

## 6.8.2.3 Viewing JOB\_QUEUE\_PROCESSES from SQL\*Plus

View the number of JOB QUEUE PROCESSES from SQL\*Plus.

To view the number of JOB\_QUEUE\_PROCESSES from SQL\*Plus:

- **1.** Start SQL\*Plus and connect to the database where Oracle APEX is installed as SYS specifying the SYSDBA role:
	- On Windows:

*SYSTEM\_DRIVE:\* sqlplus /nolog SQL> CONNECT SYS as SYSDBA Enter password: *SYS\_password*

• On UNIX and Linux:

\$ sqlplus /nolog SQL> CONNECT SYS as SYSDBA Enter password: *SYS\_password*

**2.** Run the appropriate SQL statement. For example:

SELECT VALUE FROM v\$parameter WHERE NAME = 'job\_queue\_processes'

## 6.8.3 Changing the Number of JOB\_QUEUE\_PROCESSES

You can change the number of JOB\_QUEUE\_PROCESSES by running a SQL statement in SQL\*Plus.

To update the number of JOB\_QUEUE\_PROCESSES:

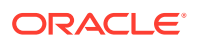

- <span id="page-67-0"></span>**1.** Start SQL\*Plus and connect to the database where Oracle APEX is installed as SYS specifying the SYSDBA role:
	- On Windows:

```
SYSTEM_DRIVE:\ sqlplus /nolog
SQL> CONNECT SYS as SYSDBA
Enter password: SYS_password
```
• On UNIX and Linux:

```
$ sqlplus /nolog
SQL> CONNECT SYS as SYSDBA
Enter password: SYS_password
```
**2.** In SQL\*Plus run the following SQL statement:

```
ALTER SYSTEM SET JOB QUEUE PROCESSES = <number>
```
For example, running the statement ALTER SYSTEM SET JOB QUEUE PROCESSES = 20 sets JOB QUEUE PROCESSES to 20.

# 6.9 About Running Oracle APEX in Other Languages

You can install a single instance of Oracle APEX with one or more of translated versions.

The Oracle APEX developer and admin interface is translated into the 9 standard languages: French, German, Italian, Japanese, Korean, Portuguese (Brazil), Simplified Chinese, Spanish, and Traditional Chinese. Developers can choose to run the Oracle APEX development environment in any of the installed languages by simply selecting the language from theApp Builder log in screen or home page.

The Oracle APEX runtime engine which is used by developers to create applications is available in the following additional languages: Arabic, Brazilian Portuguese, Croatian, Czech, Danish, Dutch, Finnish, French, French - Canada, German, Greek, Hebrew, Hungarian, Italian, Japanese, Korean, Norwegian, Polish, Portuguese (Portugal) (pt), Romanian, Russian, Serbian - Cyrillic, Serbian - Latin, Simplified Chinese, Slovak, Slovenian, Spanish, Swedish, Thai, Traditional Chinese, and Turkish.

A single instance of Oracle APEX can be installed with one or more of these translated versions.

In order to install other languages you must use the  $apex22.1.zip file$  which contains the extra files as described in [Installing Translated Versions of Oracle APEX.](#page-68-0) If you previously downloaded apex 22.1 en.zip, then you do not need to re-install Oracle APEX. Simply download apex\_22.1.zip and unzip the file into the same directory where you unzipped apex 22.1 en.zip.

The translated version of Oracle APEX should be loaded into a database that has a character set that supports the specific language. If you attempt to install a translated version of Oracle APEX into a database that does not support the character encoding of the language, the installation may fail or the translated Oracle APEX instance may appear corrupt when run. The database character set AL32UTF8 supports all the translated versions of Oracle APEX.

<span id="page-68-0"></span>You can manually install translated versions of Oracle APEX using SQL\*Plus. The installation files are encoded in AL32UTF8.

### **Note:**

Regardless of the target database character set, to install a translated version of Oracle APEX, you must set the character set value of the NLS LANG environment variable to AL32UTF8 before starting SQL\*Plus.

The following examples illustrate valid NLS\_LANG settings for loading Oracle APEX translations:

```
American_America.AL32UTF8
Japanese_Japan.AL32UTF8
```
# 6.10 Installing Translated Versions of Oracle APEX

Learn about installing translated versions of Oracle APEX.

- About Installing Translated Versions of Oracle APEX Whether you are installing for the first time or upgrading from a previous release, you must run the load\_*lang*.sql script to run a translated version of Oracle APEX.
- [Installing a Translated Version of Oracle APEX](#page-69-0) Learn how to run the appropriate language specific script to install a translated version of Oracle APEX.

### **See Also:**

Managing Application Globalization in *Oracle APEX App Builder User's Guide*

## 6.10.1 About Installing Translated Versions of Oracle APEX

Whether you are installing for the first time or upgrading from a previous release, you must run the load\_*lang*.sql script to run a translated version of Oracle APEX.

The Oracle APEX developer and admin interface is translated into the 9 standard languages: French, German, Italian, Japanese, Korean, Portuguese (Brazil), Simplified Chinese, Spanish, and Traditional Chinese. Developers can choose to run the Oracle APEX development environment in any of the installed languages by simply selecting the language from the Sign In page or home page.

The Oracle APEX runtime engine which is used by developers to create applications is available in the following languages: Arabic, Brazilian Portuguese, Croatian, Czech, Danish, Dutch, Finnish, French, French - Canada, German, Greek, Hebrew, Hungarian, Italian, Japanese, Korean, Norwegian, Polish, Portuguese (Portugal) (pt), Romanian, Russian, Serbian - Cyrillic, Serbian - Latin, Simplified Chinese, Slovak, Slovenian, Spanish, Swedish, Thai, Traditional Chinese, and Turkish.

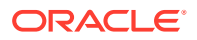

<span id="page-69-0"></span>To support additional languages not covered in the above list, developers must provide their own translations. For example, if you develop a Bulgarian application and want to include report messages, such as pagination, in Bulgarian, you must translate the strings used in messages displayed in reports.

### **See Also:**

Translating Messages Used Internally by APEX in *Oracle APEX App Builder User's Guide*

## 6.10.2 Installing a Translated Version of Oracle APEX

Learn how to run the appropriate language specific script to install a translated version of Oracle APEX.

The installation scripts are located in subdirectories identified by a language code in the unzipped distribution apex/builder. For example, the German version is located in apex/ builder/de and the Japanese version is located in apex/builder/ja. Within each directory, there is a language loading script identified by the language code (for example, load de.sql or load\_ja.sql).

### **Note:**

If you have applied a Patch Set and then install translations, you must re-execute the Patch Set to apply all fixes to the translations.

To install a translated version of Oracle APEX:

- **1.** Set the NLS LANG environment variable, making sure that the character set is AL32UTF8. For example:
	- Bourne or Korn shell:

NLS\_LANG=American\_America.AL32UTF8 export NLS\_LANG

• C shell:

setenv NLS LANG American America.AL32UTF8

For Windows based systems:

set NLS LANG=American America.AL32UTF8

**2.** Navigate to the directory under apex/builder based on the language you need to install. For example for German, navigate to apex/builder/de. Start SQL\*Plus and connect to the database where Oracle APEX is installed as SYS specifying the SYSDBA role. For example:

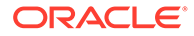

<span id="page-70-0"></span>On Windows:

```
SYSTEM_DRIVE:\ sqlplus /nolog
SQL> CONNECT SYS as SYSDBA
Enter password: SYS_password
```
• On UNIX and Linux:

```
$ sqlplus /nolog
SQL> CONNECT SYS as SYSDBA
Enter password: SYS_password
```
**3.** Execute the appropriate language specific script. For example:

```
@load_lang.sql
```
Where lang is the specific language (for example, load de.sql for German or load ja.sql for Japanese).

# 6.11 Creating a Workspace and Adding Oracle APEX Users

Before you can develop or install applications, you must create a workspace, add Oracle APEX users, and sign in to your workspace.

- About Workspaces and Users A workspace enables multiple users to work within the same Oracle APEX installation while keeping their objects, data, and applications private.
- [Signing In To Administration Services](#page-71-0) Sign in to Oracle APEX Administration Services using the Instance administrator account and password created or reset during the installation process.
- [Creating a Workspace Manually](#page-72-0) Sign in to Oracle APEX Administration Services to create workspace manually.
- [Creating Oracle APEX Users](#page-73-0) Create new users in Oracle APEX Administration Services.
- [Signing In to Your Workspace](#page-75-0) Sign in to a workspace by navigating to the Oracle APEX Sign In page.

## 6.11.1 About Workspaces and Users

A workspace enables multiple users to work within the same Oracle APEX installation while keeping their objects, data, and applications private.

You access the Oracle APEX home page by logging in to a workspace using a JavaScript enabled Web browser.

Each workspace has a unique ID and name. An instance administrator can create a workspace manually within Oracle APEX Administration Services or have users submit requests. Oracle APEX Administration Services is a separate application for managing an entire Oracle APEX instance.

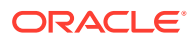

## <span id="page-71-0"></span>6.11.2 Signing In To Administration Services

Sign in to Oracle APEX Administration Services using the Instance administrator account and password created or reset during the installation process.

To manually create a workspace and user accounts, you sign in to a separate application for managing an entire Oracle APEX instance called Oracle APEX Administration Services.

To sign in to Oracle APEX Administration Services:

**1.** In a Web browser, navigate to the Administration Services Sign In page:

### **Tip:**

By default, the context root for accessing Oracle APEX through Oracle REST Data Services is /ords. If you wish to have a context root of /apex for accessing Oracle APEX, rename the ords.war file to apex.war before installing Oracle REST Data Services. See Deploying and Monitoring Oracle REST Data Services in *Oracle REST Data Services Installation and Configuration Guide*.

By default, Administration Services installs to the following location:

http://*hostname*:*port*/ords/apex\_admin

### Where:

- *hostname* is the name of the system where Oracle REST Data Services is installed.
- *port* is the port number assigned when configuring Oracle REST Data Services. In a default installation, this number is 8080. To learn more, see Installing and Configuring Oracle REST Data Services in *Oracle REST Data Services Installation and Configuration Guide*.
- *ords* is the service name defined when configuring Oracle REST Data Services.
- **2.** On the Sign In page:
	- **a.** Username Enter the Instance administrator account username specified in [Creating](#page-52-0) [or Updating Your Instance Administration Account](#page-52-0).
	- **b.** Password Enter your Instance administrator account password.
	- **c.** Click **Sign In to Administration**.

Oracle APEX Administration Services appears.

Note that, depending on your setup, you might be required to change your password when you log in for the first time.

### **See Also:**

Oracle APEX Administration Services in *Oracle APEX Administration Guide*

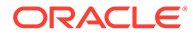
# 6.11.3 Creating a Workspace Manually

Sign in to Oracle APEX Administration Services to create workspace manually.

To manually create a workspace you sign in, sign in to Oracle APEX Administration Services using the ADMIN account and password created or reset during the installation process.

To create an Oracle APEX workspace manually:

**1.** Access Oracle APEX Administration Services.

Administration Services appears. Next, create a workspace.

- **2.** Click **Manage Workspaces**.
- **3.** Under Workspace Actions, click **Create Workspace**.

The Create Workspace Wizard appears.

- **4.** For Identify Workspace, enter the following:
	- **a.** Workspace Name Enter a unique workspace name.
	- **b.** Workspace ID Leave Workspace ID blank to have the new Workspace ID automatically generated. A Workspace ID must be a positive integer greater than 100000.
	- **c.** Workspace Description Enter a workspace description.
	- **d.** Click **Next**.
- **5.** For Identify Schema, specify whether you are re-using an existing schema or creating a new one.

If you are using an existing schema:

- **a.** For Re-use existing schema, select **Yes**.
- **b.** Select a schema from the list.
- **c.** Click **Next**.

If you are creating a new schema:

- **a.** For Re-use existing schema, select **No**.
- **b.** Enter a schema name and password.
- **c.** Specify a space quota.
- **d.** Click **Next**.
- **6.** For Identify Administrator, enter the Workspace administrator information and click **Next**.
- **7.** Confirm your selections and click **Create Workspace**.

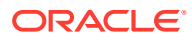

#### **See Also:**

- Creating Workspaces in Administration Services in *Oracle APEX Administration Guide*
- Managing Existing Workspaces in *Oracle APEX Administration Guide*

## 6.11.4 Creating Oracle APEX Users

Create new users in Oracle APEX Administration Services.

Create new users by signing into the Oracle APEX Administration Services application using your Instance administrator password.

To create an APEX user account:

- **1.** Sign in to Oracle APEX Administration Services.
- **2.** Click **Manage Workspaces**.
- **3.** Under Workspace Actions, click **Manage Developers and Users**.

The Manage Developers and Users page appears.

- **4.** Click **Create User**.
- **5.** Under User Attributes, enter the appropriate information. Fields marked with an asterisk are required.

#### **Tip:**

Most attributes in Oracle APEX include field-level Help. Attributes with fieldlevel Help, have light gray icon that resembles a question mark (?). To view field-level Help, click the Help icon.

- **6.** Under Account Privileges:
	- **a. Workspace** Select a workspace from the list.
	- **b. Default Schema** Specify the default schema used for this user

When using workspaces that have more than one schema available, this schema is the default. This setting does not control security, only the user's preference.

**c. User is an administrator** - Specify if this user should have workspace administrator privileges.

Administrators are given access to all components. Additionally, they can manage user accounts, groups, and development services. Components may not be available if they are switched off by Instance Administrators.

**d. User is a developer** - Specify if this user should have developer privileges.

Developers must have access to either App Builder, SQL Workshop, or both. These components may not be available if they are switched off by the Instance Administrator.

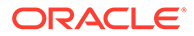

- **e. App Builder Access** Determines whether a developer has access to the App Builder.
- **f. SQL Workshop Access** Determines whether a developer has access to the SQL Workshop.
- **g. Team Development Access** Determines whether a developer has access to the Team Development.
- **h. Set Account Availability** Select **Locked** to prevent the account from being used. Select **Unlocked** to allow the account to be used.

If the user has exceeded the maximum log in failures allowed, specified in Workspace Preferences, then their account will be locked automatically.

- **a. Workspace** Select a workspace in which to create the user.
- **b. Default Schema** Select the default schema for this user.
- **c. Accessible Schemas (null for all)** Enter a colon-delimited list of schemas for which this developer has permissions when using the SQL Workshop.

The list of schemas you enter here restricts the user to a subset of the full set of schemas provisioned for the workspace and determines what schema names the user sees in SQL Workshop.

**d. User is an administrator** - Select **Yes** or **No** to specify if this user should have workspace administrator privileges.

Administrators are given access to all components. Additionally, they can manage user accounts, groups, and development services. Components may not be available if they are switched off by an Instance Administrator.

**e. User is a developer** - Select **Yes** or **No** to specify if this user should have developer privileges.

Developers must have access to either the App Builder, SQL Workshop, or both. Components may not be available if they are switched off by Instance Administrators.

- **f. App Builder Access** Determines whether a developer has access to App Builder
- **g. SQL Workshop Access** Determines whether a developer has access to the SQL Workshop.
- **h. Team Development Access** Determines whether a user has access to the Team Development.
- **i. Account Availability** Select **Locked** to prevent the account from being used. Select **Unlocked** to allow the account to be used.
- **7.** Under Password:
	- **Password** Enter a case sensitive password.
	- **Confirm Password** Enter the password again.
	- **Require Change of Password On First Use** Select **No** to allow the user to use the same password until it expires. Select **Yes** to require the user to change the password immediately when logging in the first time.
- **8.** Click **Create User** or **Create and Create Another**.

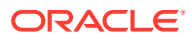

#### **See Also:**

Managing Users Across an Oracle APEX Instance in *Oracle APEX Administration Guide*

## 6.11.5 Signing In to Your Workspace

Sign in to a workspace by navigating to the Oracle APEX Sign In page.

After you creaste a workspace and APEX users, you can sign in to your workspace using your credentials (that is, your workspace name, user name and password).

To sign in to a workspace:

**1.** In a Web browser, navigate to the Oracle APEX Sign In page:

http://*hostname*:*port*/apex/

#### Where:

- *hostname* is the name of the system where Oracle REST Data Services is installed.
- *port* is the port number assigned when configuring Oracle REST Data Services. In a default installation, this number is 8080. To learn more, see Installing and Configuring Oracle REST Data Services in *Oracle REST Data Services Installation and Configuration Guide*.
- *apex* is the service name defined when configuring Oracle REST Data Services.

The Sign In page appears.

- **2.** On the Sign In page, enter:
	- Workspace Enter the name of your workspace.
	- Username Enter your user name.
	- Password Enter your case-sensitive password.
- **3.** Click **Sign In**.

Note that, depending on your setup, you might be required to change your password when you log in for the first time.

### **See Also:**

- Creating Workspaces in Administration Services in *Oracle APEX Administration Guide*
- Managing Requests in *Oracle APEX Administration Guide*

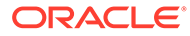

# <span id="page-76-0"></span>6.12 Performing Post Installation Tasks for Upgrade **Installations**

Once you have verified that your upgrade installation was successful and all upgraded applications function properly, you should remove schemas from prior Oracle APEX installations.

- About Removing Prior Oracle APEX Installations Learn about removing schemas from a prior installation by verifying if a prior installation exists.
- Verifying if a Prior Installation Exists Run the SQL query to verify if a prior Oracle APEX installation exists.
- [Removing Schemas and SYS Objects from Prior Installations](#page-77-0) Start SQL\*Plus and connect to database and execute a statement to remove schemas and SYS objects.
- [Removing Schemas from Prior Installations in a CDB](#page-78-0) Use catcon.pl to remove schemas of prior installations in a CDB.
- **[Fixing Invalid ACL](#page-78-0)** Learn how to fix an invalid ACL.

**See Also:** [Upgrading from a Previous Oracle APEX Release](#page-24-0)

# 6.12.1 About Removing Prior Oracle APEX Installations

Learn about removing schemas from a prior installation by verifying if a prior installation exists.

The database users associated with schemas from prior installations are privileged users and should be removed when they are no longer necessary. Removing schemas from a prior installation is a two step process. First you verify if a prior installation exists and then you remove the schemas.

# 6.12.2 Verifying if a Prior Installation Exists

Run the SQL query to verify if a prior Oracle APEX installation exists.

To verify if a prior installation exists:

**1.** Start SQL\*Plus and connect to the database where Oracle APEX is installed as SYS. For example:

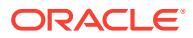

<span id="page-77-0"></span>• On Windows:

*SYSTEM\_DRIVE:\* sqlplus /nolog SQL> CONNECT SYS as SYSDBA Enter password: *SYS\_password*

#### • On UNIX and Linux:

\$ sqlplus /nolog SQL> CONNECT SYS as SYSDBA Enter password: *SYS\_password*

#### **2.** Run the following query:

```
SELECT username
  FROM dba_users 
 WHERE ( username LIKE 'FLOWS\_______' ESCAPE '\'
 OR username LIKE 'APEX\_______' ESCAPE '\' )
   AND username NOT IN ( SELECT schema
                          FROM dba registry
                         WHERE comp id = 'APEX' );
```
If the results contain entries in the form FLOWS\_*XXXXXX* or APEX\_*XXXXXX* where *XXXXXX* represents six numbers, those entries are candidates for removal.

## 6.12.3 Removing Schemas and SYS Objects from Prior Installations

Start SQL\*Plus and connect to database and execute a statement to remove schemas and SYS objects.

To remove schemas and SYS objects from prior installations:

- **1.** Start SQL\*Plus and connect to the database where Oracle APEX is installed as SYS specifying the SYSDBA role. For example:
	- On Windows:

*SYSTEM\_DRIVE:\* sqlplus /nolog SQL> CONNECT SYS as SYSDBA Enter password: *SYS\_password*

• On UNIX and Linux:

\$ sqlplus /nolog SQL> CONNECT SYS as SYSDBA Enter password: *SYS\_password*

**2.** Execute statements similar to the following example:

```
DROP USER APEX 210100 CASCADE;
DROP PACKAGE SYS.WWV DBMS SQL APEX 210100;
```
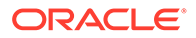

## <span id="page-78-0"></span>6.12.4 Removing Schemas from Prior Installations in a CDB

Use catcon.pl to remove schemas of prior installations in a CDB.

To remove schemas and SYS objects from prior installations, run commands using the following example:

\$ORACLE\_HOME/perl/bin/perl -I \$ORACLE\_HOME/rdbms/admin \$ORACLE\_HOME/ rdbms/admin/catcon.pl -b drop\_apex210100 -- --x'drop user APEX\_210100 cascade' \$ORACLE\_HOME/perl/bin/perl -I \$ORACLE\_HOME/rdbms/admin \$ORACLE\_HOME/ rdbms/admin/catcon.pl -b drop\_wwv\_dbms\_sql -- --x'drop package SYS.WWV\_DBMS\_SQL\_APEX\_210100'

## 6.12.5 Fixing Invalid ACL

Learn how to fix an invalid ACL.

After following the instructions i[nAbout Removing Prior Oracle APEX Installations,](#page-76-0) you may need to fix an invalid ACL if you are running Oracle Database and you enabled network services for the prior Oracle APEX schema.

To fix an invalid ACL:

- **1.** Change your working directory to the apex directory where you unzipped the installation software.
- **2.** Start SQL\*Plus and connect to the database where Oracle APEX is installed as SYS specifying the SYSDBA role. For example:
	- On Windows:

*SYSTEM\_DRIVE:\* sqlplus /nolog SQL> CONNECT SYS as SYSDBA Enter password: *SYS\_password*

• On UNIX and Linux:

\$ sqlplus /nolog SQL> CONNECT SYS as SYSDBA Enter password: *SYS\_password*

**3.** Execute a statement similar to the following:

```
EXEC DBMS_NETWORK_ACL_ADMIN.DELETE_PRIVILEGE('power_users.xml', 
'APEX_220100');
```
# 6.13 About Performance Optimization Tasks

Learn about performance optimization.

Performance of web applications heavily depends on their size and how often a browser has to request static content like images, CSS and JavaScript files. To

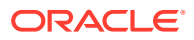

improve performance, most web servers support on-the-fly HTTP response compression and provide settings that enable you to configure on how long browsers can cache a file before requesting it again. The HTTP response compression is usually implemented using gzip encoding, while browser file caching is enabled by issuing Cache-Control HTTP response header.

Please see your web server documentation to learn how to enable response compression and browser file caching. For optimal performance of the Oracle APEX development environment and APEX applications, Oracle recommends enabling gzip compression of files in the virtual images directory (for example,  $/i$ ) and responses from the database access descriptor as well as allowing browsers to cache files from the virtual images directory for at least 12 hours.

# 6.14 Converting Between Runtime and Full Development **Environments**

Learn about converting between runtime and full development environments.

This section describes how to convert between runtime and full development environments.

- About Runtime and Full Development Environments An Oracle APEX runtime environment enables users to run a production application without supporting the ability to change or edit the application.
- [Converting a Runtime Environment to a Full Development Environment](#page-80-0) Start SOL\*Plus and connect to the database where Oracle APEX is installed as SYS specifying the SYSDBA role and run the apxdvins.sql.
- [Converting a Full Development Environment to a Runtime Environment](#page-80-0) Start SQL\*Plus and connect to the database where Oracle APEX is installed as SYS specifying the SYSDBA role and run the apxdevrm.sql.

## 6.14.1 About Runtime and Full Development Environments

An Oracle APEX runtime environment enables users to run a production application without supporting the ability to change or edit the application.

A runtime environment includes only the packages necessary to run your applications, making it a more hardened environment. It does not provide a web interface for administration.

You administer an Oracle APEX runtime environment using SQL\*Plus or SQL Developer and the APEX INSTANCE ADMIN API.

## **See Also:**

- [About the Oracle APEX Runtime Environment](#page-23-0)
- Installing Exported Applications into a Runtime Environment in *Oracle APEX Administration Guide*

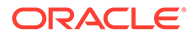

# <span id="page-80-0"></span>6.14.2 Converting a Runtime Environment to a Full Development Environment

Start SQL\*Plus and connect to the database where Oracle APEX is installed as SYS specifying the SYSDBA role and run the apxdvins.sql.

To convert an Oracle APEX runtime environment to a full development environment:

- **1.** Change your working directory to the apex directory where you unzipped the installation software.
- **2.** Start SQL\*Plus and connect to the database where Oracle APEX is installed as SYS specifying the SYSDBA role. For example:
	- On Windows:

*SYSTEM\_DRIVE:\* sqlplus /nolog SQL> CONNECT SYS as SYSDBA Enter password: *SYS\_password*

• On UNIX and Linux:

\$ sqlplus /nolog SQL> CONNECT SYS as SYSDBA Enter password: *SYS\_password*

**3.** Run apxdvins.sql. For example:

@apxdvins.sql

**4.** Follow the instructions in [Creating or Updating Your Instance Administration](#page-52-0) [Account](#page-52-0).

**See Also:**

*SQL\*Plus User's Guide and Reference* for more information about SQL\*Plus

# 6.14.3 Converting a Full Development Environment to a Runtime Environment

Start SQL\*Plus and connect to the database where Oracle APEX is installed as SYS specifying the SYSDBA role and run the apxdevrm.sql.

To convert an Oracle APEX full development environment to a runtime environment:

- **1.** Change your working directory to the apex directory where you unzipped the installation software.
- **2.** Start SQL\*Plus and connect to the database where Oracle APEX is installed as SYS specifying the SYSDBA role. For example:

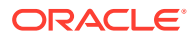

#### • On Windows:

*SYSTEM\_DRIVE:\* sqlplus /nolog SQL> CONNECT SYS as SYSDBA Enter password: *SYS\_password*

• On UNIX and Linux:

\$ sqlplus /nolog SQL> CONNECT SYS as SYSDBA Enter password: *SYS\_password*

**3.** Run apxdevrm.sql. For example:

@apxdevrm.sql

### **See Also:**

*SQL\*Plus User's Guide and Reference* for more information about SQL\*Plus

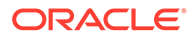

# A Automating the Oracle APEX Installation Process

Automate the process of installing and configuring an Oracle APEX instance.

- About apxsilentins.sql Run the apxsilentins.sql script to automate the installation and configuration of an Oracle APEX instance.
- Running apxsilentins.sql Run the apxsilentins.sql script.

# A.1 About apxsilentins.sql

Run the apxsilentins.sql script to automate the installation and configuration of an Oracle APEX instance.

Traditionally you run the run the apexins.sql script to install Oracle APEX and then perform a multiple other steps to configure the APEX PUBLIC USER account. The apxsilentins.sql script simplifies the installation and configuation process. apxsilentins.sql accepts additional parameters so that passwords can be passed for following database users associated with the Oracle APEX schema: APEX\_PUBLIC\_USER, APEX\_LISTENER, APEX\_REST\_PUBLIC\_USER and the Oracle APEX Instance Administration user, ADMIN. You can also use these passwords for the configuration of middle tiers and other processes. apxsilentins.sql also completes other installation steps such as creating and setting the password for the Instance Administration user, ADMIN, configuring a network ACL, and configuring Oracle REST Data Services.

Running the apxsilentins.sql script, removes the need for completing the following topics:

- [Installing Oracle APEX](#page-50-0)
- [Creating or Updating Your Instance Administration Account](#page-52-0)
- [Configuring the APEX\\_PUBLIC\\_USER Account](#page-55-0)
- [Enabling Network Services in Oracle Database](#page-61-0)
- [Configuring Static File Support](#page-61-0) (apex\_rest\_config.sql)

# A.2 Running apxsilentins.sql

Run the apxsilentins.sql script.

To run apxsilentins.sql:

- **1.** Change your working directory to apex.
- **2.** Start SQL\*Plus and connect as user SYS to the database where Oracle APEX is installed. You will need to specify the SYSDBA role. For example:
	- On Windows:

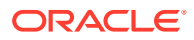

```
SYSTEM_DRIVE:\ sqlplus /nolog
SQL> CONNECT SYS as SYSDBA
Enter password: SYS_password
```
• On UNIX and Linux:

```
$ sqlplus /nolog
SQL> CONNECT SYS as SYSDBA
Enter password: SYS_password
```
- **3.** Disable any existing password complexity rules for the default profile.
- **4.** Run apxsilentins.sql passing the following eight arguments in the order shown:

```
@apxsilentins.sql tablespace_apex tablespace_files tablespace_temp images
      password apex pub user password apex listener
password_apex_rest_pub_user
      password_internal_admin
```
#### Where:

- *tablespace\_apex* is the name of the tablespace for the Oracle APEX application user.
- *tablespace\_files* is the name of the tablespace for the Oracle APEX files user.
- *tablespace\_temp* is the name of the temporary tablespace or tablespace group.
- *images* is the virtual directory for Oracle APEX images. For installations using EPG,  $/i/$  is the required value for the images argument. To support future Oracle APEX upgrades, define the virtual image directory as /i/.
- password apex pub user is the password for the APEX\_PUBLIC\_USER database account.
- password apex listener is the password for the APEX LISTENER database account.
- password apex rest pub user is the password for the APEX\_REST\_PUBLIC\_USER database account.
- password internal admin is the password for the Instance Administration ADMIN Oracle APEX account. This password must meet the following requirements:
	- Contain at least 6 characters.
	- Contain at least one numeric character (0123456789).
	- Contain at least one punctuation character  $(!!#\$\%&()``*,-/::?')$ .
	- Contain at least one uppercase alphabetic character.

#### For example:

@apxsilentins.sql SYSAUX SYSAUX TEMP /i/ Passw0rd!1 Passw0rd!2 Passw0rd!3 Passw0rd!4

Once apxsilentins.sql completes, you follow the steps in [Downloading and Installing](#page-58-0) [Oracle REST Data Services](#page-58-0) and [Configuring Oracle REST Data Services](#page-60-0) (except for "Configuring Static File Support").

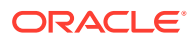

Use the passwords you supplied to apxsilentins.sql when completing these steps. Then, move on to [Creating a Workspace and Adding Oracle APEX Users.](#page-70-0)

# B

# Maximizing Uptime During an Oracle APEX Upgrade

Learn how to maximize uptime during an Oracle APEX upgrade.

Previously, Oracle APEX could only be upgraded by completely disabling application usage for an extended length of time. The following is an overview of the additional steps you can take to keep your applications usable for end users during most portions of an Oracle APEX upgrade.

This advanced procedure is an alternative to the following the topics in [Downloading and](#page-49-0) [Installing Oracle APEX](#page-49-0).

To upgrade the instance, administrators typically run these phases in one step by executing one of the following:

For full development environment:

@apexins.sql *tablespace\_apex tablespace\_files tablespace\_temp images*

For runtime-only environment:

@apxrtins.sql *tablespace\_apex tablespace\_files tablespace\_temp images*

#### Where:

- tablespace apex is the name of the tablespace for the Oracle APEX application user.
- *tablespace\_files* is the name of the tablespace for the Oracle APEX files user.
- tablespace temp is the name of the temporary tablespace or tablespace group.
- *images* is the virtual directory for Oracle APEX images.

The upgrade of an Oracle APEX instance runs in four phases:

- **1.** Create database schemas and database objects (tables, packages).
- **2.** Migrate application metadata.
- **3.** Migrate data that runtime applications modify and switch to the new version.
- **4.** Migrate additional log and summary data.

Phases 1 and 4 do not disable end users using the instance. Phase 2 only affects developers who modify applications. Phase 3 affects all access to Oracle APEX.

Oracle now also provides alternative upgrade scripts to run the phases independently. Administrators can use these scripts instead of apexins.sql and apxrtins.sql, to reduce the effective downtime of an Oracle APEX instance from potentially hours to just a few minutes (depending on hardware performance).

#### **Note:**

This feature is not supported when Oracle APEX is installed in CDB\$ROOT.

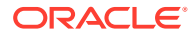

Administrators must sequentially execute the following scripts to start phases 1, 2 and 3, respectively. At the end of phase 3, a scheduler job automatically starts to execute phase 4.

To reduce downtime during an Oracle APEX upgrade:

- **1.** Execute phase 1 script: Development and runtime usage is not affected.
	- For full development environment:

@apexins1.sql *tablespace\_apex tablespace\_files tablespace\_temp images*

• For runtime-only environment:

@apxrtins1.sql *tablespace\_apex tablespace\_files tablespace\_temp images*

Example: @apexins1.sql sysaux sysaux temp /i/

- **2.** Execute phase 2 script: Development is disabled, but runtime usage is not affected.
	- For full development environment:

@apexins2.sql *tablespace\_apex tablespace\_files tablespace\_temp images*

• For runtime-only environment:

@apxrtins2.sql *tablespace\_apex tablespace\_files tablespace\_temp images*

Example: @apexins2.sql sysaux sysaux temp /i/

- **3.** Disable web access for the web server, Oracle REST Data Services.
- **4.** Execute phase 3 script: Oracle APEX can not be used.
	- For full development environment:

@apexins3.sql *tablespace\_apex tablespace\_files tablespace\_temp images*

• For runtime-only environment:

@apxrtins3.sql *tablespace\_apex tablespace\_files tablespace\_temp images*

Example: @apexins3.sql sysaux sysaux temp /i/

**5.** Install images of the new Oracle APEX version in your web server. Administrators can do this while phase 3 is running or even earlier, if the new version's images directory is different to the previous Oracle APEX version's ( for example: */i212/* for the new version vs. */i211/* for the old version).

For details refer to the installation instructions for Oracle REST Data Services.

**6.** Re-enable web access for the web server and restart Oracle REST Data Services.

After web access is restarted, developers and users can access the instance again, while phase 4 finishes in the background.

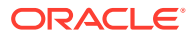

**See Also:** [Installing and Configuring Oracle APEX and Oracle REST Data Services](#page-47-0)

# C Oracle APEX Installation Troubleshooting

Learn about troubleshooting Oracle APEX Installation.

This section contains information on troubleshooting.

- Reviewing a Log of an Installation Session The apexins.sql script creates a log file in the apex directory using the naming convention installYYYY-MM-DD\_HH24-MI-SS.log.
- Verifying the Validity of an Oracle APEX Installation Verify the validity of an Oracle APEX installation by running a query.
- [Cleaning Up After a Failed Installation](#page-89-0) Learn about best practices for troubleshooting and cleaning up after a failed installation.
- [About Images Displaying Incorrectly in Oracle APEX](#page-134-0) Learn about troubleshooting if images in Oracle APEX do not display correctly.
- [About Page Protection Violation](#page-135-0) A page protection violation may be caused by manual alteration of protected page items.

**See Also:**

[Upgrading from a Previous Oracle APEX Release](#page-24-0)

# C.1 Reviewing a Log of an Installation Session

The apexins.sql script creates a log file in the apex directory using the naming convention installYYYY-MM-DD\_HH24-MI-SS.log.

In a successful installation, the log file contains the following text:

Thank you for installing Oracle APEX.

Oracle APEX is installed in the APEX\_220100 schema.

If the log file contains a few errors, it does not mean that your installation failed. Note that acceptable errors are noted as such in the log file.

# C.2 Verifying the Validity of an Oracle APEX Installation

Verify the validity of an Oracle APEX installation by running a query.

You can verify the validity of an Oracle APEX installation by running the following query:

```
SELECT STATUS FROM DBA_REGISTRY
WHERE COMP ID = 'APEX';
```
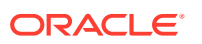

If the result is VALID, you can assume the installation was successful.

# <span id="page-89-0"></span>C.3 Cleaning Up After a Failed Installation

Learn about best practices for troubleshooting and cleaning up after a failed installation.

In a successful installation the following banner displays near the end of the installation:

```
Thank you for installing Oracle APEX.
Oracle APEX is installed in the APEX_220100 schema.
```
To reinstall, you must either drop the Oracle APEX database schemas, or run a script to completely remove Oracle APEX from the database, depending upon the installation type.

- Reverting to a Previous Release After a Failed Upgrade Installation Learn about reverting to Oracle APEX to a previous release in the case of a failed upgrade installation.
- [Removing Oracle APEX from the Database](#page-134-0) Start SQL\*Plus and connect to the database where Oracle APEX is installed as SYS specifying the SYSDBA role and execute the SQL> @apxremov.sql command.

# C.3.1 Reverting to a Previous Release After a Failed Upgrade Installation

Learn about reverting to Oracle APEX to a previous release in the case of a failed upgrade installation.

In the case of a failed upgrade installation, you may want to revert Oracle APEX to a previous release and then remove the schemas associated with the current release.

- Verifying If You Have a Previous Release of Oracle APEX Run a query to verify if you have previous release of Oracle APEX.
- [Reverting the Images Directory](#page-90-0) If you altered your images directory, revert it back to the release you want to revert to. You must point the text alias  $/i$  back to images directory for the release you want to revert to.
- [Reverting to a Previous Release](#page-90-0) Learn how to revert to a previous release Oracle APEX.
- [Removing the Oracle APEX Release Schema](#page-132-0) After you revert to the prior release, remove the Oracle APEX schema.

## C.3.1.1 Verifying If You Have a Previous Release of Oracle APEX

Run a query to verify if you have previous release of Oracle APEX.

To verify whether you have a previous release of Oracle APEX:

- **1.** Start SQL\*Plus and connect to the database where Oracle APEX is installed as SYS specifying the SYSDBA role. For example:
	- On Windows:

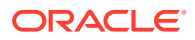

<span id="page-90-0"></span>*SYSTEM\_DRIVE:\* sqlplus /nolog SQL> CONNECT SYS as SYSDBA Enter password: *SYS\_password*

• On UNIX and Linux:

\$ sqlplus /nolog SQL> CONNECT SYS as SYSDBA Enter password: *SYS\_password*

**2.** Execute the following command in SQL\*Plus:

```
select username from dba_users
    where regexp like(username,'(FLOWS|APEX) \d{6}')
        and username <> (select table owner from all synonyms
         where synonym_name = 'WWV_FLOW'
         and owner = 'PUBLIC')
```
If the query above returns any rows, the database contains a previous release of Oracle APEX.

## C.3.1.2 Reverting the Images Directory

If you altered your images directory, revert it back to the release you want to revert to. You must point the text alias  $/i/$  back to images directory for the release you want to revert to.

**See Also:** [Copying the Images Directory](#page-60-0)

## C.3.1.3 Reverting to a Previous Release

Learn how to revert to a previous release Oracle APEX.

- [Reverting to Release 1.5](#page-91-0)
- [Reverting to Release 1.6](#page-92-0)
- [Reverting to Release 2.0](#page-92-0)
- [Reverting to Release 2.2](#page-93-0)
- [Reverting to Release 3.0](#page-93-0)
- [Reverting to Release 3.1](#page-94-0)
- [Reverting to Release 3.2](#page-96-0)
- [Reverting to Release 4.0](#page-97-0)
- [Reverting to Release 4.1](#page-98-0)
- [Reverting to Release 4.2 in a non-CDB or PDB with Local APEX](#page-100-0)
- [Reverting to Release 4.2 in a CDB](#page-101-0)
- [Reverting to Release 5.0 in a non-CDB or PDB with Local APEX](#page-104-0)
- [Reverting to Release 5.0 in a CDB](#page-105-0)
- [Reverting to Release 5.1 in a non-CDB or PDB with Local APEX](#page-107-0)

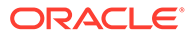

- <span id="page-91-0"></span>• [Reverting to Release 5.1 in a CDB](#page-109-0)
- [Reverting to Release 18.1 in a non-CDB or PDB with Local APEX](#page-111-0)
- [Reverting to Release 18.1 in a CDB](#page-114-0)
- [Reverting to Release 18.2 in a non-CDB or PDB with Local APEX](#page-116-0)
- [Reverting to Release 18.2 in a CDB](#page-119-0)
- [Reverting to Release 19.1 in a non-CDB or PDB with Local APEX](#page-122-0)
- [Reverting to Release 19.1 in a CDB](#page-122-0)
- [Reverting to Release 19.2 in a non-CDB or PDB with Local APEX](#page-123-0)
- [Reverting to Release 19.2 in a CDB](#page-124-0)
- [Reverting to Release 20.1 in a non-CDB or PDB with Local APEX](#page-125-0)
- [Reverting to Release 20.1 in a CDB](#page-125-0)
- [Reverting to Release 20.2 in a non-CDB or PDB with Local APEX](#page-126-0)
- [Reverting to Release 20.2 in a CDB](#page-127-0)
- [Reverting to Release 21.1 in a non-CDB or PDB with Local APEX](#page-128-0)
- [Reverting to Release 21.1 in a CDB](#page-128-0)
- [Reverting to Release 21.2 in a non-CDB or PDB with Local APEX](#page-129-0)
- [Reverting to Release 21.2 in a CDB](#page-130-0)
- [Re-enabling the REST Administration Interface After Downgrading](#page-131-0)

## C.3.1.3.1 Reverting to Release 1.5

To revert to Oracle APEX release 1.5:

- **1.** If you altered your images directory, revert it back to the release you want to revert to.
- **2.** Start SQL\*Plus and connect to the database where Oracle APEX is installed as SYS specifying the SYSDBA role:
	- On Windows:

```
SYSTEM_DRIVE:\ sqlplus /nolog
SQL> SQL> CONNECT SYS as SYSDBA
Enter password: SYS_password
```
• On UNIX and Linux:

\$ sqlplus /nolog SQL> SQL> CONNECT SYS as SYSDBA Enter password: *SYS\_password*

**3.** Execute the following:

ALTER SESSION SET CURRENT SCHEMA = FLOWS 010500; exec flows\_010500.wwv\_flow\_upgrade.switch\_schemas('APEX\_220100','FLOWS\_010500');

**4.** Remove the Oracle APEX release schema. See [Removing the Oracle APEX](#page-132-0) [Release Schema](#page-132-0).

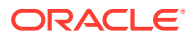

**See Also:** [Reverting the Images Directory](#page-90-0)

## <span id="page-92-0"></span>C.3.1.3.2 Reverting to Release 1.6

To revert to Oracle APEX release 1.6:

- **1.** If you altered your images directory, revert it back to the release you want to revert to.
- **2.** Start SQL\*Plus and connect to the database where Oracle APEX is installed as SYS specifying the SYSDBA role:
	- On Windows:

```
SYSTEM_DRIVE:\ sqlplus /nolog
SQL> SQL> CONNECT SYS as SYSDBA
Enter password: SYS_password
```
• On UNIX and Linux:

\$ sqlplus /nolog SQL> SQL> CONNECT SYS as SYSDBA Enter password: *SYS\_password*

#### **3.** Execute the following:

```
ALTER SESSION SET CURRENT SCHEMA = FLOWS 010600;
exec flows_010600.wwv_flow_upgrade.switch_schemas('APEX_220100','FLOWS_010600');
```
- **4.** Depending upon the release you are reverting to, execute the appropriate command in SQL\*Plus.
- **5.** Remove the Oracle APEX release schema. See [Removing the Oracle APEX Release](#page-132-0) [Schema.](#page-132-0)

**See Also:** [Reverting the Images Directory](#page-90-0)

## C.3.1.3.3 Reverting to Release 2.0

To revert to Oracle APEX release 2.0:

- **1.** If you altered your images directory, revert it back to the release you want to revert to.
- **2.** Start SOL\*Plus and connect to the database where Oracle APEX is installed as SYS specifying the SYSDBA role:
	- On Windows:

*SYSTEM\_DRIVE:\* sqlplus /nolog SQL> SQL> CONNECT SYS as SYSDBA Enter password: *SYS\_password*

• On UNIX and Linux:

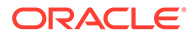

```
$ sqlplus /nolog
SQL> SQL> CONNECT SYS as SYSDBA
Enter password: SYS_password
```
<span id="page-93-0"></span>**3.** Execute the following:

```
ALTER SESSION SET CURRENT SCHEMA = FLOWS 020000;
exec 
flows_020000.wwv_flow_upgrade.switch_schemas('APEX_220100','FLOWS_020000');
```
**4.** Remove the Oracle APEX release schema. See [Removing the Oracle APEX](#page-132-0) [Release Schema](#page-132-0).

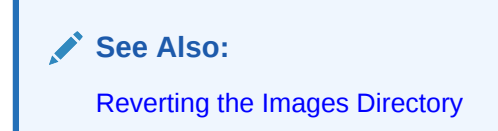

### C.3.1.3.4 Reverting to Release 2.2

To revert to Oracle APEX release 2.2:

- **1.** If you altered your images directory, revert it back to the release you want to revert to.
- **2.** Start SQL\*Plus and connect to the database where Oracle APEX is installed as SYS specifying the SYSDBA role:
	- On Windows:

*SYSTEM\_DRIVE:\* sqlplus /nolog SQL> SQL> CONNECT SYS as SYSDBA Enter password: *SYS\_password*

• On UNIX and Linux:

\$ sqlplus /nolog SQL> SQL> CONNECT SYS as SYSDBA Enter password: *SYS\_password*

**3.** Execute the following:

```
ALTER SESSION SET CURRENT SCHEMA = FLOWS 020200;
exec 
flows_020200.wwv_flow_upgrade.switch_schemas('APEX_220100','FLOWS_020200');
```
**4.** Remove the Oracle APEX release schema. See [Removing the Oracle APEX](#page-132-0) [Release Schema](#page-132-0).

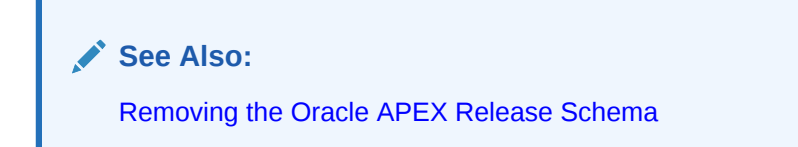

## C.3.1.3.5 Reverting to Release 3.0

To revert to Oracle APEX release 3.0:

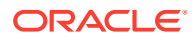

- <span id="page-94-0"></span>**1.** If you altered your images directory, revert it back to the release you want to revert to.
- **2.** Change your working directory to apex in the 3.0 source.
- **3.** Start SQL\*Plus and connect to the database where Oracle APEX is installed as SYS specifying the SYSDBA role:

#### On Windows:

```
SYSTEM_DRIVE:\ sqlplus /nolog
SQL> SQL> CONNECT SYS as SYSDBA
Enter password: SYS_password
```
#### On UNIX and Linux:

```
$ sqlplus /nolog
SQL> SQL> CONNECT SYS as SYSDBA
Enter password: SYS_password
```
**4.** Execute the following:

```
set define '^'
@apexvalidate x x FLOWS_030000
ALTER SESSION SET CURRENT SCHEMA = FLOWS 030000;
exec 
flows_030000.wwv_flow_upgrade.switch_schemas('APEX_220100','FLOWS_030000')
;
ALTER SESSION SET CURRENT SCHEMA = SYS;
declare
     l_apex_version varchar2(30);
begin
     sys.dbms_registry.set_session_namespace (namespace => 'DBTOOLS');
    l apex version := flows 030000.wwv flows release;
    dbms_registry.downgrading('APEX','Oracle Application 
Express','validate_apex','FLOWS_030000');
   dbms registry.downgraded('APEX', 1 apex version);
   validate apex;
end;
/
```
**5.** Remove the Oracle APEX release schema. See [Removing the Oracle APEX Release](#page-132-0) [Schema.](#page-132-0)

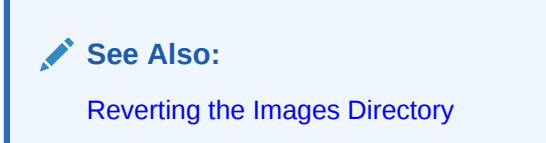

### C.3.1.3.6 Reverting to Release 3.1

To revert to Oracle APEX release 3.1:

- **1.** If you altered your images directory, revert it back to the release you want to revert to.
- **2.** Change your working directory to apex/core in the 3.1 source.

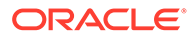

**3.** Start SQL\*Plus and connect to the database where Oracle APEX is installed as SYS specifying the SYSDBA role:

#### On Windows:

```
SYSTEM_DRIVE:\ sqlplus /nolog
SQL> SQL> CONNECT SYS as SYSDBA
Enter password: SYS_password
```
#### On UNIX and Linux:

```
$ sqlplus /nolog
SQL> SQL> CONNECT SYS as SYSDBA
Enter password: SYS_password
```
#### **4.** Execute the following commands:

@wwv\_flow\_val.plb @wwv\_dbms\_sql.sql @wwv\_dbms\_sql.plb

- **5.** Change your working directory to apex in the 3.1 source.
- **6.** Start SQL\*Plus and connect to the database where Oracle APEX is installed as SYS specifying the SYSDBA role:

#### On Windows:

```
SYSTEM_DRIVE:\ sqlplus /nolog
SQL> SQL> CONNECT SYS as SYSDBA
Enter password: SYS_password
```
#### On UNIX and Linux:

\$ sqlplus /nolog SQL> SQL> CONNECT SYS as SYSDBA Enter password: SYS\_password

#### **7.** Execute the following:

set define '^'

```
@apexvalidate x x FLOWS_030100
ALTER SESSION SET CURRENT SCHEMA = FLOWS 030100;
exec 
flows 030100.wwv flow upgrade.switch schemas('APEX 220100','FLOWS 03
0100';
ALTER SESSION SET CURRENT SCHEMA = SYS;
declare
     l_apex_version varchar2(30);
begin
    sys.dbms registry.set session namespace (namespace =>
'DBTOOLS');
    l apex version := flows 030100.wwv flows release;
     dbms_registry.downgrading('APEX','Oracle Application 
Express','validate apex','FLOWS 030100');
    dbms_registry.downgraded('APEX', 1 apex_version);
    validate apex;
end;
/
```
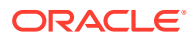

<span id="page-96-0"></span>**8.** Remove the Oracle APEX release schema. See [Removing the Oracle APEX Release](#page-132-0) [Schema.](#page-132-0)

**See Also:**

[Reverting the Images Directory](#page-90-0)

## C.3.1.3.7 Reverting to Release 3.2

To revert to Oracle APEX release 3.2:

- **1.** If you altered your images directory, revert it back to the release you want to revert to.
- **2.** Change your working directory to apex/core in the 3.2 source.
- **3.** Start SQL\*Plus and connect to the database where Oracle APEX is installed as SYS specifying the SYSDBA role:

On Windows:

```
SYSTEM_DRIVE:\ sqlplus /nolog
SQL> SQL> CONNECT SYS as SYSDBA
Enter password: SYS_password
```
#### On UNIX and Linux:

\$ sqlplus /nolog SQL> SQL> CONNECT SYS as SYSDBA Enter password: SYS\_password

**4.** Execute the following commands:

```
@wwv_flow_val.plb
@wwv_dbms_sql.sql
@wwv_dbms_sql.plb
```
**5.** Start SQL\*Plus and connect to the database where Oracle APEX is installed as SYS specifying the SYSDBA role:

#### On Windows:

SYSTEM\_DRIVE:\ sqlplus /nolog SQL> SQL> CONNECT SYS as SYSDBA Enter password: SYS\_password

#### On UNIX and Linux:

\$ sqlplus /nolog SQL> SQL> CONNECT SYS as SYSDBA Enter password: SYS\_password

**6.** Execute the following:

set define '^'

```
@apexvalidate x x APEX_030200
ALTER SESSION SET CURRENT SCHEMA = APEX 030200;
exec 
apex_030200.wwv_flow_upgrade.switch_schemas('APEX_220100','APEX_030200');
ALTER SESSION SET CURRENT SCHEMA = SYS;
```
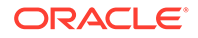

```
declare
     l_apex_version varchar2(30);
begin
    sys.dbms registry.set session namespace (namespace =>
'DBTOOLS');
    l apex version := apex 030200.wwv flows release;
   dbms registry.downgrading('APEX', Oracle Application
Express','validate_apex','APEX_030200')
   dbms_registry.downgraded('APEX', 1 apex_version);
   validate apex;
end;
/
```
**7.** Remove the Oracle APEX release schema. See [Removing the Oracle APEX](#page-132-0) [Release Schema](#page-132-0).

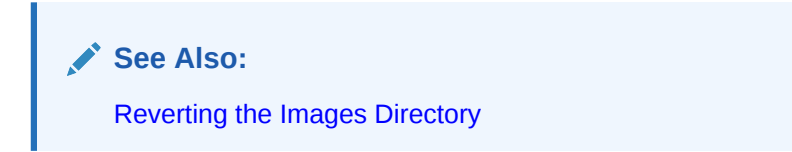

## C.3.1.3.8 Reverting to Release 4.0

To revert to Oracle APEX release 4.0:

- **1.** If you altered your images directory, revert it back to the release you want to revert to.
- **2.** Start SQL\*Plus and connect to the database where Oracle APEX is installed as SYS specifying the SYSDBA role:

#### On Windows:

```
SYSTEM_DRIVE:\ sqlplus /nolog
SQL> SQL> CONNECT SYS as SYSDBA
Enter password: SYS_password
```
#### On UNIX and Linux:

\$ sqlplus /nolog SQL> SQL> CONNECT SYS as SYSDBA Enter password: SYS\_password

**3.** Execute the following commands:

```
@wwv_flow_val.sql
@wwv_flow_val.plb
@wwv_dbms_sql.sql
@wwv_dbms_sql.plb
```
- **4.** Change your working directory to apex in the 4.0 source.
- **5.** Start SQL\*Plus and connect to the database where Oracle APEX is installed as SYS specifying the SYSDBA role:

#### On Windows:

```
SYSTEM_DRIVE:\ sqlplus /nolog
SQL> SQL> CONNECT SYS as SYSDBA
Enter password: SYS_password
```
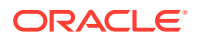

#### <span id="page-98-0"></span>On UNIX and Linux:

\$ sqlplus /nolog SQL> SQL> CONNECT SYS as SYSDBA Enter password: SYS\_password

#### **6.** Execute the following:

```
set define '^'
@apexvalidate x x APEX_040000
ALTER SESSION SET CURRENT SCHEMA = APEX 040000;
exec 
apex_040000.wwv_flow_upgrade.switch_schemas('APEX_220100','APEX_040000');
ALTER SESSION SET CURRENT SCHEMA = \overline{S}YS;
declare
     l_apex_version varchar2(30);
begin
     sys.dbms_registry.set_session_namespace (namespace => 'DBTOOLS');
    l apex version := apex 040000.wwv flows release;
     dbms_registry.downgrading('APEX','Oracle Application 
Express','validate apex','APEX 040000');
    dbms_registry.downgraded('APEX', 1 apex_version);
    validate apex;
end;
/
```
**7.** Remove the Oracle APEX release schema. See [Removing the Oracle APEX Release](#page-132-0) [Schema.](#page-132-0)

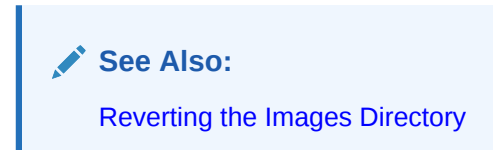

## C.3.1.3.9 Reverting to Release 4.1

To revert to Oracle APEX release 4.1:

- **1.** If you altered your images directory, revert it back to the release you want to revert to.
- **2.** Change your working directory to apex/core in the 4.1 source.
- **3.** Start SQL\*Plus and connect to the database where Oracle APEX is installed as SYS specifying the SYSDBA role:

#### On Windows:

```
SYSTEM_DRIVE:\ sqlplus /nolog
SQL> SQL> CONNECT SYS as SYSDBA
Enter password: SYS_password
```
#### On UNIX and Linux:

```
$ sqlplus /nolog
SQL> SQL> CONNECT SYS as SYSDBA
Enter password: SYS_password
```
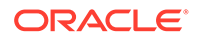

**4.** Execute the following commands:

```
@wwv_flow_val.sql
@wwv_flow_val.plb
@wwv_dbms_sql.sql
@wwv_dbms_sql.plb
```
- **5.** Change your working directory to apex in the 4.1 source.
- **6.** Start SQL\*Plus and connect to the database where Oracle APEX is installed as SYS specifying the SYSDBA role:

#### On Windows:

```
SYSTEM_DRIVE:\ sqlplus /nolog
SQL> SQL> CONNECT SYS as SYSDBA
Enter password: SYS_password
```
#### On UNIX and Linux:

\$ sqlplus /nolog SQL> SQL> CONNECT SYS as SYSDBA Enter password: SYS\_password

#### **7.** Execute the following:

```
set define '^'
```

```
@apexvalidate x x APEX_040100
ALTER SESSION SET CURRENT SCHEMA = APEX 040100;
exec 
apex_040100.wwv_flow_upgrade.switch_schemas('APEX_220100','APEX_0401
00');
ALTER SESSION SET CURRENT SCHEMA = SYS;
declare
     l_apex_version varchar2(30);
begin
     sys.dbms_registry.set_session_namespace (namespace => 
'DBTOOLS');
    l apex version := apex 040100.wwv flows release;
     dbms_registry.downgrading('APEX','Oracle Application 
Express','validate_apex','APEX_040100');
    dbms registry.downgraded('APEX', 1 apex version);
    validate apex;
end;
/
```
**8.** Remove the Oracle APEX release schema. See [Removing the Oracle APEX](#page-132-0) [Release Schema](#page-132-0).

#### **See Also:**

[Reverting the Images Directory](#page-90-0)

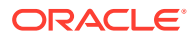

## <span id="page-100-0"></span>C.3.1.3.10 Reverting to Release 4.2 in a non-CDB or PDB with Local APEX

To revert to Oracle APEX release 4.2 in a non-CDB or PDB with a locally installed APEX:

- **1.** If you altered your images directory, revert it back to the release you want to revert to.
- **2.** Change your working directory to apex/core in the 4.2 source.
- **3.** Start SQL\*Plus and connect to the database where Oracle APEX is installed as SYS specifying the SYSDBA role:

#### On Windows:

```
SYSTEM_DRIVE:\ sqlplus /nolog
SQL> SQL> CONNECT SYS as SYSDBA
Enter password: SYS_password
```
#### On UNIX and Linux:

```
$ sqlplus /nolog
SQL> SQL> CONNECT SYS as SYSDBA
Enter password: SYS_password
```
#### **4.** Execute the following commands:

```
alter session set current schema = SYS;
@core_sys_views.sql
grant select on sys.wwv flow qv$session to APEX 040200;
@wwv_flow_val.sql
@wwv_flow_val.plb
@wwv_dbms_sql.sql
grant execute on wwv_dbms_sql to APEX_040200;
@wwv_dbms_sql.plb
begin
   dbms_utility.compile_schema('APEX_040200');
end;
/
```
- **5.** Change your working directory to apex in the 4.2 source.
- **6.** Start SQL\*Plus and connect to the database where Oracle APEX is installed as SYS specifying the SYSDBA role:

#### On Windows:

```
SYSTEM_DRIVE:\ sqlplus /nolog
SQL> SQL> CONNECT SYS as SYSDBA
Enter password: SYS_password
```
#### On UNIX and Linux:

\$ sqlplus /nolog SQL> SQL> CONNECT SYS as SYSDBA Enter password: SYS\_password

**7.** Execute the following:

```
set define '^'
```
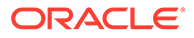

```
@apexvalidate x x APEX_040200
ALTER SESSION SET CURRENT SCHEMA = APEX 040200;
exec 
apex 040200.wwv flow upgrade.switch schemas('APEX 220100','APEX 0402
00');
ALTER SESSION SET CURRENT SCHEMA = SYS;
declare
     l_apex_version varchar2(30);
begin
    sys.dbms registry.set session namespace (namespace =>
'DBTOOLS');
    l apex version := apex 040200.wwv flows release;
     dbms_registry.downgrading('APEX','Oracle Application 
Express','validate apex','APEX 040200');
    dbms registry.downgraded('APEX', 1 apex version);
    validate apex;
end;
/
```
**8.** Remove the Oracle APEX release schema. See [Removing the Oracle APEX](#page-132-0) [Release Schema](#page-132-0).

**See Also:** [Reverting the Images Directory](#page-90-0)

## C.3.1.3.11 Reverting to Release 4.2 in a CDB

To revert to Oracle APEX release 4.2 in a CDB:

- **1.** If you altered your images directory, revert it back to the release you want to revert to.
- **2.** Change your working directory to apex/core in the 4.2 source.
- **3.** Create a new text file in that directory named apx42dgrd1.sql consisting of the following:

```
alter session set current schema = SYS;
@core_sys_views.sql
grant select on sys.wwv flow qv$session to APEX 040200;
@wwv_flow_val.sql
@wwv_flow_val.plb
@wwv_dbms_sql.sql
grant execute on wwv dbms sql to APEX 040200;
@wwv_dbms_sql.plb
begin
    dbms_utility.compile_schema('APEX_040200');
end;
/
```
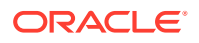

**4.** Create a second new text file in that directory named apx42dgrd.sql consisting of the following:

```
set define '^'
whenever sqlerror exit
column :xe_home new_value OH_HOME NOPRINT
variable xe home varchar2(255)
set serverout on
begin
-- get oracle home
    sys.dbms system.get env('ORACLE HOME', :xe home);
    if length(:xe home) = 0 then
        sys.dbms output.put line(lpad('-',80,'-'));
         raise_application_error (
             -20001,
             'Oracle Home environment variable not set' );
     end if;
end;
/
whenever sqlerror continue
set termout off
select : xe home from sys.dual;
set termout on
host ^OH_HOME/perl/bin/perl -I ^OH_HOME/rdbms/admin ^OH_HOME/rdbms/admin/catcon.pl
-b apx42dgrd apx42dgrd1.sql
```
**5.** Start SQL\*Plus and connect to CDB\$ROOT of the database where Oracle APEX is installed as SYS specifying the SYSDBA role:

#### On Windows:

```
SYSTEM_DRIVE:\ sqlplus /nolog
SQL> SQL> CONNECT SYS as SYSDBA
Enter password: SYS_password
```
#### On UNIX and Linux:

\$ sqlplus /nolog SQL> SQL> CONNECT SYS as SYSDBA Enter password: SYS\_password

**6.** Execute the following commands:

@apx42dgrd.sql

- **7.** Change your working directory to apex in the 4.2 source.
- **8.** Create a new text file in that directory name  $apx42dard1$ ,  $sq1$  with the following contents:

```
set define '^'
ALTER SESSION SET CURRENT SCHEMA = SYS;
@apexvalidate x x APEX_040200
ALTER SESSION SET CURRENT SCHEMA = APEX 040200;
exec
```
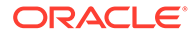

```
apex 040200.wwv flow upgrade.switch schemas('APEX 220100','APEX 0402
00');
ALTER SESSION SET CURRENT SCHEMA = SYS;
declare
     l_apex_version varchar2(30);
begin
    sys.dbms registry.set session namespace (namespace =>
'DBTOOLS');
    l apex version := apex 040200.wwv flows release;
     dbms_registry.downgrading('APEX','Oracle Application 
Express','validate apex','APEX 040200');
   dbms_registry.downgraded('APEX', 1 apex_version);
   validate apex;
end;
/
```
**9.** Create a second new text file in that directory named apx42dgrd.sql consisting of the following:

```
set define '^'
whenever sqlerror exit
column :xe_home new_value OH_HOME NOPRINT
variable xe home varchar2(255)
set serverout on
begin
-- get oracle home
   sys.dbms system.get env('ORACLE HOME', :xe home);
    if length(:xe home) = 0 then
        sys.dbms output.put line(lpad('-',80,'-'));
         raise_application_error (
             -20001,
             'Oracle Home environment variable not set' );
     end if;
end;
/
whenever sqlerror continue
set termout off
select : xe home from sys.dual;
set termout on
host ^OH_HOME/perl/bin/perl -I ^OH_HOME/rdbms/admin ^OH_HOME/rdbms/admin/
catcon.pl -b apx42dgrd apx42dgrd1.sql
```
10. Start SQL\*Plus and connect to CDB\$ROOT of the database where Oracle APEX is installed as SYS specifying the SYSDBA role:

#### On Windows:

SYSTEM\_DRIVE:\ sqlplus /nolog SQL> SQL> CONNECT SYS as SYSDBA Enter password: SYS\_password

On UNIX and Linux:

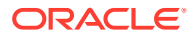

<span id="page-104-0"></span>\$ sqlplus /nolog SQL> SQL> CONNECT SYS as SYSDBA Enter password: SYS\_password

**11.** Execute the following:

@apx42dgrd.sql

**12.** Remove the Oracle APEX release schema. See [Removing the Oracle APEX Release](#page-132-0) [Schema.](#page-132-0)

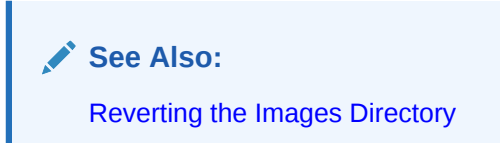

## C.3.1.3.12 Reverting to Release 5.0 in a non-CDB or PDB with Local APEX

To revert to Oracle APEX release 5.0 in a non-CDB or PDB with a locally installed APEX:

- **1.** If you altered your images directory, revert it back to the release you want to revert to.
- **2.** Change your working directory to apex/core in the 5.0 source.
- **3.** Start SQL\*Plus and connect to the database where Oracle APEX is installed as SYS specifying the SYSDBA role:

#### On Windows:

SYSTEM\_DRIVE:\ sqlplus /nolog SQL> CONNECT SYS as SYSDBA Enter password: SYS\_password

#### On UNIX and Linux:

\$ sqlplus /nolog SQL> CONNECT SYS as SYSDBA Enter password: SYS\_password

**4.** Execute the following commands:

```
alter session set current schema = SYS;
@wwv_flow_val.sql 
@wwv_flow_val.plb 
begin
     dbms_utility.compile_schema('APEX_050000');
end;
/ 
set define '^'
@validate_apex x x APEX_050000
begin
 for i in ( select owner, trigger name
                from sys.dba_triggers
              where \text{owner} = \text{YAPEX }050000'
```
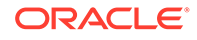

```
and trigger name like 'WWV FLOW UPGRADE %'
               order by 1 )
   loop
    sys.dbms output.put line('Dropping trigger '||i.owner||'.'||
i.trigger name);
    execute immediate 'drop trigger '||i.owner||'.'||i.trigger name;
   end loop;
end;
/
ALTER SESSION SET CURRENT SCHEMA = APEX 050000;
exec 
apex 050000.wwv flow upgrade.switch schemas('APEX 220100','APEX 0500
00');
ALTER SESSION SET CURRENT SCHEMA = SYS;
drop context APEX$SESSION;
create context APEX$SESSION using 
APEX_050000.WWV_FLOW_SESSION_CONTEXT;
declare
      l_apex_version varchar2(30); 
      l_schemas sys.dbms_registry.schema_list_t;
begin
     sys.dbms registry.set session namespace (namespace =>
'DBTOOLS');
     l apex version := apex 050000.wwv flows release;
      dbms_registry.downgrading('APEX','Oracle Application 
Express','validate apex','APEX 050000');
     dbms_registry.downgraded('APEX', 1 apex_version);
      select username
       bulk collect into l_schemas
       from all_users
       where username in 
('FLOWS_FILES','APEX_PUBLIC_USER','APEX_LISTENER','APEX_REST_PUBLIC_
USER','APEX_INSTANCE_ADMIN_USER')
       order by 1;
     sys.dbms_registry.update_schema_list('APEX', l_schemas);
     validate apex;
end;
/
```
**5.** Remove the Oracle APEX release schema. See [Removing the Oracle APEX](#page-132-0) [Release Schema](#page-132-0).

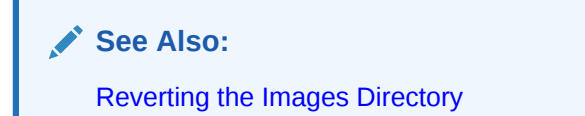

### C.3.1.3.13 Reverting to Release 5.0 in a CDB

To revert to Oracle APEX release 5.0 in a CDB:

**1.** If you altered your images directory, revert it back to the release you want to revert to.

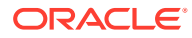

- **2.** Change your working directory to apex/core in the 5.0 source.
- **3.** Create a new text file in that directory named apx50dgrd1.sql consisting of the following:

```
alter session set current schema = SYS;@wwv_flow_val.sql 
@wwv_flow_val.plb 
begin
     dbms_utility.compile_schema('APEX_050000');
end;
/ 
set define '^' 
@validate_apex x x APEX_050000
begin
   for i in ( select owner, trigger_name
                from sys.dba_triggers
              where \text{owner} = \text{YAPEX }050000'and trigger name like 'WWV FLOW UPGRADE %'
               order by 1 )
   loop
     sys.dbms_output.put_line('Dropping trigger '||i.owner||'.'||
i.trigger name);
   execute immediate 'drop trigger '||i.owner||'.'||i.trigger name;
  end loop;
end;
/
ALTER SESSION SET CURRENT SCHEMA = APEX 050000;
exec 
apex_050000.wwv_flow_upgrade.switch_schemas('APEX_220100','APEX_050000');
ALTER SESSION SET CURRENT SCHEMA = SYS;
drop context APEX$SESSION;
create context APEX$SESSION using APEX 050000.WWV FLOW SESSION CONTEXT;
declare
      l_apex_version varchar2(30); 
      l_schemas sys.dbms_registry.schema_list_t;
begin
     sys.dbms registry.set session namespace (namespace => 'DBTOOLS');
     l apex version := apex 050000.wwv flows release;
      dbms_registry.downgrading('APEX','Oracle Application 
Express','validate apex','APEX 050000');
     dbms registry.downgraded('APEX', 1 apex version);
      select username
       bulk collect into l_schemas
       from all_users
       where username in 
('FLOWS_FILES','APEX_PUBLIC_USER','APEX_LISTENER','APEX_REST_PUBLIC_USER',
'APEX_INSTANCE_ADMIN_USER')
       order by 1;
     sys.dbms registry.update schema list('APEX', l schemas);
```

```
validate apex;
end;
```
/

**4.** Create a second new text file in that directory named apx50dgrd.sql consisting of the following:

```
set define '^' 
whenever sqlerror exit 
column :xe_home new_value OH_HOME NOPRINT 
variable xe home varchar2(255)
set serverout on 
begin 
-- get oracle home
sys.dbms_system.get_env('ORACLE_HOME',:xe_home); 
if length(:xe home) = 0 then
    sys.dbms_output.put_line(lpad('-',80,'-'));
    raise application error (-20001, 'Oracle Home environment variable not
set' ); 
end if; 
end; 
/ 
whenever sqlerror continue 
set termout off 
select : xe home from sys.dual;
set termout on 
host ^OH_HOME/perl/bin/perl -I ^OH_HOME/rdbms/admin ^OH_HOME/rdbms/admin/
catcon.pl -b apx50dgrd apx50dgrd1.sql
```
**5.** Start SQL\*Plus and connect to CDB\$ROOT of the database where Oracle APEX is installed as SYS specifying the SYSDBA role:

#### On Windows:

SYSTEM\_DRIVE:\ sqlplus /nolog SQL> CONNECT SYS as SYSDBA Enter password: SYS\_password

#### On UNIX and Linux:

\$ sqlplus /nolog SQL> CONNECT SYS as SYSDBA Enter password: SYS\_password

**6.** Execute the following commands:

@apx50dgrd.sql

**7.** Remove the Oracle APEX release schema. See [Removing the Oracle APEX](#page-132-0) [Release Schema](#page-132-0).

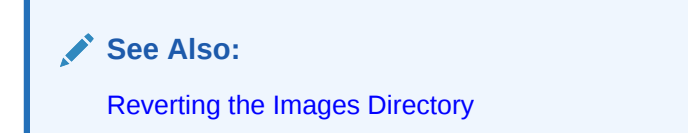

C.3.1.3.14 Reverting to Release 5.1 in a non-CDB or PDB with Local APEX

To revert to Oracle APEX release 5.1 in a non-CDB or PDB with a locally installed APEX:

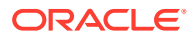
- **1.** If you altered your images directory, revert it back to the release you want to revert to.
- **2.** Change your working directory to apex/core in the 5.1 source.
- **3.** Start SQL\*Plus and connect to the database where Oracle APEX is installed as SYS specifying the SYSDBA role:

#### On Windows:

SYSTEM\_DRIVE:\ sqlplus /nolog SQL> CONNECT SYS as SYSDBA Enter password: SYS\_password

#### On UNIX and Linux:

\$ sqlplus /nolog SQL> CONNECT SYS as SYSDBA Enter password: SYS\_password

**4.** Execute the following commands:

```
alter session set current schema = SYS;
@wwv_flow_val.sql 
@wwv_flow_val.plb 
begin
     dbms_utility.compile_schema('APEX_050100');
end;
/ 
set define '^'
@validate_apex x x APEX_050100
begin
 for i in ( select owner, trigger name
                from sys.dba_triggers
              where \text{owner} = \text{YAPEX } 050100'and trigger name like 'WWV FLOW UPGRADE %'
               order by 1 )
  loop
     sys.dbms_output.put_line('Dropping trigger '||i.owner||'.'||
i.trigger name);
   execute immediate 'drop trigger '||i.owner||'.'||i.trigger name;
  end loop;
end;
/
ALTER SESSION SET CURRENT SCHEMA = APEX 050100;
exec 
apex_050100.wwv_flow_upgrade.switch_schemas('APEX_220100','APEX_050100');
ALTER SESSION SET CURRENT SCHEMA = SYS;
drop context APEX$SESSION;
create context APEX$SESSION using APEX_050100.WWV_FLOW_SESSION_CONTEXT;
declare
      l_apex_version varchar2(30); 
      l_schemas sys.dbms_registry.schema_list_t;
```

```
begin
     sys.dbms registry.set session namespace (namespace =>
'DBTOOLS');
     l apex version := apex 050100.wwv flows release;
      dbms_registry.downgrading('APEX','Oracle Application 
Express','validate apex','APEX 050100');
     dbms registry.downgraded('APEX', 1 apex version);
      select username
      bulk collect into 1 schemas
        from all_users
       where username in 
('FLOWS_FILES','APEX_PUBLIC_USER','APEX_LISTENER','APEX_REST_PUBLIC_
USER','APEX_INSTANCE_ADMIN_USER')
       order by 1;
     sys.dbms_registry.update_schema_list('APEX', l_schemas);
     validate apex;
end;
/
```
**5.** Remove the Oracle APEX release schema. See [Removing the Oracle APEX](#page-132-0) [Release Schema](#page-132-0).

**See Also:** [Reverting the Images Directory](#page-90-0)

# C.3.1.3.15 Reverting to Release 5.1 in a CDB

To revert to Oracle APEX release 5.1 in a CDB:

- **1.** If you altered your images directory, revert it back to the release you want to revert to.
- **2.** Change your working directory to apex/core in the 5.1 source.
- **3.** Create a new text file in that directory named  $apx51dqrd1$ . sql consisting of the following:

```
alter session set current schema = SYS;
@wwv_flow_val.sql 
@wwv_flow_val.plb 
begin
     dbms_utility.compile_schema('APEX_050100');
end;
/ 
set define '^'
@validate_apex x x APEX_050100
begin
  for i in ( select owner, trigger name
```
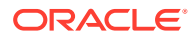

```
 from sys.dba_triggers
              where owner = 'APEX 050100'
                and trigger name like 'WWV FLOW UPGRADE %'
               order by 1 )
  loop
    sys.dbms output.put line('Dropping trigger '||i.owner||'.'||
i.trigger name);
   execute immediate 'drop trigger '||i.owner||'.'||i.trigger name;
  end loop;
end;
/
ALTER SESSION SET CURRENT SCHEMA = APEX 050100;
exec 
apex_050100.wwv_flow_upgrade.switch_schemas('APEX_220100','APEX_050100');
ALTER SESSION SET CURRENT SCHEMA = SYS;
drop context APEX$SESSION;
create context APEX$SESSION using APEX 050100.WWV FLOW SESSION CONTEXT;
declare
      l_apex_version varchar2(30); 
      l_schemas sys.dbms_registry.schema_list_t;
begin
     sys.dbms registry.set session namespace (namespace => 'DBTOOLS');
     l apex version := apex 050100.wwv flows release;
      dbms_registry.downgrading('APEX','Oracle Application 
Express','validate apex','APEX 050100');
     dbms_registry.downgraded('APEX', 1 apex_version);
      select username
        bulk collect into l_schemas
       from all_users
      where username in 
('FLOWS_FILES','APEX_PUBLIC_USER','APEX_LISTENER','APEX_REST_PUBLIC_USER',
'APEX_INSTANCE_ADMIN_USER')
      order by 1;
     sys.dbms_registry.update_schema_list('APEX', l_schemas);
     validate apex;
end;
/
```
**4.** Create a second new text file in that directory named apx51dgrd.sql consisting of the following:

```
set define '^'
whenever sqlerror exit 
column :xe_home new_value OH_HOME NOPRINT 
variable xe home varchar2(255)
set serverout on 
begin 
-- get oracle home
sys.dbms system.get env('ORACLE HOME', :xe home);
if length(:xe home) = 0 then
    sys.dbms output.put line(lpad('-',80,'-'));
    raise application error (-20001, 'Oracle Home environment variable not set' );
end if; 
end; 
/ 
whenever sqlerror continue
```

```
set termout off 
select : xe home from sys.dual;
set termout on 
host ^OH_HOME/perl/bin/perl -I ^OH_HOME/rdbms/admin ^OH_HOME/rdbms/admin/
catcon.pl -b apx51dgrd apx51dgrd1.sql
```
**5.** Start SQL\*Plus and connect to CDB\$ROOT of the database where Oracle APEX is installed as SYS specifying the SYSDBA role:

#### On Windows:

SYSTEM\_DRIVE:\ sqlplus /nolog SQL> CONNECT SYS as SYSDBA Enter password: SYS\_password

### On UNIX and Linux:

\$ sqlplus /nolog SQL> CONNECT SYS as SYSDBA Enter password: SYS\_password

**6.** Execute the following commands:

@apx51dgrd.sql

**7.** Remove the Oracle APEX release schema. See [Removing the Oracle APEX](#page-132-0) [Release Schema](#page-132-0).

**See Also:**

[Reverting the Images Directory](#page-90-0)

### C.3.1.3.16 Reverting to Release 18.1 in a non-CDB or PDB with Local APEX

To revert to Oracle APEX release 18.1 in a non-CDB or PDB with a locally installed APEX:

- **1.** If you altered your images directory, revert it back to the release you want to revert to.
- **2.** Change your working directory to apex in the 18.1 source.
- **3.** Create a new text file in that directory named apxdwngrd.sql consisting of the following:

```
set define '^'
set concat on
set concat .
set verify off
set termout off
column foo new_val LOG
select 'apxdwngrd ' ||to char(sysdate, 'YYYY-MM-DD_HH24-MI-SS') ||
'.log' as foo
  from sys.dual;
set termout on
spool ^LOG
```
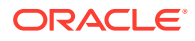

```
@@core/scripts/set_appun.sql
whenever sqlerror exit
set serveroutput on size unlimited
declare
   l cnt number := 0;begin
   select count (*) into 1 cnt from sys.dba users where username =
'^APPUN';
   if l cnt = 0 then
        dbms output.put line('^APPUN not found in this database.');
         raise program_error;
    end if;
end;
/
whenever sqlerror continue
prompt ...Create validate procedure in SYS schema and start registration
@@core/validate apex.sql x x ^APPUN
grant inherit any privileges to ^APPUN;
prompt Installing SYS views
@@core/sys_core_views.sql
@@core/wwv_flow_val.sql
grant execute on sys.wwv flow val to ^APPUN.;
@@core/wwv_flow_val.plb
ALTER SESSION SET CURRENT SCHEMA = ^APPUN;
exec sys.dbms session.modify package state(sys.dbms session.reinitialize);
begin
    ^APPUN..wwv_flow_upgrade.remove_jobs();
    ^APPUN..wwv_flow_upgrade.create_jobs('^APPUN');
    ^APPUN..wwv_flow_upgrade.create_public_synonyms('^APPUN');
     ^APPUN..wwv_flow_upgrade.grant_public_synonyms('^APPUN');
   ^APPUN..wwv_flow_upgrade.flows_files_objects_remove('^APPUN');
     ^APPUN..wwv_flow_upgrade.flows_files_objects_create('^APPUN');
end;
/
ALTER SESSION SET CURRENT SCHEMA = SYS;
drop context APEX$SESSION;
create context APEX$SESSION using ^APPUN..WWV FLOW SESSION CONTEXT;
alter package sys.wwv dbms sql ^APPUN. compile;
alter package sys.wwv dbms sql ^APPUN. compile body;
```

```
exec 
sys.dbms_session.modify_package_state(sys.dbms_session.reinitialize)
;
set serveroutput on size unlimited
declare
      l_apex_version varchar2(30);
      l_schemas sys.dbms_registry.schema_list_t;
begin
    sys.dbms registry.set session namespace (namespace =>
'DBTOOLS');
    execute immediate 'drop package ^APPUN..WWV FLOW DB VERSION';
    l apex version := ^APPUN..wwv flows release;
     sys.dbms_registry.loading('APEX','Oracle Application 
Express','validate apex', '^APPUN');
     select username
     bulk collect into 1 schemas
      from sys.all_users
      where username in 
('FLOWS_FILES','APEX_PUBLIC_USER','APEX_LISTENER','APEX_REST_PUBLIC_
USER','APEX_INSTANCE_ADMIN_USER')
      order by 1;
     sys.dbms_registry.update_schema_list('APEX', l_schemas);
     sys.dbms registry.loaded('APEX', 1 apex version);
      commit;
      sys.validate_apex;
end;
/
```
**4.** Start SQL\*Plus and connect to the database where Oracle APEX is installed as SYS specifying the SYSDBA role:

### On Windows:

SYSTEM\_DRIVE:\ sqlplus /nolog SQL> CONNECT SYS as SYSDBA Enter password: SYS\_password

### On UNIX and Linux:

\$ sqlplus /nolog SQL> CONNECT SYS as SYSDBA Enter password: SYS\_password

**5.** Run the apxdwngrd.sql script:

SQL> @apxdwngrd.sql

**6.** Remove the Oracle APEX release schema. See [Removing the Oracle APEX](#page-132-0) [Release Schema](#page-132-0).

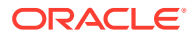

**See Also:** [Reverting the Images Directory](#page-90-0)

# C.3.1.3.17 Reverting to Release 18.1 in a CDB

To revert to Oracle APEX release 18.1 in a CDB:

- **1.** If you altered your images directory, revert it back to the release you want to revert to.
- **2.** Change your working directory to apex in the 18.1 source.
- **3.** Create a new text file in that directory named apxdwngrd.sql consisting of the following:

```
set define '^'
set concat on
set concat .
set verify off
set termout off
column foo new_val LOG
select 'apxdwngrd_' ||to_char(sysdate, 'YYYY-MM-DD_HH24-MI-SS') || '.log' 
as foo
  from sys.dual;
set termout on
spool ^LOG
@@core/scripts/set_appun.sql
whenever sqlerror exit
set serveroutput on size unlimited
declare
   l cnt number := 0;begin
   select count(*) into l cnt from sys.dba users where username =
'^APPUN';
    if l cnt = 0 then
        dbms output.put line('^APPUN not found in this database.');
         raise program_error;
     end if;
end;
/
whenever sqlerror continue
prompt ...Create validate procedure in SYS schema and start registration
@@core/validate apex.sql x x ^APPUN
grant inherit any privileges to ^APPUN;
prompt Installing SYS views
```
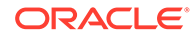

```
@@core/sys_core_views.sql
@@core/wwv_flow_val.sql
grant execute on sys.wwv flow val to ^APPUN.;
@@core/wwv_flow_val.plb
ALTER SESSION SET CURRENT SCHEMA = ^APPUN;
exec 
sys.dbms_session.modify_package_state(sys.dbms_session.reinitialize)
;
begin
     ^APPUN..wwv_flow_upgrade.remove_jobs();
     ^APPUN..wwv_flow_upgrade.create_jobs('^APPUN');
     ^APPUN..wwv_flow_upgrade.create_public_synonyms('^APPUN');
    ^APPUN..wwv_flow_upgrade.grant_public_synonyms('^APPUN');
   ^APPUN..wwv_flow_upgrade.flows_files_objects_remove('^APPUN');
   ^APPUN..wwv_flow_upgrade.flows_files_objects_create('^APPUN');
end;
/
ALTER SESSION SET CURRENT SCHEMA = SYS;
drop context APEX$SESSION;
create context APEX$SESSION using ^APPUN..WWV_FLOW_SESSION_CONTEXT;
alter package sys.wwv dbms sql ^APPUN. compile;
alter package sys.wwv dbms sql ^APPUN. compile body;
exec 
sys.dbms_session.modify_package_state(sys.dbms_session.reinitialize)
;
set serveroutput on size unlimited
declare
      l_apex_version varchar2(30);
     l schemas sys.dbms registry.schema list t;
begin
    sys.dbms registry.set session namespace (namespace =>
'DBTOOLS');
   execute immediate 'drop package ^APPUN..WWV_FLOW_DB_VERSION';
    l apex version := ^APPUN..wwv flows release;
     sys.dbms_registry.loading('APEX','Oracle Application 
Express','validate apex', '^APPUN');
    select username
     bulk collect into 1 schemas
      from sys.all_users
      where username in 
('FLOWS_FILES','APEX_PUBLIC_USER','APEX_LISTENER','APEX_REST_PUBLIC_
USER','APEX_INSTANCE_ADMIN_USER')
      order by 1;
     sys.dbms_registry.update_schema_list('APEX', l_schemas);
```

```
sys.dbms registry.loaded('APEX', l apex version);
      commit;
     sys.validate apex;
end;
```
**4.** Create a second new text file in that directory named apxdwngrd cdb.sql consisting of the following:

```
set define '^'
whenever sqlerror exit 
column :xe_home new_value OH_HOME NOPRINT
variable xe home varchar2(255)
set serverout on
begin
-- get oracle home
sys.dbms system.get env('ORACLE HOME', :xe home);
if length(:xe home) = 0 then
    sys.dbms output.put line(lpad('-',80,'-'));
    raise application error (-20001,'Oracle Home environment variable not set' );
end if;
end;
/
whenever sqlerror continue 
set termout off
select : xe home from sys.dual;
set termout on 
host ^OH_HOME/perl/bin/perl -I ^OH_HOME/rdbms/admin ^OH_HOME/rdbms/admin/catcon.pl
-b apx181dgrd apxdwngrd.sql
```
**5.** Start SOL\*Plus and connect to CDB\$ROOT of the database where Oracle APEX is installed as SYS specifying the SYSDBA role:

### On Windows:

/

```
SYSTEM_DRIVE:\ sqlplus /nolog 
SQL> CONNECT SYS as SYSDBA 
Enter password: SYS_password
```
### On UNIX and Linux:

\$ sqlplus /nolog SQL> CONNECT SYS as SYSDBA Enter password: SYS\_password

**6.** Run the apxdwngrd cdb.sql script:

SQL> @apxdwngrd\_cdb.sql

**7.** Remove the Oracle APEX release schema. See [Removing the Oracle APEX Release](#page-132-0) [Schema.](#page-132-0)

### **See Also:**

[Reverting the Images Directory](#page-90-0)

C.3.1.3.18 Reverting to Release 18.2 in a non-CDB or PDB with Local APEX

To revert to Oracle APEX release 18.2 in a non-CDB or PDB with a locally installed APEX:

ORACLE

- **1.** If you altered your images directory, revert it back to the release you want to revert to.
- **2.** Change your working directory to apex in the 18.2 source.
- **3.** Create a new text file in that directory named apxdwngrd.sql consisting of the following:

```
set define '^'
set concat on
set concat .
set verify off
set termout off
column foo new_val LOG
select 'apxdwngrd ' ||to char(sysdate, 'YYYY-MM-DD HH24-MI-SS') ||
'.log' as foo
  from sys.dual;
set termout on
spool ^LOG
@@core/scripts/set_appun.sql
whenever sqlerror exit
set serveroutput on size unlimited
declare
    l_cnt number := 0;
begin
    select count(*) into l cnt from sys.dba_users where username =
'^APPUN';
    if l cnt = 0 then
        dbms output.put line('^APPUN not found in this database.');
         raise program_error;
     end if;
end;
/
whenever sqlerror continue
prompt ...Create validate procedure in SYS schema and start 
registration
@@core/validate apex.sql x x ^APPUN
grant inherit any privileges to ^APPUN;
prompt Installing SYS views
@@core/sys_core_views.sql
@@core/wwv_flow_val.sql
grant execute on sys.wwv_flow_val to ^APPUN.;
@@core/wwv_flow_val.plb
```
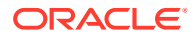

```
ALTER SESSION SET CURRENT SCHEMA = ^APPUN;
exec sys.dbms session.modify package state(sys.dbms session.reinitialize);
begin
     ^APPUN..wwv_flow_upgrade.remove_jobs();
    ^APPUN..wwv_flow_upgrade.create_jobs('^APPUN');
    ^APPUN..wwv_flow_upgrade.create_public_synonyms('^APPUN');
    ^APPUN..wwv_flow_upgrade.grant_public_synonyms('^APPUN');
    ^APPUN..wwv_flow_upgrade.flows_files_objects_remove('^APPUN');
     ^APPUN..wwv_flow_upgrade.flows_files_objects_create('^APPUN');
end;
/
ALTER SESSION SET CURRENT SCHEMA = SYS;
drop context APEX$SESSION;
create context APEX$SESSION using ^APPUN..WWV FLOW SESSION CONTEXT;
alter package sys.wwv dbms sql ^APPUN. compile;
alter package sys.wwv dbms sql ^APPUN. compile body;
exec sys.dbms session.modify package state(sys.dbms session.reinitialize);
set serveroutput on size unlimited
declare
      l_apex_version varchar2(30);
     l schemas sys.dbms registry.schema list t;
begin
    sys.dbms registry.set session namespace (namespace => 'DBTOOLS');
    execute immediate 'drop package ^APPUN..WWV FLOW DB VERSION';
    l apex version := ^APPUN..wwv flows release;
     sys.dbms_registry.loading('APEX','Oracle Application 
Express','validate apex', '^APPUN');
     select username
      bulk collect into l_schemas
      from sys.all_users
      where username in 
('FLOWS_FILES','APEX_PUBLIC_USER','APEX_LISTENER','APEX_REST_PUBLIC_USER',
'APEX_INSTANCE_ADMIN_USER')
      order by 1;
     sys.dbms_registry.update_schema_list('APEX', l_schemas);
     sys.dbms registry.loaded('APEX', 1 apex version);
      commit;
      sys.validate_apex;
end;
/
```
**4.** Start SQL\*Plus and connect to the database where Oracle APEX is installed as SYS specifying the SYSDBA role:

On Windows:

```
SYSTEM_DRIVE:\ sqlplus /nolog
SQL> CONNECT SYS as SYSDBA
Enter password: SYS_password
```
### On UNIX and Linux:

\$ sqlplus /nolog SQL> CONNECT SYS as SYSDBA Enter password: SYS\_password

**5.** Run the apxdwngrd.sql script:

```
SQL> @apxdwngrd.sql
```
**6.** Remove the Oracle APEX release schema. See [Removing the Oracle APEX](#page-132-0) [Release Schema](#page-132-0).

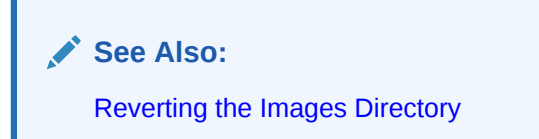

## C.3.1.3.19 Reverting to Release 18.2 in a CDB

To revert to Oracle APEX release 18.2 in a CDB:

- **1.** If you altered your images directory, revert it back to the release you want to revert to.
- **2.** Change your working directory to apex in the 18.2 source.
- **3.** Create a new text file in that directory named apxdwngrd.sql consisting of the following:

```
set define '^'
set concat on
set concat .
set verify off
set termout off
column foo new_val LOG
select 'apxdwngrd ' ||to char(sysdate, 'YYYY-MM-DD_HH24-MI-SS') ||
'.log' as foo
  from sys.dual;
set termout on
spool ^LOG
@@core/scripts/set_appun.sql
whenever sqlerror exit
set serveroutput on size unlimited
declare
    l cnt number := 0;
begin
    select count(*) into l cnt from sys.dba users where username =
```
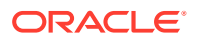

```
'^APPUN';
    if l cnt = 0 then
        dbms output.put line('^APPUN not found in this database.');
        raise program_error;
    end if;
end;
/
whenever sqlerror continue
prompt ...Create validate procedure in SYS schema and start registration
@@core/validate apex.sql x x ^APPUN
grant inherit any privileges to ^APPUN;
prompt Installing SYS views
@@core/sys_core_views.sql
@@core/wwv_flow_val.sql
grant execute on sys.wwv flow val to ^APPUN.;
@@core/wwv_flow_val.plb
ALTER SESSION SET CURRENT SCHEMA = ^APPUN;
exec sys.dbms session.modify package state(sys.dbms session.reinitialize);
begin
     ^APPUN..wwv_flow_upgrade.remove_jobs();
    ^APPUN..wwv_flow_upgrade.create_jobs('^APPUN');
     ^APPUN..wwv_flow_upgrade.create_public_synonyms('^APPUN');
    ^APPUN..wwv_flow_upgrade.grant_public_synonyms('^APPUN');
    ^APPUN..wwv_flow_upgrade.flows_files_objects_remove('^APPUN');
    ^APPUN..wwv_flow_upgrade.flows_files_objects_create('^APPUN');
end;
/
ALTER SESSION SET CURRENT SCHEMA = SYS;
drop context APEX$SESSION;
create context APEX$SESSION using ^APPUN..WWV_FLOW_SESSION_CONTEXT;
alter package sys.wwv dbms sql ^APPUN. compile;
alter package sys.wwv dbms sql ^APPUN. compile body;
exec sys.dbms session.modify package state(sys.dbms session.reinitialize);
set serveroutput on size unlimited
declare
     1 apex version varchar2(30);
    l schemas sys.dbms registry.schema list t;
begin
    sys.dbms registry.set session namespace (namespace => 'DBTOOLS');
```

```
execute immediate 'drop package ^APPUN..WWV_FLOW_DB_VERSION';
    l apex version := ^APPUN..wwv flows release;
     sys.dbms_registry.loading('APEX','Oracle Application 
     select username
      bulk collect into 1 schemas
       from sys.all_users
      where username in 
('FLOWS_FILES','APEX_PUBLIC_USER','APEX_LISTENER','APEX_REST_PUBLIC_
USER','APEX_INSTANCE_ADMIN_USER')
      order by 1;
     sys.dbms_registry.update_schema_list('APEX', l_schemas);
     sys.dbms registry.loaded('APEX', 1 apex version);
      commit;
      sys.validate_apex;
end;
/
```
**4.** Create a second new text file in that directory named apxdwngrd cdb.sql consisting of the following:

```
set define '^'
whenever sqlerror exit 
column :xe_home new_value OH_HOME NOPRINT
variable xe home varchar2(255)
set serverout on
begin
-- get oracle home
sys.dbms system.get env('ORACLE HOME', :xe home);
if length(:xe home) = 0 then
    sys.dbms output.put line(lpad('-',80,'-'));
    raise application error (-20001, 'Oracle Home environment variable not
set' ); 
end if;
end;
/
whenever sqlerror continue 
set termout off
select :xe_home from sys.dual;
set termout on 
host ^OH_HOME/perl/bin/perl -I ^OH_HOME/rdbms/admin ^OH_HOME/rdbms/admin/
catcon.pl -b apx182dgrd apxdwngrd.sql
```
**5.** Start SQL\*Plus and connect to CDB\$ROOT of the database where Oracle APEX is installed as SYS specifying the SYSDBA role:

#### On Windows:

```
SYSTEM_DRIVE:\ sqlplus /nolog 
SQL> CONNECT SYS as SYSDBA 
Enter password: SYS_password
```
### On UNIX and Linux:

\$ sqlplus /nolog SQL> CONNECT SYS as SYSDBA Enter password: SYS\_password

**6.** Run the apxdwngrd cdb.sql script:

```
SQL> @apxdwngrd_cdb.sql
```
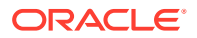

**7.** Remove the Oracle APEX release schema. See [Removing the Oracle APEX Release](#page-132-0) [Schema.](#page-132-0)

**See Also:** [Reverting the Images Directory](#page-90-0)

### C.3.1.3.20 Reverting to Release 19.1 in a non-CDB or PDB with Local APEX

To revert to Oracle APEX release 19.1 in a non-CDB or PDB with a locally installed APEX:

- **1.** If you altered your images directory, revert it back to the release you want to revert to.
- **2.** Change your working directory to apex in the 19.1 source.
- **3.** Start SQL\*Plus and connect to the database where Oracle APEX is installed as SYS specifying the SYSDBA role:
	- On Windows:

SYSTEM\_DRIVE:\ sqlplus /nolog SQL> CONNECT SYS as SYSDBA Enter password: SYS\_password

• On UNIX and Linux:

\$ sqlplus /nolog SQL> CONNECT SYS as SYSDBA Enter password: SYS\_password

4. Run the apxdwngrd.sql script:

SQL> @apxdwngrd.sql

**5.** Remove the Oracle APEX release schema. See [Removing the Oracle APEX Release](#page-132-0) [Schema.](#page-132-0)

### C.3.1.3.21 Reverting to Release 19.1 in a CDB

To revert to Oracle APEX release 19.1 in a CDB:

- **1.** If you altered your images directory, revert it back to the release you want to revert to.
- **2.** Change your working directory to apex in the 19.1 source.
- **3.** Create a script in the apex directory called apxdwngrd cdb.sql with the following contents:

```
set define '^' 
whenever sqlerror exit 
column :xe_home new_value OH_HOME NOPRINT
variable xe home varchar2(255)
set serverout on
begin
-- get oracle home
```

```
sys.dbms system.get env('ORACLE HOME', :xe home);
if length(:xe home) = 0 then
    sys.dbms output.put line(lpad('-',80,'-'));
    raise application error (-20001, 'Oracle Home environment
variable not set' ); 
end if;
end;
/
whenever sqlerror continue 
set termout off
select : xe_home from sys.dual;
set termout on 
host ^OH_HOME/perl/bin/perl -I ^OH_HOME/rdbms/admin ^OH_HOME/rdbms/
admin/catcon.pl -b apx191dgrd apxdwngrd.sql
```
- **4.** Start SQL\*Plus and connect to the database where Oracle APEX is installed as SYS specifying the SYSDBA role:
	- On Windows:

SYSTEM\_DRIVE:\ sqlplus /nolog SQL> CONNECT SYS as SYSDBA Enter password: SYS\_password

• On UNIX and Linux:

\$ sqlplus /nolog SQL> CONNECT SYS as SYSDBA Enter password: SYS\_password

**5.** Run the apxdwngrd cdb.sql script:

SQL> @apxdwngrd\_cdb.sql

**6.** Remove the Oracle APEX release schema. See [Removing the Oracle APEX](#page-132-0) [Release Schema](#page-132-0).

### C.3.1.3.22 Reverting to Release 19.2 in a non-CDB or PDB with Local APEX

To revert to Oracle APEX release 19.2 in a non-CDB or PDB with a locally installed APEX:

- **1.** If you altered your images directory, revert it back to the release you want to revert to.
- **2.** Change your working directory to apex in the 19.2 source.
- **3.** Start SQL\*Plus and connect to the database where Oracle APEX is installed as SYS specifying the SYSDBA role:
	- On Windows:

SYSTEM\_DRIVE:\ sqlplus /nolog SQL> CONNECT SYS as SYSDBA Enter password: SYS\_password

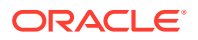

• On UNIX and Linux:

```
$ sqlplus /nolog
SQL> CONNECT SYS as SYSDBA
Enter password: SYS_password
```
**4.** Run the apxdwngrd.sql script:

SQL> @apxdwngrd.sql

**5.** Remove the Oracle APEX release schema. See [Removing the Oracle APEX Release](#page-132-0) [Schema.](#page-132-0)

### C.3.1.3.23 Reverting to Release 19.2 in a CDB

To revert to Oracle APEX release 19.2 in a CDB:

- **1.** If you altered your images directory, revert it back to the release you want to revert to.
- **2.** Change your working directory to apex in the 19.2 source.
- **3.** Create a script in the apex directory called apxdwngrd cdb.sql with the following contents:

```
set define '^'
whenever sqlerror exit 
column :xe_home new_value OH_HOME NOPRINT
variable xe home varchar2(255)
set serverout on
begin
-- get oracle home
sys.dbms system.get env('ORACLE HOME', :xe home);
if length(:xe home) = 0 then
    sys.dbms output.put line(lpad('-',80,'-'));
    raise application error (-20001, 'Oracle Home environment variable not
set' ); 
end if;
end;
/
whenever sqlerror continue 
set termout off
select : xe home from sys.dual;
set termout on 
host ^OH_HOME/perl/bin/perl -I ^OH_HOME/rdbms/admin ^OH_HOME/rdbms/admin/
catcon.pl -b apx192dgrd apxdwngrd.sql
```
- **4.** Start SQL\*Plus and connect to the database where Oracle APEX is installed as SYS specifying the SYSDBA role:
	- On Windows:

SYSTEM\_DRIVE:\ sqlplus /nolog SQL> CONNECT SYS as SYSDBA Enter password: SYS\_password

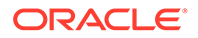

• On UNIX and Linux:

```
$ sqlplus /nolog
SQL> CONNECT SYS as SYSDBA
Enter password: SYS_password
```
**5.** Run the apxdwngrd cdb.sql script:

SQL> @apxdwngrd\_cdb.sql

**6.** Remove the Oracle APEX release schema. See [Removing the Oracle APEX](#page-132-0) [Release Schema](#page-132-0).

C.3.1.3.24 Reverting to Release 20.1 in a non-CDB or PDB with Local APEX

To revert to Oracle APEX release 20.1 in a non-CDB or PDB with a locally installed APEX:

- **1.** If you altered your images directory, revert it back to the release you want to revert to.
- **2.** Change your working directory to apex in the 20.1 source.
- **3.** Start SQL\*Plus and connect to the database where Oracle APEX is installed as SYS specifying the SYSDBA role:
	- On Windows:

SYSTEM\_DRIVE:\ sqlplus /nolog SQL> CONNECT SYS as SYSDBA Enter password: SYS\_password

• On UNIX and Linux:

\$ sqlplus /nolog SQL> CONNECT SYS as SYSDBA Enter password: SYS\_password

4. Run the apxdwngrd.sql script:

SQL> @apxdwngrd.sql

**5.** Remove the Oracle APEX release schema. See [Removing the Oracle APEX](#page-132-0) [Release Schema](#page-132-0).

## C.3.1.3.25 Reverting to Release 20.1 in a CDB

To revert to Oracle APEX release 20.1 in a CDB:

- **1.** If you altered your images directory, revert it back to the release you want to revert to.
- **2.** Change your working directory to apex in the 20.1 source.

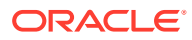

**3.** Create a script in the apex directory called apxdwngrd cdb.sql with the following contents:

```
set define '^'
whenever sqlerror exit 
column :xe_home new_value OH_HOME NOPRINT
variable xe home varchar2(255)
set serverout on
begin
-- get oracle home
sys.dbms system.get env('ORACLE HOME', :xe home);
if length(:xe home) = 0 then
    sys.dbms output.put line(lpad('-',80,'-'));
     raise_application_error (-20001,'Oracle Home environment variable not 
set' ); 
end if;
end;
/
whenever sqlerror continue 
set termout off
select : xe home from sys.dual;
set termout on 
host ^OH_HOME/perl/bin/perl -I ^OH_HOME/rdbms/admin ^OH_HOME/rdbms/admin/
catcon.pl -b apx201dgrd apxdwngrd.sql
```
- **4.** Start SQL\*Plus and connect to the database where Oracle APEX is installed as SYS specifying the SYSDBA role:
	- On Windows:

SYSTEM\_DRIVE:\ sqlplus /nolog SQL> CONNECT SYS as SYSDBA Enter password: SYS\_password

• On UNIX and Linux:

\$ sqlplus /nolog SQL> CONNECT SYS as SYSDBA Enter password: SYS\_password

**5.** Run the apxdwngrd cdb.sql script:

SQL> @apxdwngrd\_cdb.sql

**6.** Remove the Oracle APEX release schema. See [Removing the Oracle APEX Release](#page-132-0) [Schema.](#page-132-0)

### C.3.1.3.26 Reverting to Release 20.2 in a non-CDB or PDB with Local APEX

To revert to Oracle APEX release 20.2 in a non-CDB or PDB with a locally installed APEX:

- **1.** If you altered your images directory, revert it back to the release you want to revert to.
- **2.** Change your working directory to apex in the 20.2 source.

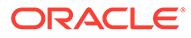

- **3.** Start SQL\*Plus and connect to the database where Oracle APEX is installed as SYS specifying the SYSDBA role:
	- On Windows:

```
SYSTEM_DRIVE:\ sqlplus /nolog
SQL> CONNECT SYS as SYSDBA
Enter password: SYS_password
```
• On UNIX and Linux:

```
$ sqlplus /nolog
SQL> CONNECT SYS as SYSDBA
Enter password: SYS_password
```
**4.** Run the apxdwngrd.sql script:

SQL> @apxdwngrd.sql

**5.** Remove the Oracle APEX release schema. See [Removing the Oracle APEX](#page-132-0) [Release Schema](#page-132-0).

### C.3.1.3.27 Reverting to Release 20.2 in a CDB

To revert to Oracle APEX release 20.2 in a CDB:

- **1.** If you altered your images directory, revert it back to the release you want to revert to.
- **2.** Change your working directory to apex in the 20.2 source.
- **3.** Create a script in the apex directory called apxdwngrd cdb.sql with the following contents:

```
set define '^'
whenever sqlerror exit 
column :xe_home new_value OH_HOME NOPRINT
variable xe home varchar2(255)
set serverout on
begin
-- get oracle home
sys.dbms system.get env('ORACLE HOME', :xe home);
if length(:xe home) = 0 then
    sys.dbms output.put line(lpad('-',80,'-'));
    raise application error (-20001, 'Oracle Home environment
variable not set' ); 
end if;
end;
/
whenever sqlerror continue 
set termout off
select : xe_home_from sys.dual;
set termout on 
host ^OH_HOME/perl/bin/perl -I ^OH_HOME/rdbms/admin ^OH_HOME/rdbms/
admin/catcon.pl -b apx202dgrd apxdwngrd.sql
```
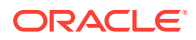

- **4.** Start SQL\*Plus and connect to the database where Oracle APEX is installed as SYS specifying the SYSDBA role:
	- On Windows:

```
SYSTEM_DRIVE:\ sqlplus /nolog
SQL> CONNECT SYS as SYSDBA
Enter password: SYS_password
```
• On UNIX and Linux:

```
$ sqlplus /nolog
SQL> CONNECT SYS as SYSDBA
Enter password: SYS_password
```
**5.** Run the apxdwngrd cdb.sql script:

SQL> @apxdwngrd\_cdb.sql

**6.** Remove the Oracle APEX release schema. See [Removing the Oracle APEX Release](#page-132-0) [Schema.](#page-132-0)

### C.3.1.3.28 Reverting to Release 21.1 in a non-CDB or PDB with Local APEX

To revert to Oracle APEX 21.1 in a non-CDB or PDB with a locally installed APEX:

- **1.** If you altered your images directory, revert it back to the release you want to revert to.
- **2.** Change your working directory to apex in the 21.1 source.
- **3.** Start SQL\*Plus and connect to the database where Oracle APEX is installed as SYS specifying the SYSDBA role:
	- On Windows:

SYSTEM\_DRIVE:\ sqlplus /nolog SQL> CONNECT SYS as SYSDBA Enter password: SYS\_password

• On UNIX and Linux:

\$ sqlplus /nolog SQL> CONNECT SYS as SYSDBA Enter password: SYS\_password

**4.** Run the apxdwngrd.sql script:

SQL> @apxdwngrd.sql

**5.** Remove the Oracle APEX release schema. See [Removing the Oracle APEX Release](#page-132-0) [Schema.](#page-132-0)

C.3.1.3.29 Reverting to Release 21.1 in a CDB

To revert to Oracle APEX release 21.1 in a CDB:

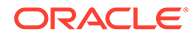

- **1.** If you altered your images directory, revert it back to the release you want to revert to.
- **2.** Change your working directory to apex in the 21.1 source.
- **3.** Create a script in the apex directory called apxdwngrd cdb.sql with the following contents:

```
set define '^'
whenever sqlerror exit 
column :xe_home new_value OH_HOME NOPRINT
variable xe home varchar2(255)
set serverout on
begin
-- get oracle home
sys.dbms_system.get_env('ORACLE_HOME',:xe_home); 
if length(:xe home) = 0 then
     sys.dbms_output.put_line(lpad('-',80,'-')); 
    raise application error (-20001, 'Oracle Home environment
variable not set' ); 
end if;
end;
/
whenever sqlerror continue 
set termout off
select :xe_home from sys.dual;
set termout on 
host ^OH_HOME/perl/bin/perl -I ^OH_HOME/rdbms/admin ^OH_HOME/rdbms/
admin/catcon.pl -b apx211dgrd apxdwngrd.sql
```
- **4.** Start SQL\*Plus and connect to the database where Oracle APEX is installed as SYS specifying the SYSDBA role:
	- On Windows:

SYSTEM\_DRIVE:\ sqlplus /nolog SQL> CONNECT SYS as SYSDBA Enter password: SYS\_password

• On UNIX and Linux:

\$ sqlplus /nolog SQL> CONNECT SYS as SYSDBA Enter password: SYS\_password

**5.** Run the apxdwngrd cdb.sql script:

SQL> @apxdwngrd\_cdb.sql

**6.** Remove the Oracle APEX release schema. See [Removing the Oracle APEX](#page-132-0) [Release Schema](#page-132-0).

### C.3.1.3.30 Reverting to Release 21.2 in a non-CDB or PDB with Local APEX

To revert to Oracle APEX 21.2 in a non-CDB or PDB with a locally installed APEX:

- **1.** If you altered your images directory, revert it back to the release you want to revert to.
- **2.** Change your working directory to apex in the 21.2 source.
- **3.** Start SQL\*Plus and connect to the database where Oracle APEX is installed as SYS specifying the SYSDBA role:
	- On Windows:

```
SYSTEM_DRIVE:\ sqlplus /nolog
SQL> CONNECT SYS as SYSDBA
Enter password: SYS_password
```
• On UNIX and Linux:

\$ sqlplus /nolog SQL> CONNECT SYS as SYSDBA Enter password: SYS\_password

4. Run the apxdwngrd.sql script:

SQL> @apxdwngrd.sql

**5.** Remove the Oracle APEX release schema. See [Removing the Oracle APEX Release](#page-132-0) [Schema.](#page-132-0)

### C.3.1.3.31 Reverting to Release 21.2 in a CDB

To revert to Oracle APEX release 21.2 in a CDB:

- **1.** If you altered your images directory, revert it back to the release you want to revert to.
- **2.** Change your working directory to apex in the 21.2 source.
- **3.** Create a script in the apex directory called apxdwngrd cdb.sql with the following contents:

```
set define '^'
whenever sqlerror exit 
column :xe_home new_value OH_HOME NOPRINT
variable xe home varchar2(255)
set serverout on
begin
-- get oracle home
sys.dbms system.get env('ORACLE HOME', :xe home);
if length(:xe home) = 0 then
    sys.dbms output.put line(lpad('-',80,'-'));
    raise application error (-20001, 'Oracle Home environment variable not
set' ); 
end if;
end;
/
whenever sqlerror continue 
set termout off
select : xe_home from sys.dual;
set termout on
```
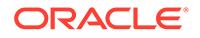

host ^OH\_HOME/perl/bin/perl -I ^OH\_HOME/rdbms/admin ^OH\_HOME/rdbms/ admin/catcon.pl -b apx212dgrd apxdwngrd.sql

- **4.** Start SQL\*Plus and connect to the database where Oracle APEX is installed as SYS specifying the SYSDBA role:
	- On Windows:

SYSTEM\_DRIVE:\ sqlplus /nolog SQL> CONNECT SYS as SYSDBA Enter password: SYS\_password

• On UNIX and Linux:

\$ sqlplus /nolog SQL> CONNECT SYS as SYSDBA Enter password: SYS\_password

**5.** Run the apxdwngrd cdb.sql script:

SQL> @apxdwngrd\_cdb.sql

**6.** Remove the Oracle APEX release schema. See [Removing the Oracle APEX](#page-132-0) [Release Schema](#page-132-0).

C.3.1.3.32 Re-enabling the REST Administration Interface After Downgrading

If the REST Administration Interface was used before the upgrade attempt, you must re-create the APEX\_INSTANCE\_ADMIN\_USER. If the REST Administration Interface was not used, skip this step.

To re-create the APEX INSTANCE ADMIN USER:

- **1.** Change your working directory to apex in the, *XX.X* release source (where *XX.X* is the release number you reverted to).
- **2.** Start SQL\*Plus and connect to the database where Oracle APEX is installed as SYS specifying the SYSDBA role:
	- On Windows:

SYSTEM\_DRIVE:\ sqlplus /nolog SQL> CONNECT SYS as SYSDBA Enter password: SYS\_password

• On UNIX and Linux:

\$ sqlplus /nolog SQL> CONNECT SYS as SYSDBA Enter password: SYS\_password

**3.** If the no authentication was used, run the following:

create user apex\_instance\_admin\_user no authentication

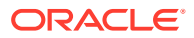

**4.** If the authentication was used, run the following:

```
create user apex_instance_admin_user identified by <random-password>
password expire
```
# <span id="page-132-0"></span>C.3.1.4 Removing the Oracle APEX Release Schema

After you revert to the prior release, remove the Oracle APEX schema.

- Removing the APEX Release 22.1 Schema from a Non-CDB Start SQL\*Plus and connect to the database and execute DROP USER APEX 220100 CASCADE; command.
- Removing the Oracle APEX Release 22.1 Schema from a CDB Create text files, start SQL\*Plus and connect to the database execute @remove\_apx221\_usr.sql.

### C.3.1.4.1 Removing the APEX Release 22.1 Schema from a Non-CDB

Start SQL\*Plus and connect to the database and execute DROP USER APEX 220100 CASCADE; command.

To remove the release 22.1 schema from a non-CDB:

- **1.** Start SQL\*Plus and connect to the database where APEX is installed as SYS specifying the SYSDBA role:
	- On Windows:

*SYSTEM\_DRIVE:\* sqlplus /nolog SQL> SQL> CONNECT SYS as SYSDBA Enter password: *SYS\_password*

• On UNIX and Linux:

\$ sqlplus /nolog SQL> SQL> CONNECT SYS as SYSDBA Enter password: *SYS\_password*

**2.** Execute the following command:

DROP USER APEX\_220100 CASCADE;

Once you have removed the Oracle APEX 22.1 schema, you can now attempt the upgrade again.

### C.3.1.4.2 Removing the Oracle APEX Release 22.1 Schema from a CDB

Create text files, start SQL\*Plus and connect to the database execute @remove\_apx221\_usr.sql.

To remove the release 22.1 schema from a CDB:

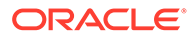

**1.** Create a new text file named remove apx221 usr1.sql with the following contents:

```
alter session set current_schema = SYS;
drop user APEX_220100 cascade;
```
**2.** Create a second new text file named remove apx221 usr.sql with the following contents:

```
set define '^'
whenever sqlerror exit
column :xe_home new_value OH_HOME NOPRINT
variable xe home varchar2(255)
set serverout on
begin
-- get oracle home
    sys.dbms system.get env('ORACLE HOME', :xe home);
    if length(:xe home) = 0 then
        sys.dbms output.put line(lpad('-',80,'-'));
        raise application error (
            -20001, 'Oracle Home environment variable not set' );
     end if;
end;
/
whenever sqlerror continue
set termout off
select : xe home from sys.dual;
set termout on
host ^OH_HOME/perl/bin/perl -I ^OH_HOME/rdbms/admin ^OH_HOME/rdbms/
admin/catcon.pl -b
       remove_apx221_usr remove_apx221_usr.sql
```
- **3.** Start SQL\*Plus and connect to the database where APEX is installed as SYS specifying the SYSDBA role:
	- On Windows:

*SYSTEM\_DRIVE:\* sqlplus /nolog SQL> SQL> CONNECT SYS as SYSDBA Enter password: *SYS\_password*

• On UNIX and Linux:

\$ sqlplus /nolog SQL> SQL> CONNECT SYS as SYSDBA Enter password: *SYS\_password*

**4.** Execute the following command:

@remove\_apx221\_usr.sql

Once you have removed the APEX 22.1 schema, you can now attempt the upgrade again.

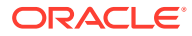

# <span id="page-134-0"></span>C.3.2 Removing Oracle APEX from the Database

Start SQL\*Plus and connect to the database where Oracle APEX is installed as SYS specifying the SYSDBA role and execute the SQL> @apxremov.sql command.

This section describes how to remove the Oracle APEX schema, synonyms, and users from the database without deleting the database.

### **Note:**

Do NOT follow these steps if you have upgraded your database from a prior release, and still want to use the prior release of Oracle APEX. For information about reverting to a prior release, see [Reverting to a Previous Release](#page-90-0). If you are not sure whether you have completed a new installation or an upgrade installation, review [Cleaning Up After a Failed Installation](#page-89-0) to verify if a previous release of Oracle APEX exists in the database.

To remove Oracle APEX from the database:

- **1.** Change your working directory to the apex directory where you unzipped the Oracle APEX software.
- **2.** Start SQL\*Plus and connect to the database where Oracle APEX is installed as SYS specifying the SYSDBA role:
	- On Windows:

*SYSTEM\_DRIVE:\* sqlplus /nolog SQL> SQL> CONNECT SYS as SYSDBA Enter password: *SYS\_password*

• On UNIX and Linux:

\$ sqlplus /nolog SQL> SQL> CONNECT SYS as SYSDBA Enter password: *SYS\_password*

**3.** Execute the following command:

SQL> @apxremov.sql

**4.** After successfully removing Oracle APEX using apxremov.sql, you must exit your current SQL\*Plus session and reconnect before attempting another install using apexins.sql.

# C.4 About Images Displaying Incorrectly in Oracle APEX

Learn about troubleshooting if images in Oracle APEX do not display correctly.

If images in Oracle APEX do not display correctly, you may have more than one definition of the /i/ alias. To address this issue:

- If possible, rename the first instance of  $/i/$  to a different alias name.
- Alternatively, copy the images from the directory where Oracle APEX was downloaded or the images copied for Oracle REST Data Services (ORDS) to the directory defined by the first /i/ alias.

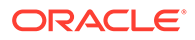

# C.5 About Page Protection Violation

A page protection violation may be caused by manual alteration of protected page items.

If this error occurs after installation when trying to log into Oracle APEX, then stop and start Oracle REST Data Services. If you are unsure of what caused this error, contact the application administrator for assistance.

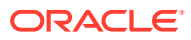

# D Upgrading Oracle APEX within Oracle Database Express Edition

Learn how to upgrade Oracle APEX included with Oracle Database Express Edition (XE) .

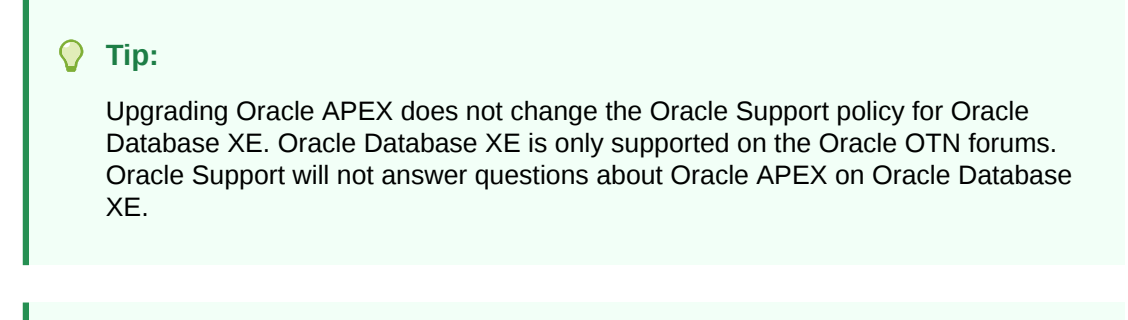

**Tip:**

To learn more about Oracle Database XE, see [https://www.oracle.com/database/](https://www.oracle.com/database/technologies/appdev/xe.html) [technologies/appdev/xe.html](https://www.oracle.com/database/technologies/appdev/xe.html)

• Upgrading to the Latest Oracle APEX Release Learn how to the latest Oracle APEX release.

# D.1 Upgrading to the Latest Oracle APEX Release

Learn how to the latest Oracle APEX release.

To upgrade to the latest Oracle APEX release:

**1.** Download the latest version of Oracle APEX from the download page. See:

<http://www.oracle.com/technetwork/developer-tools/apex/downloads/index.html>

- **2.** Unzip downloaded zip file:
	- UNIX and Linux: \$ unzip *filename.zip*
	- Windows: Double click *filename.zip* in Windows Explorer

### **Tip:**

Keep the directory tree where you unzip the files short and not under directories that contain spaces. For example, within Windows unzip to  $c:\lambda$ .

**3.** Change your working directory to apex.

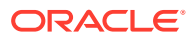

- <span id="page-137-0"></span>**4.** Start SQL\*Plus and connect to the Oracle Database XE where Oracle APEX is installed as SYS specifying the SYSDBA role. For example:
	- On Windows:

```
SYSTEM_DRIVE:\ sqlplus /nolog
SQL> CONNECT SYS as SYSDBA
Enter password: SYS_password
```
• On UNIX and Linux:

```
$ sqlplus /nolog
SQL> CONNECT SYS as SYSDBA
Enter password: SYS_password
```
### **Tip:**

Keep the directory tree where you unzip the files short and not under directories that contain spaces. For example, within Windows unzip to  $C: \mathcal{N}$ .

**5.** Install Oracle APEX:

@apexins.sql *tablespace\_apex tablespace\_files tablespace\_temp images*

### Where:

- *tablespace\_apex* is the name of the tablespace for the Oracle APEX application user.
- *tablespace\_files* is the name of the tablespace for the Oracle APEX files user.
- *tablespace\_temp* is the name of the temporary tablespace or tablespace group.
- *images* is the virtual directory for Oracle APEX images. To support future Oracle APEX upgrades, define the virtual image directory as /i/.

### Example

@apexins.sql SYSAUX SYSAUX TEMP /i/

- **6.** Configure ORDS for HTTP(s) access. See [Installing and Configuring Oracle APEX](#page-47-0) [and Oracle REST Data Services](#page-47-0).
- **7.** Upgrade the Oracle APEX password by running apxchpwd.sql:

@apxchpwd.sql

When prompted, enter a password for the ADMIN account.

- **8.** Navigate to the Oracle APEX Administration Services application:
	- **a.** In a Web browser, navigate to:

http://*hostname*:*port*/apex/apex\_admin

### Where:

*hostname* is the name of the system where Oracle XML DB Protocol server is installed.

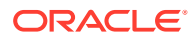

*port* is the port number assigned to HTTP on the Oracle XML DB Protocol server. In a default installation, this number is 8080. If you are using the Oracle Database 12*c* or later multitenant architecture, then each pluggable database (PDB) will have a distinct port number.

*apex* is the database access descriptor (DAD) defined in the configuration file.

- **b.** On the Sign In page:
	- Username Enter admin.
	- Password Enter the Oracle APEX administrator account password you specified in step 4.
	- Click **Sign In to Administration**.

Note that, depending on your setup, you might be required to change your password when you log in for the first time.

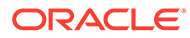

# Index

# A

ACL fixing invalid, *[6-32](#page-78-0)* Administration Services signing in, *[6-25](#page-71-0)* APEX accessing in Oracle Cloud, *[3-3](#page-17-0)* architecture, *[3-1](#page-15-0)* getting started, *[6-24](#page-70-0)* XML DB requirement, *[2-4](#page-13-0)* APEX\_PUBLIC\_USER account about, *[6-9](#page-55-0)* changing password, *[6-10](#page-56-0)* configuring, *[6-9](#page-55-0)* expiration in Oracle Database 11g, *[6-10](#page-56-0)* unlocking, *[6-9](#page-55-0)* apexins.sql running, *[6-4](#page-50-0)* application container about, *[5-2](#page-30-0)* applications upgrading, *[4-4](#page-27-0)* apxchpwd.sql, *[6-8](#page-54-0)*, *[D-2](#page-137-0)* changing Instance Administrator account password, *[6-7](#page-53-0)* creating Instance Administrator account, *[6-7](#page-53-0)* running, *[6-8](#page-54-0)* unlockin Instance Administrator account, *[6-7](#page-53-0)* updating Instance Administrator account, *[6-7](#page-53-0)* apxdevrm.sql, *[6-35](#page-81-0)* apxdvins.sql, *[6-34](#page-80-0)* apxrtins.sql running, *[6-4](#page-50-0)*

# B

browser requirement, *[2-4](#page-13-0)*

## $\mathsf{C}$

CDB

application container, *[5-3](#page-31-0)*

CDBs patching Oracle APEX, *[5-14](#page-42-0)* uninstalling, *[5-7](#page-35-0)* CDBs reinstalling Oracle APEX, *[5-9](#page-37-0)* common APEX from another CDB, *[5-18](#page-46-0)* configure HTTP access, *[5-6](#page-34-0)* creating application PDB, application root seed, *[5-5](#page-33-0)* application seed, *[5-4](#page-32-0)*

### D

database requirement Oracle APEX, *[2-1](#page-10-0)* development environment changing to runtime, *[6-34](#page-80-0)* disk space requirements, *[2-4](#page-13-0)*

## E

environment, configuring, *[3-5](#page-19-0)*

## F

full development environment about, *[6-33](#page-79-0)* converting to runtime, *[6-34](#page-80-0)* installing in, *[6-4](#page-50-0)*

## G

getting started APEX, *[6-24](#page-70-0)*

# I

installation downloading Oracle REST Data Services, *[6-12](#page-58-0)* enabling network services, *[6-15](#page-61-0)* installing in other languages, *[6-21](#page-67-0)* managing JOB\_QUEUE\_PROCESSES, *[6-19](#page-65-0)*

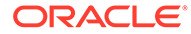

installation *(continued)* Oracle APEX, *[6-3](#page-49-0)* Oracle REST Data Services, *[6-12](#page-58-0)* overview, *[3-5](#page-19-0)* patch sets, *[3-4](#page-18-0)* performing security tasks, *[6-18](#page-64-0)* planning, *[3-4](#page-18-0)* point releases, *[3-4](#page-18-0)* process, *[3-5](#page-19-0)* requirements, *[2-1](#page-10-0)*, *[3-4](#page-18-0)* restart processes, *[6-9](#page-55-0)* signing in, *[6-24](#page-70-0)* understanding, *[3-3](#page-17-0)* verifying validity, *[C-1](#page-88-0)* installation option full development environment, *[6-5](#page-51-0)* runtime environment, *[6-5](#page-51-0)* installing failures, *[C-2](#page-89-0)* in application container, *[5-3](#page-31-0)* Oracle APEX, *[6-3](#page-49-0)* Oracle REST Data Services, *[6-12](#page-58-0)* other languages, *[6-21](#page-67-0)* Instance administrator account about, *[6-7](#page-53-0)* creating, *[6-6](#page-52-0)* running apxchpwd.sql, *[6-7](#page-53-0)* updating, *[6-6](#page-52-0)* Instance Administrator account changing password, *[6-7](#page-53-0)* creating, *[6-7](#page-53-0)* creating password, *[6-7](#page-53-0)* unlocking, *[6-7](#page-53-0)*

# J

JOB\_QUEUE\_PROCESSES, *[6-19](#page-65-0)* changing number of, *[6-20](#page-66-0)* viewing from SQL\*Plus, *[6-20](#page-66-0)* viewing in installation log, *[6-19](#page-65-0)* viewing number of, *[6-19](#page-65-0)* viewing on About page, *[6-20](#page-66-0)*

### L

log file, *[C-1](#page-88-0)* login credentials recovering workspace name, *[3-8](#page-22-0)*

### M

MEMORY\_TARGET checking, *[2-2](#page-11-0)* Multitenant Architecture, *[5-1](#page-29-0)*

### N

network services enabling, *[6-15](#page-61-0)* granting connect privileges, Oracle Database 12c, *[6-17](#page-63-0)* invalid ACL error, *[6-17](#page-63-0)* non-CDB installing in, *[6-4](#page-50-0)*

# O

Oracle APEX about users, *[6-24](#page-70-0)* about workspaces, *[6-24](#page-70-0)* Administration Services, *[6-25](#page-71-0)* browser requirement, *[2-4](#page-13-0)* configuring, *[6-1](#page-47-0)* configuring your environment, *[3-5](#page-19-0)* creating users, *[6-27](#page-73-0)* creating workspace manually, *[6-26](#page-72-0)* database requirement, *[2-1](#page-10-0)* disk space requirements, *[2-4](#page-13-0)* download and install in non-CDB, *[6-4](#page-50-0)* download and install locally, *[6-4](#page-50-0)* downloading, *[6-3](#page-49-0)* incompatible versions, *[5-14](#page-42-0)* installing, *[6-1](#page-47-0)*, *[6-3](#page-49-0)* installing translated versions, *[6-22](#page-68-0)* patching in CDBs, *[5-14](#page-42-0)* patching in PDBs, *[5-15](#page-43-0)*, *[5-16](#page-44-0)* pre-installation tasks, *[6-2](#page-48-0)* reinstalling in CDBs, *[5-9](#page-37-0)* release number, *[4-2](#page-25-0)* releases included with Oracle Database, *[4-3](#page-26-0)* signing in to workspace, *[6-29](#page-75-0)* uninstalling in CDBs, *[5-7](#page-35-0)* Oracle APEX Administration Services, *[6-26](#page-72-0)* Oracle APEX Application Development accessing APEX, *[3-3](#page-17-0)* Oracle APEX Clusters (Oracle RAC) shutting down instances, *[6-2](#page-48-0)* Oracle Autonomous Database accessing Oracle APEX, *[3-3](#page-17-0)* Oracle Cloud accessing APEX, *[3-3](#page-17-0)* Oracle Database Oracle APEX included, *[4-3](#page-26-0)* Oracle REST Data Services configuring, *[6-1](#page-47-0)*, *[6-14](#page-60-0)* configuring behind load balancer, *[6-13](#page-59-0)* configuring behind reverse proxy, *[6-13](#page-59-0)* configuring RESTful Services, *[6-11](#page-57-0)* Copying the Images Directory, *[6-14](#page-60-0)* downloading, *[6-12](#page-58-0)*

Oracle REST Data Services *(continued)* installing, *[6-1](#page-47-0)*, *[6-12](#page-58-0)* release number, *[4-3](#page-26-0)* Validating the Oracle REST Data Services Installation, *[6-15](#page-61-0)* Web Server HTTP POST Request Limits, *[6-13](#page-59-0)* Oracle SQL Developer Command Line support, *[6-3](#page-49-0)* ords.version.number.zip, *[6-12](#page-58-0)* overview, *[3-5](#page-19-0)*

### P

password resetting from Sign In page, *[3-8](#page-22-0)* patch sets, *[3-4](#page-18-0)* PDB application container, *[5-3](#page-31-0)* PDBs patching APEX, *[5-15](#page-43-0)* patching Oracle APEX, *[5-15](#page-43-0)*, *[5-16](#page-44-0)* performance optimizing, *[6-32](#page-78-0)* performance optimization about, *[6-32](#page-78-0)* expired header attribute, *[6-32](#page-78-0)* gzip compression, *[6-32](#page-78-0)* Plug-in non-CDB, *[5-14](#page-42-0)* Plug-in PDB, *[5-14](#page-42-0)* plugging in non-CDB or PDB with locally installed APEX, *[5-12](#page-40-0)*, *[5-17](#page-45-0)* plugging in PDBs APEX from another CDB, *[5-12](#page-40-0)* APEX in root, *[5-11](#page-39-0)* APEX not contained root, *[5-18](#page-46-0)* APEX not in the root of CDB, *[5-17](#page-45-0)* APEX root another CDB, *[5-13](#page-41-0)* not in the root container of the target CDB non-CDB or PDB with no APEX, *[5-18](#page-46-0)* when not contained in the root container local APEX from another CDB, *[5-18](#page-46-0)* point releases, *[3-4](#page-18-0)* post-installation tasks installing other languages, *[6-21](#page-67-0)* pre-installation tasks, *[6-2](#page-48-0)* prior installations removing when upgrading, *[6-30](#page-76-0)*

### R

release number Oracle REST Data Services, *[4-3](#page-26-0)* viewing, *[4-2](#page-25-0)*

release numbering convention, *[4-2](#page-25-0)* removing schemas from prior installation, *[6-32](#page-78-0)* requirements, *[2-1](#page-10-0)* browser, *[2-4](#page-13-0)* database, *[2-1](#page-10-0)* disk space, *[2-4](#page-13-0)* MEMORY\_TARGET, *[2-2](#page-11-0)* Oracle XML DB, *[2-4](#page-13-0)* WORKAREA\_SIZE\_POLICY, *[2-3](#page-12-0)* RESTful Services configuring, *[6-11](#page-57-0)* reverting to previous release, *[4-5](#page-28-0)* running apexins.sql, *[6-4](#page-50-0)* apxchpwd.sql, *[6-8](#page-54-0)*, *[D-2](#page-137-0)* apxdevrm.sql, *[6-35](#page-81-0)* apxdvins.sql, *[6-34](#page-80-0)* runtime environment about, *[3-9](#page-23-0)*, *[6-33](#page-79-0)* converting to development environment, *[6-34](#page-80-0)* installing in, *[6-4](#page-50-0)*

# S

Secure Sockets Layer (SSL), *[6-18](#page-64-0)* Sign In dialog requesting a workspace, *[3-6](#page-20-0)* **SQLcl** support, *[6-3](#page-49-0)* SSL, *[6-18](#page-64-0)*

### T

translated version installing, *[6-21](#page-67-0)* translated versions about installing, *[6-22](#page-68-0)* troubleshooting, *[C-1](#page-88-0)* cleaning up after failed installation, *[C-2](#page-89-0)* images, *[C-47](#page-134-0)* reviewing log file, *[C-1](#page-88-0)*

## $\cup$

upgrade post installation tasks, *[6-30](#page-76-0)* fixing invalid ACL, *[6-32](#page-78-0)* removing prior installation, *[6-30](#page-76-0)* removing schemas from prior installation, *[6-31](#page-77-0)* verifying prior installation, *[6-30](#page-76-0)* upgrading about, *[4-1](#page-24-0)* environment clean-up, *[4-4](#page-27-0)*

upgrading *(continued)* existing applications, *[4-4](#page-27-0)* in application container, *[5-3](#page-31-0)* reverting, *[4-5](#page-28-0)* sample scenarios, *[4-2](#page-25-0)* testing, *[4-4](#page-27-0)* user accounts creating, *[6-27](#page-73-0)*

# V

verifying application container installation, *[5-4](#page-32-0)*

# W

Web browser requirements, *[2-4](#page-13-0)*

Web browser *(continued)* web server Oracle REST Data Services, *[2-4](#page-13-0)*, *[3-1](#page-15-0)* requirements, *[2-4](#page-13-0)* WORKAREA\_SIZE\_POLICY checking, *[2-3](#page-12-0)* workspace creating, *[6-26](#page-72-0)* recovering workspace name, *[3-8](#page-22-0)* requesting from Sign In dialog, *[3-6](#page-20-0)* signing in, *[6-29](#page-75-0)* workspace name recovering, *[3-8](#page-22-0)*

# X

XML DB requirement, *[2-4](#page-13-0)*